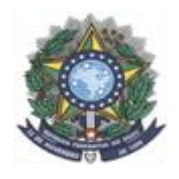

INSTITUTO FEDERAL DE EDUCAÇÃO, CIÊNCIA E TECNOLOGIA DO AMAZONAS CAMPUS MANAUS-DISTRITO INDUSTRIAL ENGENHARIA DE CONTROLE E AUTOMAÇÃO

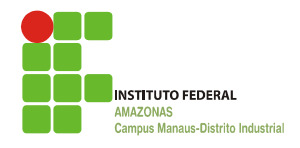

# **MICHAEL DA SILVA CARVALHO**

# **PROJETO MECÂNICO DO SISTEMA DE HIPOT PARA ENSAIO COM TENSÃO APLICADA**

**MANAUS 2021**

# **MICHAEL DA SILVA CARVALHO**

# **PROJETO MECÂNICO DO SISTEMA DE HIPOT PARA ENSAIO COM TENSÃO APLICADA**

Trabalho de Conclusão de Curso apresentado como requisito parcial à obtenção do título de Bacharel em Engenharia de Controle e Automação, do Instituto Federal de Educação, Ciência e Tecnologia do Amazonas, Campus Manaus Distrito Industrial – IFAM/CMDI.

Orientador: Prof. Dr. Vitor Bremgartner da Frota

**MANAUS 2021**

#### **MICHAEL DA SILVA CARVALHO**

# PROJETO MECÂNICO DO SISTEMA DE HIPOT PARA ENSAIO COM TENSÃO APLICADA

Trabalho de Conclusão de Curso (TCC) apresentado ao curso de Engenharia de Controle e Automação do Campus Manaus Distrito Industrial, Instituto Federal de Educação, Ciência e Tecnologia do Amazonas (CMDI/IFAM), como requisito parcial para obtenção do grau de Bacharel em Engenharia de Controle e Automação.

Aprovado em 02 de março de 2021.

# **BANCA EXAMINADORA**

**Prof. Dr. VITOR BREMGARTNER DA FROTA** Orientador

Priscila Silvo

**Prof. MsC. PRISCILA SILVA FERNANDES** Professora Avaliadora

 $mida$  5 m Pereira

**Prof. Esp. MICILA SUMARIA MEDEIROS PEREIRA**

Professora Avaliadora

#### **AGRADECIMENTOS**

Primeiramente a Deus por ter permitido que este sonho se tornasse realidade.

Aos meus pais Rosinaldo de Jesus Carvalho e Vânia Custódio da Silva Carvalho, sem seus esforços e ensinamentos eu nada seria.

Ao meu irmão Pedro Murilo da Silva Carvalho, por motivar-me a ser tão bom quanto ele nos seus estudos.

Ao meu avô Robério Custódio, que mesmo sem nunca tê-lo dito, o tenho como meu exemplo de conduta e paciência.

A minha noiva Raquel Lia Abdoral Borges por sempre estar ao meu lado.

Ao meu orientador Prof. Dr. Vitor Bremgartner da Frota por toda ajuda e aconselhamento.

Aos meus amigos Clodoaldo Corrêa e Henrique Marks por suas dicas quanto ao mundo acadêmico.

Aos irmãos que a engenharia me deu, Fabrício Damasceno e Weidson Feitoza, que sempre me apoiaram e pelos quais tenho grande apreço.

Aos meus amigos de faculdade, pela espontaneidade e alegria na "troca de informações e materiais". Em especial Daniel Alves com quem sempre fiz dupla e brilhávamos nas provas.

Aos meus superiores na empresa FUEA, Marcelo Maia, Marivan Gomes, Railma de Paula, por acreditar em meu trabalho e confiar a mim responsabilidades que me fizeram ser um novo profissional.

Aos irmãos da minha querida igreja, pessoas com quem convivo diariamente e que me motivam a não desistir, lutar cada vez mais e alcançar meus objetivos pessoais.

E por fim, a todas as pessoas que de maneira direta ou indireta contribuíram para a realização desta minha conquista pessoal.

"Dar o melhor de si é mais importante que ser o melhor".

Mike Lermer

#### **RESUMO**

CARVALHO, Michael da Silva. **PROJETO MECÂNICO DO SISTEMA DE HIPOT PARA ENSAIO COM TENSÃO APLICADA**. 2021. Trabalho de Conclusão de Curso (Bacharelado em [Engenharia de Controle e Automação]) – Instituto Federal de Educação, Ciência e Tecnologia do Amazonas – Campus Manaus Distrito Industrial. Manaus – AM.

Os acidentes de trabalho envolvendo energia elétrica têm aumentado nos últimos anos, principalmente nas indústrias através do contato com equipamentos energizados. Um destes equipamentos é o HiPOT (High Potential), o qual é utilizado em um teste denominado "ensaio com tensão aplicada" sendo implementado para verificação do isolamento elétrico de diversos produtos. Em medidores elétricos este teste é obrigatório e padronizado pelo INMETRO, porém algumas empresas o aplicam sem observar a segurança no trabalho dos operadores. Tendo isto em vista desenvolveu-se um sistema de HiPOT, o qual é composto de um berço onde são colocados os medidores e estes entram em contato com o equipamento de alta tensão automaticamente, observando o isolamento do processo, e aplicando diversas recomendações da NR-12, distanciando o operador dos riscos, e promovendo uma direção para que projetos semelhantes apliquem estes conceitos em testes de validação automáticos. Foram utilizados diversos materiais e a importância de cada um é explorada na metodologia, sendo dividida em projeto mecânico, elétrico e pneumático e de software. Os resultados obtidos foram satisfatórios, uma vez que o protótipo foi implementado em uma linha de produção da empresa Wasion da Amazônia, permitindo assim o desenvolvimento de mais dois equipamentos pra atender a necessidade de produção da empresa.

*Palavras-chave:* Sistema de HiPOT, NR-12, Protótipo

#### **ABSTRACT**

CARVALHO, Michael da Silva. **MECHANICAL DESIGN OF THE HIPOT SYSTEM FOR TESTING WITH APPLIED VOLTAGE**. 2021. Trabalho de Conclusão de Curso (Bacharelado em [Engenharia de Controle e Automação]) – Instituto Federal de Educação, Ciência e Tecnologia do Amazonas – Campus Manaus Distrito Industrial. Manaus – AM.

Work accidents involving electricity have increased in recent years, mainly in industries through contact with energized equipment. One of these equipments is HiPOT (High Potential), which is used in a test called "test with applied voltage" being implemented to verify the electrical insulation of several products. In electric meters, this test is mandatory and standardized by INMETRO, however some companies apply it without observing the operators' job security. With this in mind, a HiPOT system was developed, which consists of a cradle where the meters are placed and they come into contact with the high voltage equipment automatically, observing the isolation of the process, and applying several NR- 12, distancing the operator from risks, and promoting a direction for similar projects to apply these concepts in automatic validation tests. Various materials were used and the importance of each one is explored in the methodology, being divided into mechanical, electrical and pneumatic and software design. The results obtained were satisfactory, since the prototype was implemented in a production line of the company Wasion da Amazônia, thus allowing the development of two more pieces of equipment to meet the company's production needs.

*Keywords:* HiPOT system, NR-12, Prototype

# **LISTA DE ILUSTRAÇÕES**

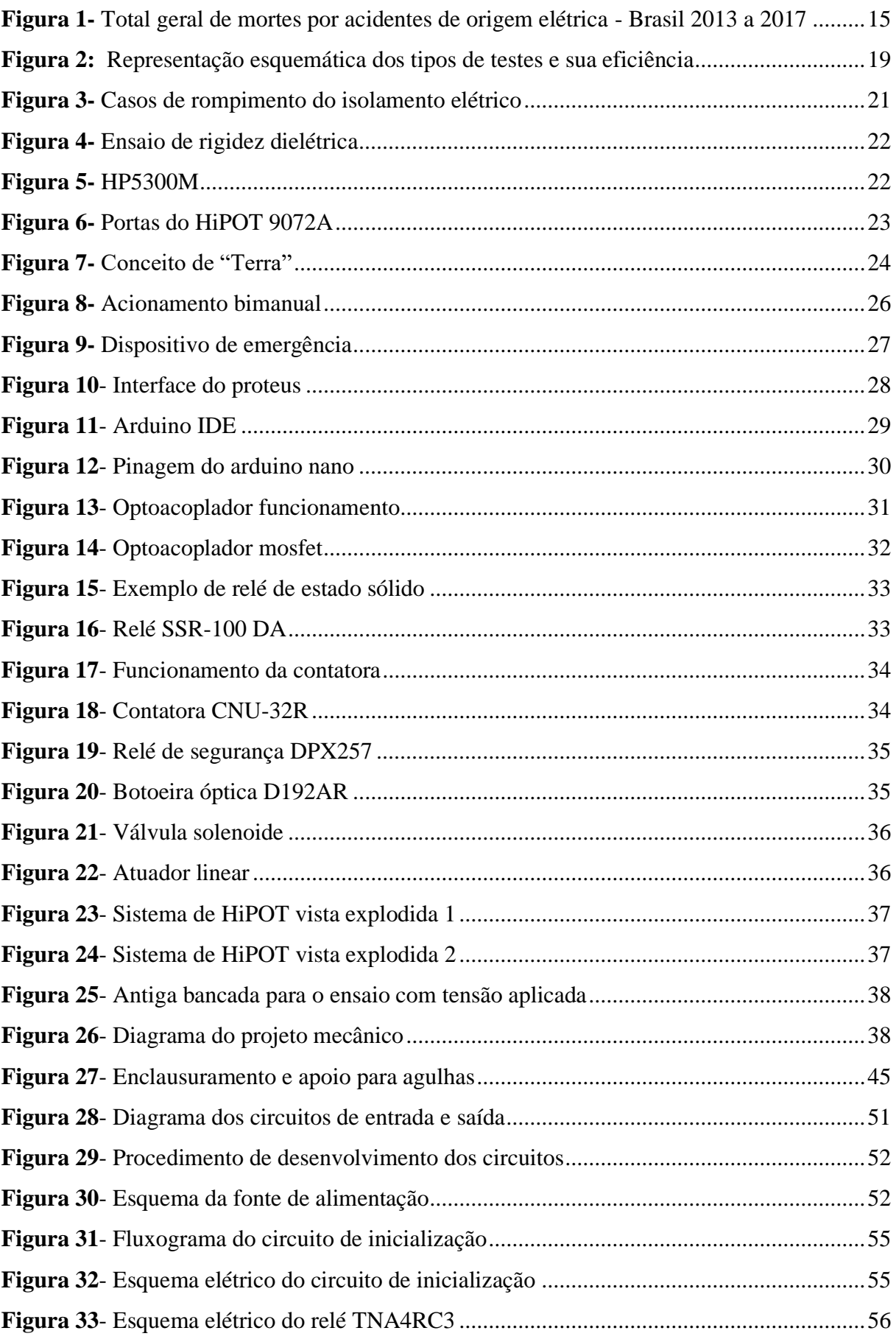

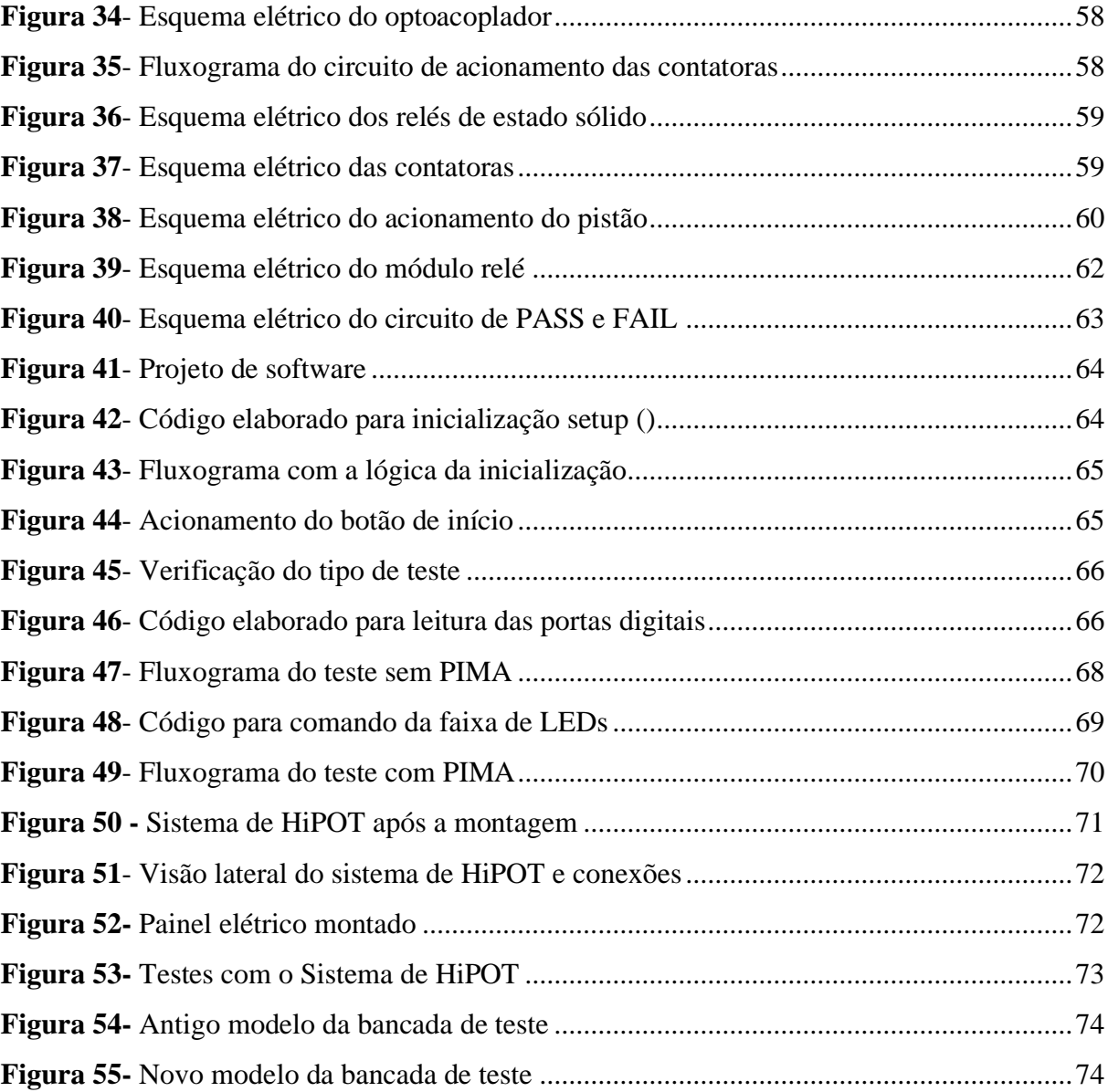

# **LISTA DE TABELAS**

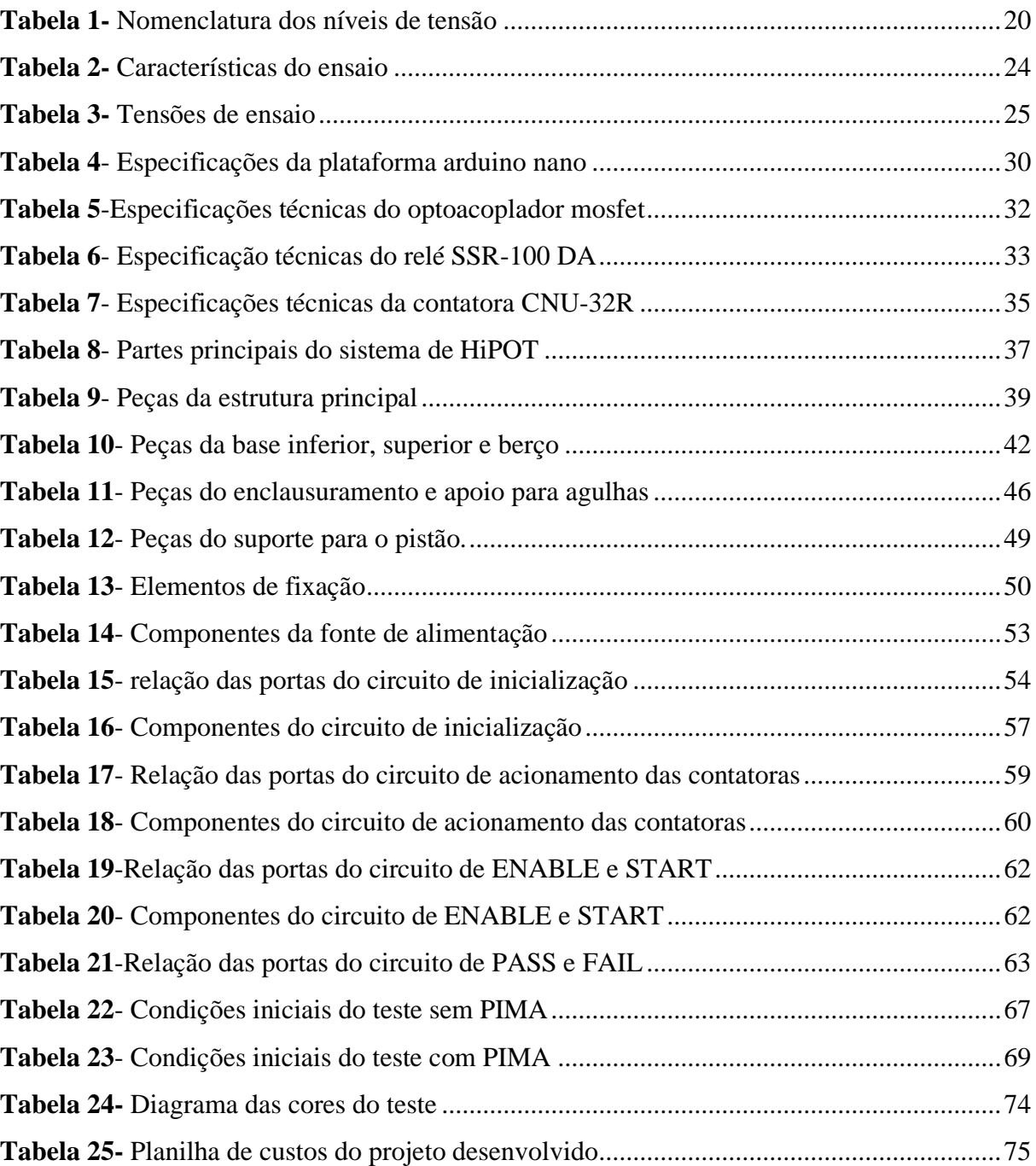

# **LISTA DE SIGLAS E ACRÔNIMOS LISTA DE SIGLAS**

ABNT – *Associação Brasileira de Normas Técnicas* ACM – *Aluminium Composite Material* AT – *Alta Tensão* ANEEL – *Agência Nacional de Energia Elétrica* ABRACOPEL - *Associação Brasileira de Conscientização para os Perigos da Eletricidade* AC – *Alternating Current* CAD – *Computer-Aided Design* DC – *Direct Current* IDE – *Integrated Development Environment* MTE – *Ministério do Trabalho e Emprego* NR – *Norma Regulamentadora*

# **LISTA DE ACRÔNIMOS**

INMETRO *– Instituto Nacional de Metrologia, Qualidade e Tecnologia*

HiPOT – *High Potential*

# **SUMÁRIO**

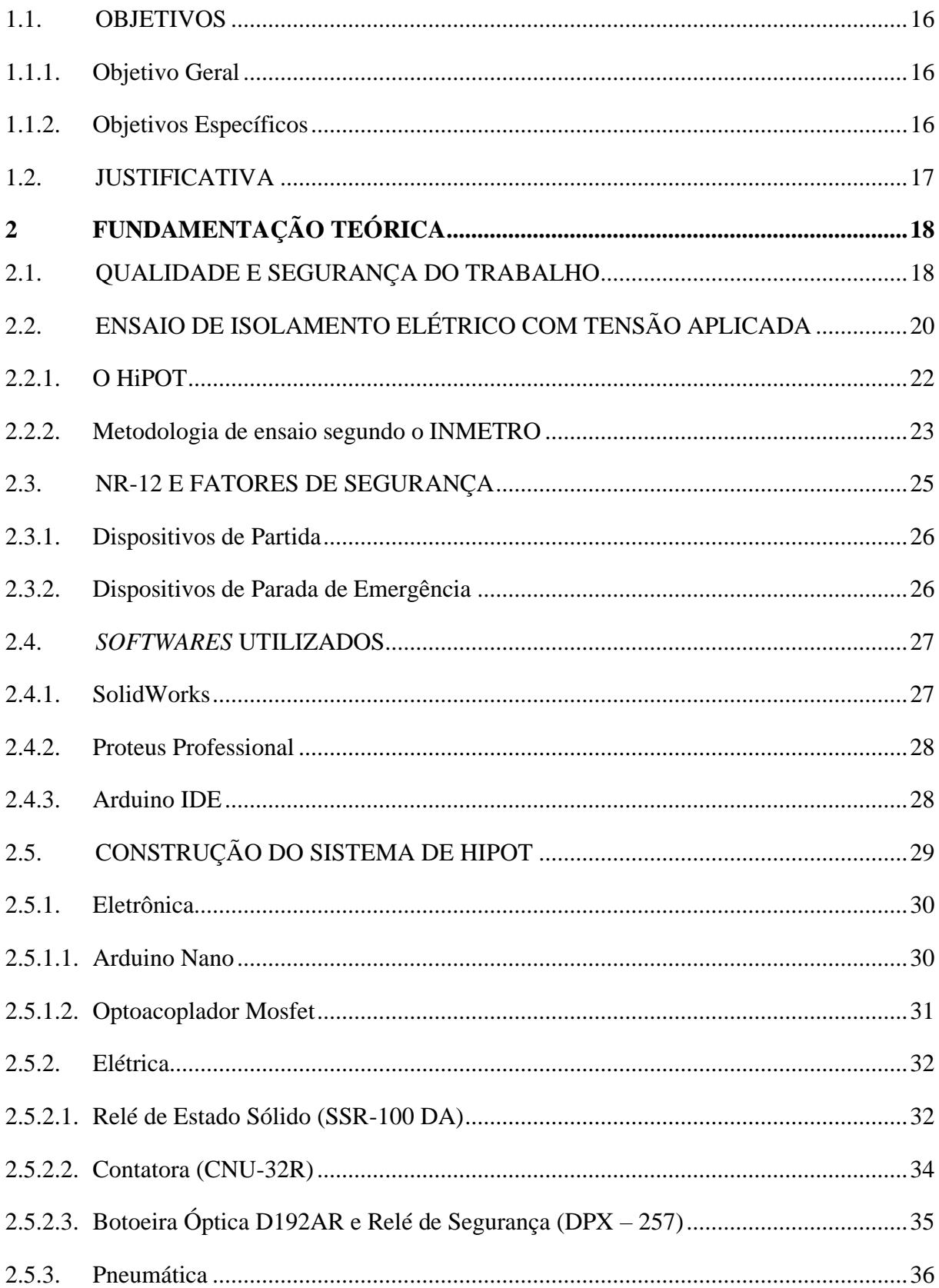

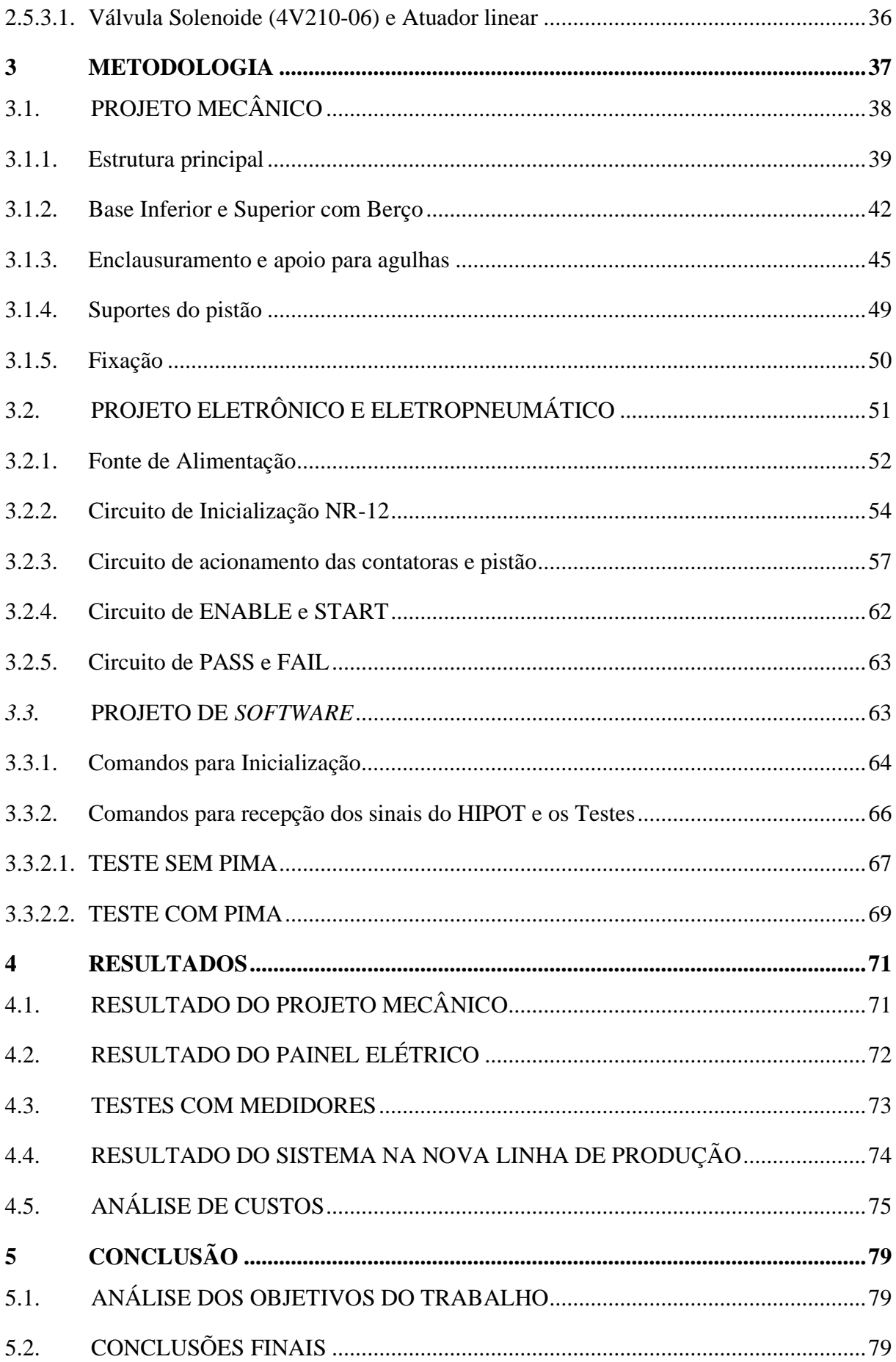

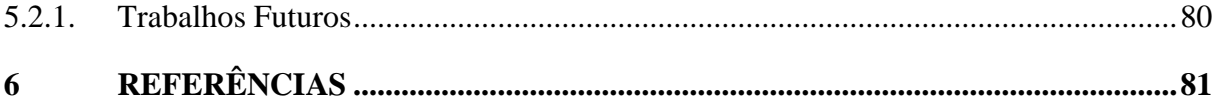

#### INTRODUÇÃO

Os acidentes de trabalho são um dos maiores problemas das indústrias, principalmente nas atividades de caráter manual, ou manufatura, relacionados à acidentes de natureza elétrica.

Segundo ANEEL (2014) a maior parte destes acidentes envolvendo energia elétrica ocorrem dentro das indústrias, e ainda Silva (2003) afirma que o segundo maior motivo de acidente no ramo elétrico, é o contato direto do trabalhador com equipamentos energizados o qual inclui o alvo deste trabalho, um equipamento de teste chamado de HiPOT (*High Potential*), sendo um índice apenas menor do que o contato direto do trabalhador com a linha energizada. A partir do relatório da ABRACOPEL (2018) mostrado na Figura 1, houve um aumento de aproximadamente 34% de mortes por origem elétrica entre 2013 e 2017 de pessoas entre 21 e 40 anos, dentre estes estão os tipos citados anteriormente.

<span id="page-15-0"></span>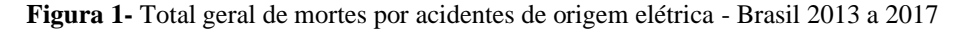

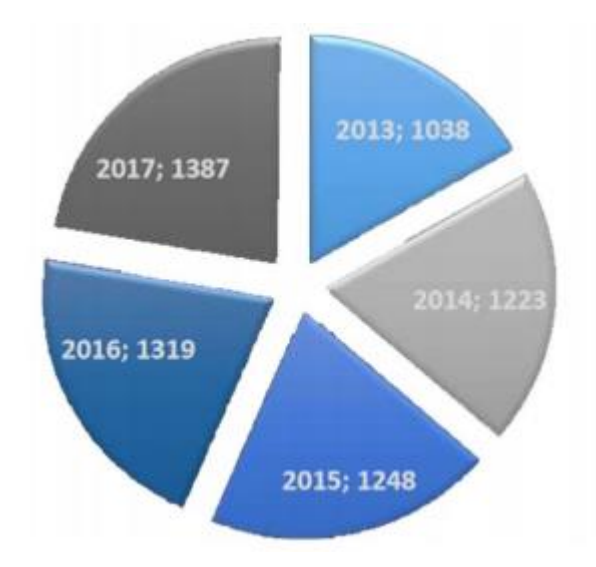

**Fonte:** ABRACOPEL (2018)

Outra fonte de desperdício dentro das indústrias são os produtos com falta de qualidade, o qual por vezes apresentam defeitos de fabricação e dessa forma, ao invés de gerar lucro para empresa como um bem produzido, torna-se um desperdício como por exemplo, material insumo perdido, tempo de máquina que não gerou receita, e também tempo de produção dos operadores, e toda forma de descarte de material. Além disso este produto torna-se perigoso para o consumo do comprador, como é o caso dos Medidores elétricos que serão citados no presente trabalho, os quais operam em fontes de energia elétrica, e portanto uma falha no isolamento, um dos fatores de qualidade deste produto, podem trazer consequências graves.

De acordo com NISKIER (2005), para evitar este tipo de problema, tendo em vista a vasta gama de indústrias com diferentes metodologias de produção, surgiu a necessidade da existência de normas reguladoras para tanto exigir condições adequadas para os operadores, como para padronizar testes de validação destes produtos comercializados, sendo o caso da NR-12 e as normas do INMETRO.

O sistema de HiPOT apresentado neste trabalho é uma resposta para estes problemas, sendo um projeto de automação do ensaio com tensão aplicada, usando como base as normas reguladoras da NR-12 e os procedimentos padronizados por uma norma do INMETRO.

O presente trabalho foi dividido da seguinte forma: o Capítulo 1 introduz o projeto definindo seus objetivos e a justificativa da execução, em seguida no Capítulo 2 estão dispostas as definições de acidente de trabalho, das normas reguladoras, bem como o funcionamento do ensaio com tensão aplicada, e uma breve descrição das características dos componentes utilizados. No Capítulo 3 estão descritos os procedimentos e metodologias utilizadas para o desenvolvimento do projeto mecânico, elétrico e de software, convergindo para o Capítulo 4 onde são apresentados os resultados obtidos e enfim mostrando as conclusões alcançadas durante e após a realização do projeto no Capítulo 5.

#### <span id="page-16-0"></span>1.1. OBJETIVOS

#### <span id="page-16-1"></span>1.1.1. Objetivo Geral

Automatizar ensaio de rigidez dielétrica com tensão aplicada, através do sistema de HiPOT.

#### <span id="page-16-2"></span>1.1.2. Objetivos Específicos

- Promover um sistema de acordo com as normas do INMETRO, como medida de qualidade do Medidor Elétrico produzido pela linha;
- Atender às medidas de segurança da NR12 para evitar acidentes com os operadores;
- Aumentar a eficiência da linha de produção através da automação de um processo.

#### <span id="page-17-0"></span>1.2. JUSTIFICATIVA

O ensaio com tensão aplicada utiliza o HiPOT, um equipamento que produz tensões na ordem de *KiloVolts*, e sua saída é semelhante à um multímetro com pontas de prova, e em pequenas empresas é utilizado de forma manual, com o operador utilizando diretamente o equipamento no produto. Apesar do isolamento das pontas de prova, o risco de um acidente envolvendo a aplicação deste alto potencial é grande, tornando necessário a implementação de sistemas automáticos que assegurem o operador, e distanciem-no de situações favoráveis a qualquer forma de acidente de trabalho.

Em pequenas indústrias, como o caso da empresa auxiliada na execução deste projeto, são exigidos diversos testes obrigatórios, e para diminuir o custo de suas operações não observam as normas regulamentadoras, e acabam permitindo que ocorram em suas linhas de produção de forma incorreta e perigosa. Além disso o custo para o desenvolvimento de um sistema automático é por vezes incerto, pois diversos testes não possuem equipamentos a venda no mercado devido ao alto nível de especificidade em seus procedimentos. Por este motivo recorrem a institutos de desenvolvimento para gerar orçamentos e a burocracia envolvida desmotiva o andamento do projeto. O sistema proposto neste trabalho serve para mostrar o desenvolvimento de um sistema automático de teste com HiPOT e demonstra uma clara direção para o orçamento de um projeto semelhante.

Este sistema proposto apresenta uma aplicação direta dos conhecimentos aprendidos durante a graduação, e o estudo e apresentação de seu desenvolvimento serve como base para outros projetos semelhantes que automatizem testes de validação de produtos, observando as normas de segurança para o operador, mostrando para projetos futuros como realizar o projeto mecânico, elétrico e de software, bem como demonstrar o funcionamento de componentes que podem ser utilizados em diversas outras aplicações.

#### <span id="page-18-0"></span>**2 FUNDAMENTAÇÃO TEÓRICA**

O presente trabalho apresenta através da fundamentação teórica uma explicação sobre a importância de elementos automáticos de testes nas linhas de produção, aumentando a segurança dos operadores e a qualidade do produto, e introduz o ensaio realizado, bem como a nomenclatura dos componentes usados nas respectivas áreas de desenvolvimento, tendo em vista que se trata de um projeto mecatrônico multidisciplinar.

# <span id="page-18-1"></span>2.1. QUALIDADE E SEGURANÇA DO TRABALHO

Para Ohno (1997), o criador do Toyotismo, os sistemas de produção evoluíram a partir das necessidades das empresas em meio à um cenário de competição elevada, e seu objetivo tem sido aumentar a eficiência da produção, e para isso devem reduzir custos e aumentar a qualidade dos bens produzidos, para que seus produtos industrializados tenham espaço para consumidores cada vez mais exigentes. Diversas teorias são formadas com este objetivo, sendo algumas direcionadas para área da qualidade do produto, e outras apontam o desperdício como principal barreira de crescimento. "[...] aumentar eficiência da produção se dá pela eliminação consistente e completa de desperdícios.".

Uma das fontes de desperdício de uma empresa são os acidentes de trabalho, pois como Machline et al. (1974) afirma será muito difícil para uma empresa garantir bons índices de produtividade, se deixar a segurança do trabalho em segundo plano, isto se deve ao fato de que o bem-estar no ambiente de trabalho está diretamente relacionada à melhoria dos índices, em relação à motivação, satisfação e consequentemente à uma boa produtividade no trabalho.

E para definir o mesmo o Ministério do Trabalho através da legislação Previdenciária conceitua o acidente de trabalho em sua Lei n 8.213/91:

> "Acidente de trabalho é aquele que ocorre pelo exercício do trabalho, a serviço da empresa, ou ainda, pelo serviço de trabalho de segurados especiais, provocando lesão corporal ou perturbação funcional que cause a morte, a perda ou redução da capacidade para o trabalho, permanente ou temporária". (BRASIL, 1991)

Este acontecimento conforme Machline et al. (1974), além de afetar o psicológico da vítima, também deve ser observado pelos gerentes incluindo o custo do acidente diretamente no custo de produção. Pois além do próprio custo financeiro, podem compor também outras formas de custo como por exemplo: custo de tempo perdido por alguém que venha prestar socorro à vítima, custo do dano causado às máquinas, equipamentos, ferramentas, além da própria redução da produtividade em razão do operador acidentado, todos estes itens são elucidados por Machline et al. (1974) o qual traz a definição de custo indireto.

O Testes de validação tem como objetivo reduzir desperdícios relacionados à qualidade do produto, segurança dos operadores e também garantir um padrão para o consumidor, diversas associações são dotadas de poder judicial para implementar normas e diretrizes regulamentadoras, dentro destas estão a ABNT – *Associação Brasileira de Normas Técnicas* assim como o INMETRO *– Instituto Nacional de Metrologia, Qualidade e Tecnologia,* entre outras, e a partir de diversas normas emitidas por essas associações são exigidas das indústrias critérios para produção de determinados produtos. Portanto para cumprimento dessas normas, e para economizar tempo, esforço e dinheiro, os quais seriam gastos para recuperar a qualidade do produto, são executados testes, pois os mesmos são o melhor meio de obter resultados diretos e tangíveis (BACK, 1991).

**Figura 2:** Representação esquemática dos tipos de testes e sua eficiência

<span id="page-19-0"></span>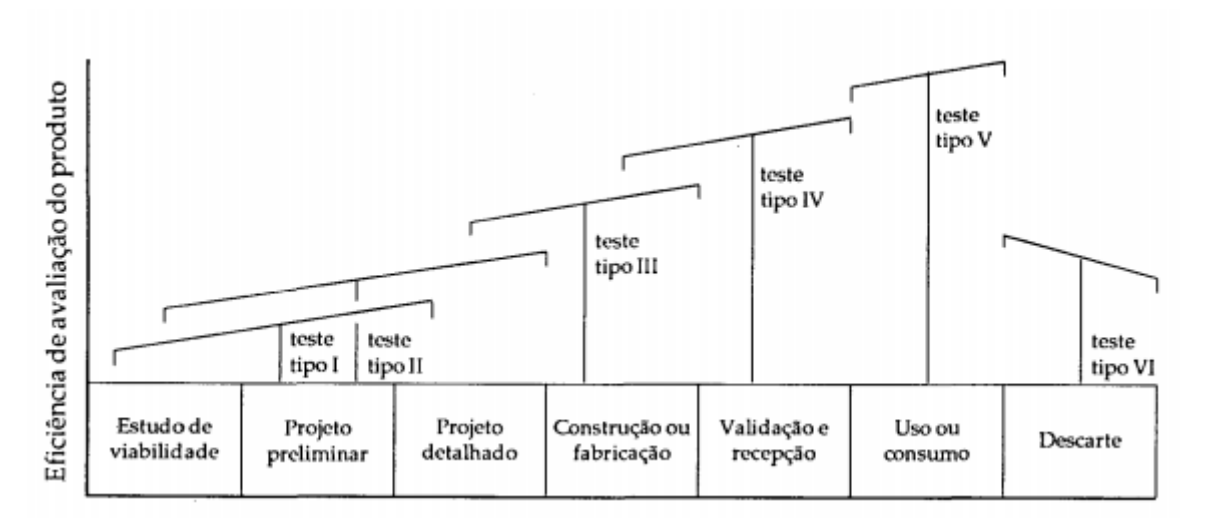

#### **Fonte:** KIRKHAM (1977)

Dentro da área de qualidade do produto existem diversos tipos de testes como pode ser visto na Figura 2. Eles são separados levando em conta a fase do desenvolvimento do produto , e também sua eficiência, e como pode ser visto um dos testes mais eficientes são os de tipo IV, pois são aqueles executados para validação do produto, sendo então responsáveis por efetuar demonstrações de características primordiais do produto como Back (1991) tipifica: qualificação do meio ambiente, "manutenibilidade", compatibilidade, e confiabilidade, dentro do qual são medidos o tempo médio entre falhas, tempo médio entre manutenções, vida de componentes críticos, degradações e principalmente estresses para falhas, onde o produto é colocado em situações extremas, para garantir que o mesmo seja capaz de atender as condições mínimas, focando primordialmente na segurança deste produto

## <span id="page-20-1"></span>2.2. ENSAIO DE ISOLAMENTO ELÉTRICO COM TENSÃO APLICADA

Este ensaio é referente ao teste realizado pelo sistema mecatrônico, portanto estes requisitos de segurança são relacionados ao produto testado, e não à idealização do protótipo.

Para o entendimento deste ensaio é necessário compreender o significado de isolamento elétrico o qual é definido pela NR-10 do MTE o qual foi aprovada inicialmente pela Portaria Ministerial número 3214, de 1978, e sofreu várias modificações até a última em 2019, a qual dispõe sobre as normas e diretrizes para segurança em instalações e serviços em eletricidade, e vem através de seu glossário no Índice 16 definir o isolamento elétrico como o processo destinado a impedir a passagem de corrente elétrica, por interposição de materiais isolantes, para que dessa forma regiões energizadas não entrem em curto, ou regiões como a carcaça entrem em contato com partes vivas, permitindo o fluxo de corrente comprometendo a segurança do operador. Outra definição importante é a dos dispositivos de AT*- Alta Tensão*, também definidos por esta mesma norma através de seu glossário no Índice 1 como tensões superiores a 1000 volts em corrente alternada ou 1500 volts em corrente contínua, entre fases ou entre fase e terra, as demais classificações podem ser vistas na Tabela 1, pois nestas condições podem ser provados estes isolamentos elétricos.

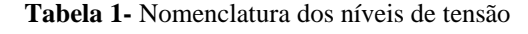

<span id="page-20-0"></span>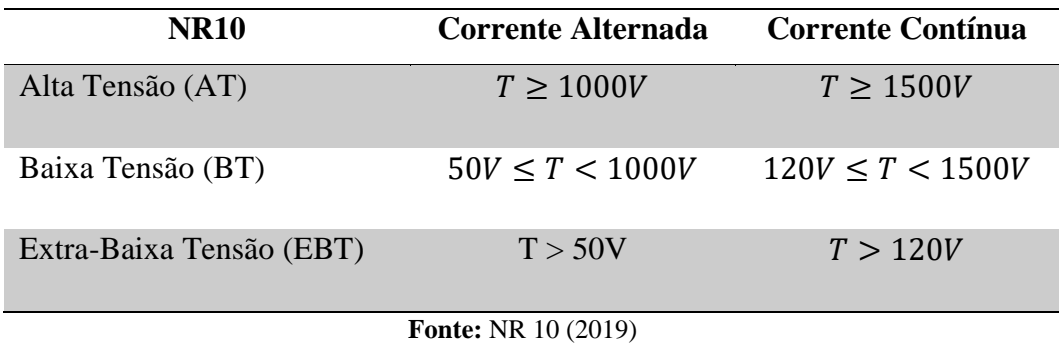

Em diversos equipamentos a garantia deste isolamento elétrico é primordial, principalmente entre os terminais da alimentação, como mostra o caso B na Figura 3.b e entre a alimentação e a carcaça, como mostra o caso A na Figura 3.a, pois no caso B o rompimento do isolamento elétrico, o qual pode ser causado por desgastes por agentes agressivos, como o calor, umidade absorvida pelo material isolante, oxidação e até mesmo fatores biológicos (KINDERMANN, 2000) fato que causaria um curto na alimentação, levando a possíveis explosões caso não haja um circuito de segurança, algo essencial para qualquer instalação e circuito, ou até mesmo por falha deste (NISKIER, 2005). Já a falha de isolamento no caso B, além da variedade de defeitos que a alimentação geral pode causar aos circuitos internos, este também é capaz ocasionar um acidente elétrico caso um usuário do produto entre em contato com a carcaça do equipamento, gerando desde um inofensivo formigamento até uma parada cardiovascular (KINDERMANN, 2000).

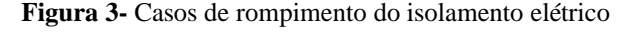

<span id="page-21-0"></span>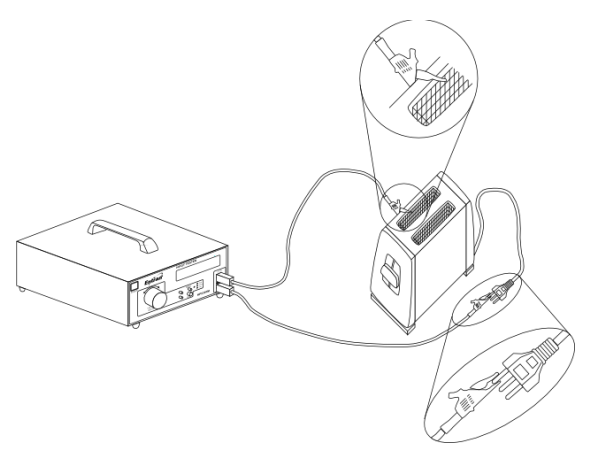

a. Caso A: Carcaça com alimentação

**Fonte:** <http://equipamentos.entran.com.br/hipot-explicativo/>

b. Caso B: Entre aos terminais da alimentação

Existe classes de produtos em que tais ensaios são obrigatórios, entre outros, são os do setor de equipamentos médicos, eletrodomésticos, bebedouros, estabilizadores e nobreaks, plugues e tomada, e finalmente o setor de medidores elétricos, sendo este o alvo deste trabalho (INMETRO 350/2010; INMETRO 371/2009; INMETRO 191/2003; INMETRO 262/2007; INMETRO 85/2006; INMETRO 587/2012).

O ensaio de isolamento elétrico com tensão aplicado, também pode ser chamado de teste de rigidez dielétrica, e é executado de forma parecida em todos estes equipamentos, onde pode ser classificado como destrutivo e não-destrutivo (INMETRO 191/2003), onde no caso destrutivo aplica-se uma tensão de forma gradual até que o material se rompa como mostra a Figura 4, isto é feito em diversos equipamentos através de uma amostragem. Ao contrário deste, no caso não-destrutivo aplica-se uma tensão fixa pré-estabelecida, e caso haja o

<span id="page-22-0"></span>rompimento este produto é individualmente reprovado como é o caso do ensaio B.4 da portaria INMETRO 587/2012.

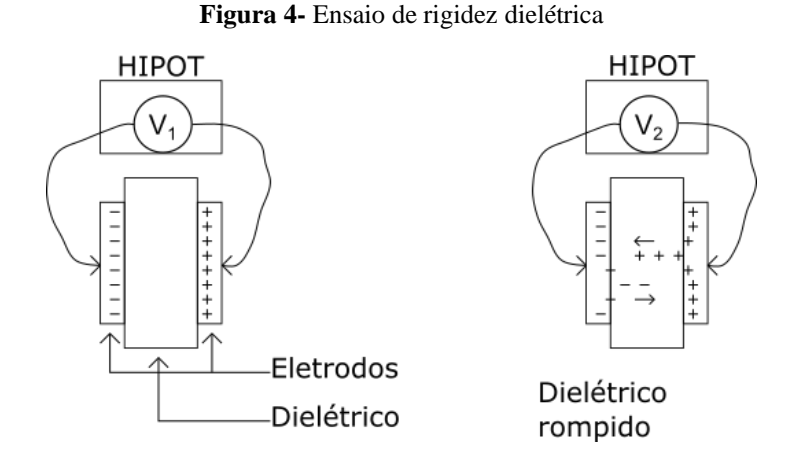

**Fonte:** http://equipamentos.entran.com.br/hipot-explicativo/

#### <span id="page-22-2"></span>2.2.1. O HiPOT

Tendo em vista o ensaio que será realizado pelo projeto deste trabalho, torna-se necessário a aplicação de uma tensão considerada AT, nos vários tipos de testes de isolamento elétrico, e para isso usa-se um equipamento chamado de HiPOT – High Potencial como o dispositivo mostrado na Figura 5, pois como define Gupta et Al (2001) os testes com HiPOT são usados para verificar se entre dois pontos existe um nível mínimo de resistência dielétrica, para manter o funcionamento normal do equipamento em condições de estresse elétrico com tensões acima de 1000V, para o tempo de vida deste equipamento, e também é capaz de medir a corrente até uma corrente limite a qual indica falha no isolamento.

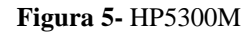

<span id="page-22-1"></span>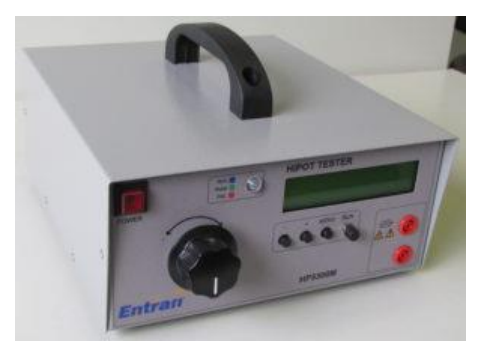

**Fonte:** http://equipamentos.entran.com.br/hipot-explicativo/

Existem dois tipos de aplicação do HiPOT, uma usa uma tensão AC – *Alternating Current*, e a outra usa uma tensão DC – *Direct Current*, os quais são descritos por Gupta et Al (2001) apresentando poucas diferenças, porém, algumas das razões para preferir o uso da aplicação AC são a similaridade do estresse aplicado, ao estresse que o produto testado sofrerá em seu tempo de vida útil, e a eficiência, pois em seu estudo percebeu que alguns produtos passavam no teste DC e não no AC, portanto a aplicação DC sobressai-se por ser menos custoso.

Por fim, o HiPOT utilizado é o 9072A, como mostra a Figura 6, o qual funciona a partir de um acionamento em sua porta START, e o resultado do teste é dado da seguinte forma: ao aplicar um pulso de início, o HiPOT aciona a alimentação definida pelo operador entre seus terminais, então ao aplicar-se um pulso na sua porta *RESET*, a alimentação do HiPOT é cortada. Neste intervalo de tempo basta verificar as portas *PASS* e *FAIL*, pois estas determinam o resultado do teste. Observação para o *FAIL*, pois caso o isolamento falhe, o que significa uma detecção do limite de corrente entre as pontas de prova, a alimentação é cortada.

#### **Figura 6-** Portas do HiPOT 9072A

<span id="page-23-0"></span>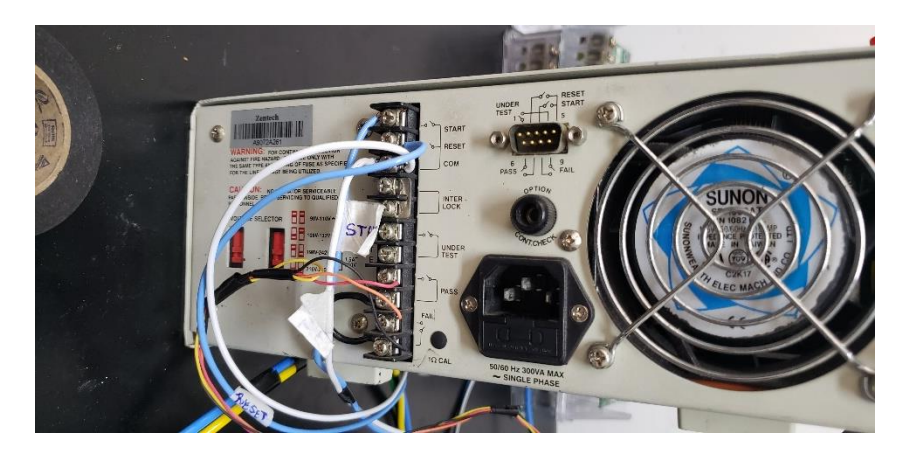

**Fonte:** Autoria própria (2020)

#### <span id="page-23-1"></span>2.2.2. Metodologia de ensaio segundo o INMETRO

O ensaio com tensão aplicada através do HiPOT é obrigatório para medidores elétricos, e é regulamentado pela portaria INMETRO n° 587, de 5 de novembro de 2012 e como demonstrado no mesmo foi definida pois considerando o avanço tecnológico que tem proporcionado, no campo da medição, o desenvolvimento de novas funcionalidades nos medidores de energia elétrica, esta tem por objetivo de acordo com o Art. 2° da portaria INMETRO n°587 estabelecer as condições mínimas a serem observadas na apreciação técnica de modelo, na verificação inicial, na verificação após reparos e na verificação por solicitação do usuário/proprietário, em medidores eletrônicos de energia elétrica ativa e/ou reativa, monofásicos e polifásicos, inclusive os recondicionados.

<span id="page-24-0"></span>Esta portaria vem através de seu anexo B.4 determinar a metodologia que deve ser usada para o ensaio com tensão aplicada o qual tem por objetivo verificar se o isolamento elétrico do medidor em questão é adequado. Dependendo do modelo o termo "terra" pode ser alterado como demonstra o diagrama da Figura 7.

**Figura 7-** Conceito de "Terra"

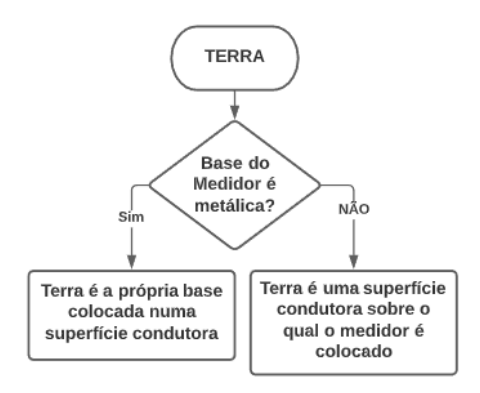

**Fonte:** Autoria própria (2020)

Além do conceito de terra, o anexo B ressalta algumas características importantes do ensaio, levando em consideração o tipo de teste, a característica de impedância da fonte, e alguns detalhes sobre a proteção como pode ser visto na Tabela 2.

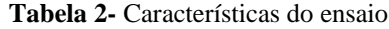

<span id="page-24-1"></span>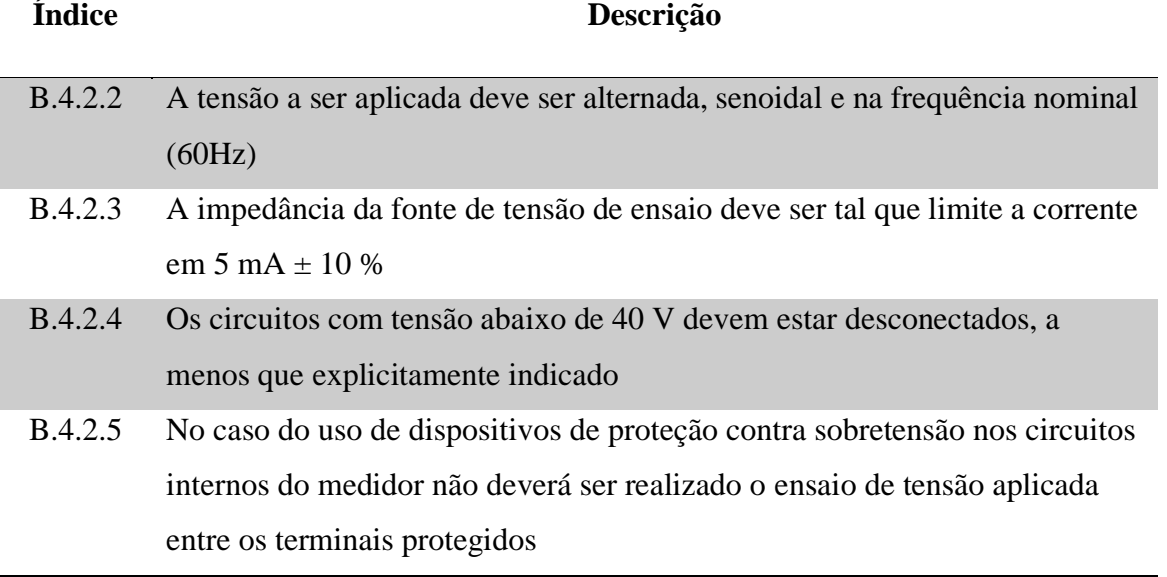

**Fonte:** Autoria própria (2020)

Sabendo que o ensaio atende a estas especificações, então tem-se a metodologia do mesmo, onde é detalhado no anexo B.4.3, onde é explicado que o HiPOT deve ser conectado em determinadas posições por pelo menos 3 segundos, que é o tempo mínimo de teste, para determinar se o produto passou ou não no teste. Estes pontos estão detalhados abaixo, na forma como são apresentados no anexo.

d) Entre os circuitos de tensão e corrente conectados juntos e o "terra";

e) Entre cada circuito de tensão e/ou de corrente galvanicamente isolados entre si; e

f) Entre os circuitos até 40 V conectados juntos e os circuitos acima de 40 V conectados juntos.

f-1) Utiliza-se a tensão de aplicação indicada para o circuito de menor tensão.

<span id="page-25-0"></span>Já o nível de tensão aplicada é determinado pela Tabela 3, a qual é diretamente retirada do anexo B.4.3.f-1, como pode ser visto abaixo.

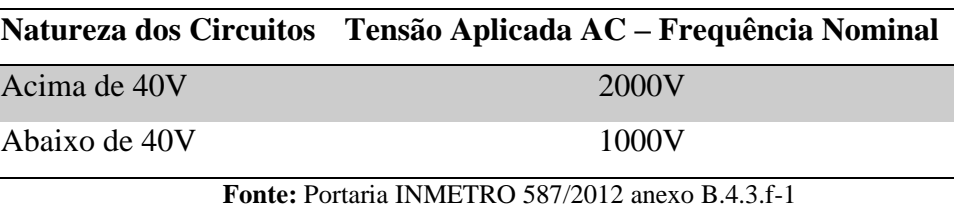

**Tabela 3-** Tensões de ensaio

Logo para o medidor ser considerado aprovado no teste, a portaria esclarece em seu anexo B.4.4 que somente será considerado caso não haja descarga disruptiva, ou seja, uma medição pelo HiPOT de uma corrente maior do que a configurada, ou por alguma forma de centelhamento passados o tempo de teste.

## <span id="page-25-1"></span>2.3. NR-12 E FATORES DE SEGURANÇA

A partir do conhecimento do ensaio com tensão aplicada, é necessário estabelecer alguns critérios de segurança para o sistema idealizado, estes critérios são estabelecidos pela NR-12 do MTE o qual foi aprovado inicialmente pela portaria ministerial n° 3214, de 08 de junho de 1978, a qual dispõe sobre a segurança no trabalho em máquinas e equipamentos NR-10 do MTE o qual foi aprovada inicialmente pela Portaria Ministerial número 3214, de 1978, e sofreu várias modificações até a última em 2014, a qual dispõe sobre as normas e diretrizes para segurança em instalações e serviços em eletricidade, e tem como objetivo em instalações e dispositivos elétricos:

> "Os circuitos elétricos de comando e potência das máquinas e equipamentos devem ser projetados e mantidos de modo a prevenir, por meios seguros, os perigos de choque elétrico, incêndio, explosão e outros tipos de acidentes, conforme previsto nas normas técnicas oficiais e, na falta dessas, nas normas internacionais aplicáveis." (BRASIL, NR-12/1978)

Portanto, para atender as especificações da NR-12, o sistema idealizado neste trabalho foca nas seguintes normas que um dispositivo elétrico deve ter, sendo estas: as especificações mínimas para estes, dispositivos de partida, acionamento e parada, sistemas de segurança e dispositivos de parada de emergência.

#### <span id="page-26-1"></span>2.3.1. Dispositivos de Partida

A NR-12 dispões através de seu tópico 12.4 a respeito das normas de dispositivos de partida, acionamento e parada, pois tem como primícias principais: que a máquina apenas possa ser acionada por um operador especializado, dispositivos que impeçam o acionamento acidental da máquina, e que não acarretem riscos adicionais.

A primeira condição apontada, é que o acionamento da máquina não pode ser feito assim que a mesma é energizada, devendo, pois, haver um dispositivo de acionamento bimanual, onde o operador intencionalmente aciona duas botoeiras espaçadas, mantendo as mãos do operador longe da zona de perigo, a quais são pressionadas simultaneamente, conforme disposto no tópico 12.4.3. da NR-12 como mostra a Figura 8.

<span id="page-26-0"></span>**Figura 8-** Acionamento bimanual

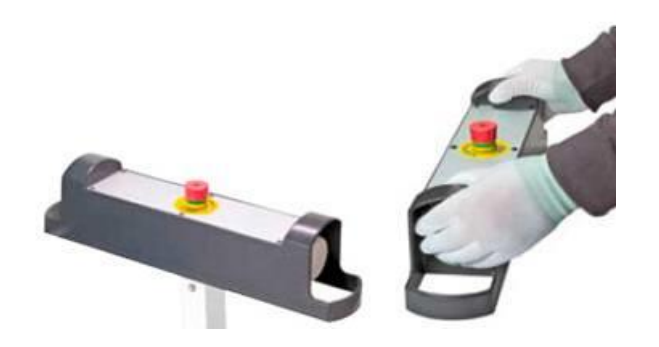

**Fonte:** https://www.choicetech.com.br/comando-bimanual-060c2ma/

#### <span id="page-26-2"></span>2.3.2. Dispositivos de Parada de Emergência

Outro critério apontado na NR-12 em seu tópico 12.6 são os dispositivos de parada de emergência, pois em casos de sinistro, o operador deve ter a opção de desligar totalmente a máquina, sendo que este sistema não é o mesmo de acionamento e partida, de maneira que seja de fácil acesso e seja definitivo como mostra a Figura 9, de forma que permaneça desligado após o acionamento da emergência, tais critérios são apontados dos tópicos 12.6.1 até 12.6.5.

<span id="page-27-0"></span>**Figura 9-** Dispositivo de emergência

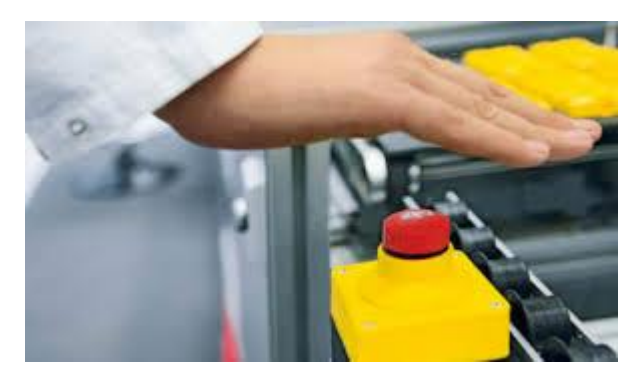

**Fonte:** https://engenhariapower.com.br/dispositivo-de-parada-de-emergencia

Esta ação pode ser dada pela interrupção do circuito alimentador do circuito no caso de equipamentos elétricos, apesar de esta norma também prever equipamentos pneumáticos de forma diferente. Esta interrupção deve ser seguida de correção dos fatores críticos, e então o dispositivo de emergência deve prever um sistema de rearme ou "Reset" conforme aponta o tópico 12.6.8 da NR-12.

### <span id="page-27-1"></span>2.4. *SOFTWARES* UTILIZADOS

Os *softwares* utilizados no desenvolvimento do projeto mecânico, elétrico e computacional foram respectivamente: *SolidWorks®*, *Proteus Professional* e *Arduino IDE.* Estes programas serão descritos nos tópicos seguintes.

# <span id="page-27-2"></span>2.4.1. SolidWorks

O *SolidWorks* trata-se de um programa para modelagem de sólidos em três dimensões, sendo considerado um CAD – *Computer-Aided Design* e foi utilizado para o desenvolvimento do projeto mecânico do sistema mecatrônico, isto devido à robustez e variedade de ferramentas disponíveis na versão para Desktop.

Além da facilidade de uso e amplo material de ensino disponível na internet, o mesmo possui uma vasta galeria de modelos *open-source* de componentes em 3D, como por exemplo através do site GrabCad, um repositório de desenhos em três dimensões, o qual pode ser acessado no endereço eletrônico: [https://grabcad.com/library,](https://grabcad.com/library) onde pode ser encontrado o modelo de botões de emergência, arduinos, contactoras, entre outros disponibilizados gratuitamente pelos usuários.

#### <span id="page-28-1"></span>2.4.2. Proteus Professional

O *Proteus Professional* é o software simulador de circuitos da empresa *LabCenter,* e possui uma ampla plataforma para o desenvolvimento, teste e monitoramento de sistemas embarcados através de componentes virtuais, permitindo simular o circuito antes de montá-lo fisicamente. Este programa se diferencia dos demais devido a facilidade de simulação de microcontroladores como o Arduino e a Raspberry, e incluir a sua programação.

<span id="page-28-0"></span>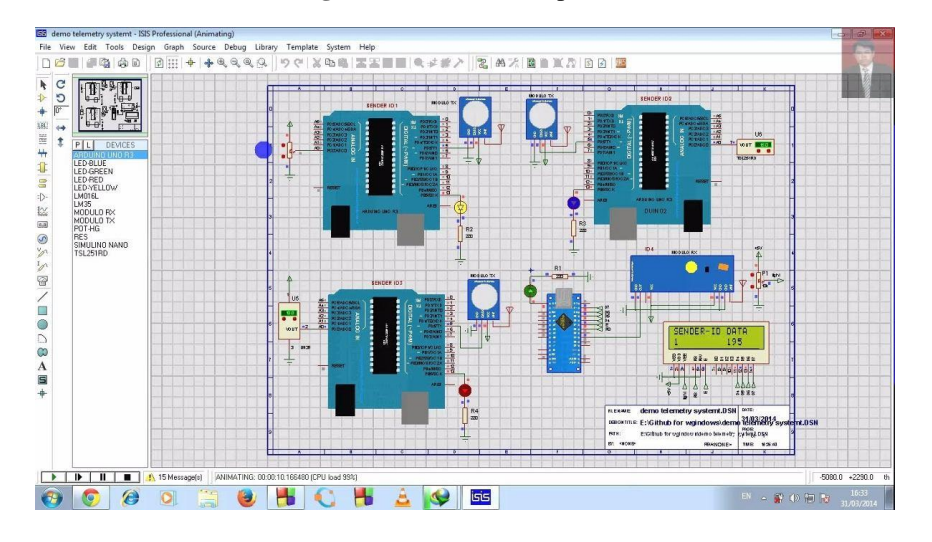

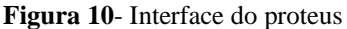

**Fonte:** http://eletrobere.blogspot.com/2016/06/o-jeito-facil-de-instalar-proteus-no.html

Além disso, devido a facilidade de criação de novos componentes e edição do ambiente, ele também é usado para o desenvolvimento dos esquemas elétricos de um sistema, sendo essencial para o projeto elétrico do mesmo, algo não muito explorado em outras plataformas. A versão para o teste de 30 dias pode ser encontrada no seguinte endereço: [https://www.labcenter.com/downloads/.](https://www.labcenter.com/downloads/)

#### <span id="page-28-2"></span>2.4.3. Arduino IDE

A Arduino IDE – *Integrated Development Environment* é um ambiente de desenvolvimento de software *open-source,* como pode ser visto na Figura 11, criado pela mesma empresa que produz as placas microcontroladoras Arduino, utilizando para tanto a linguagem C++ adaptada para facilitar ao máximo o uso e proporcionar de maneira intuitiva o aprendizado da programação, sendo compatível com diversas outras ferramentas como Fritzing, Proteus, TinkerCAD entre outros. Este programa tem como função programar o comportamento do microcontrolador, criando dessa forma sua lógica interna e organizando os sinais recebidos.

Devido à grande comunidade de usuários, e pelo fato de o programa ser gratuito, a programação dos microcontroladores Arduino possui um grande repositório de bibliotecas para o controle de diversos módulos externos, como servo motores, *shields* para Internet, entre outros, permitindo um amplo uso em diversos tipos de projetos de protótipos. A mesma pode ser facilmente baixada através do endereço eletrônico: [https://www.arduino.cc/en/software,](https://www.arduino.cc/en/software) apesar de recentemente ter recebido uma versão para navegador, permitindo assim a programação através da internet, desta forma tornando possível o seu uso sem precisar de *download*.

#### **Figura 11**- Arduino IDE

<span id="page-29-0"></span>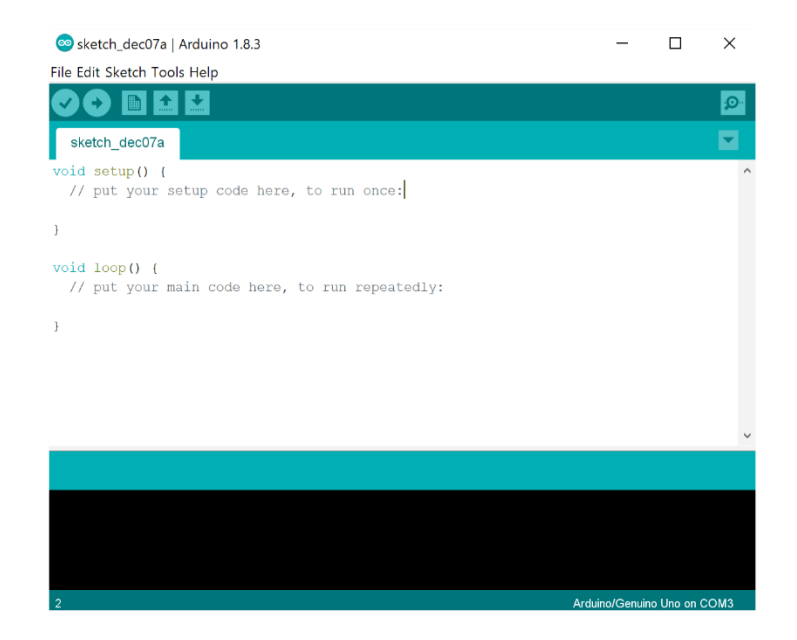

**Fonte:** https://www.arduino.cc/en/Main/Create

# <span id="page-29-1"></span>2.5. CONSTRUÇÃO DO SISTEMA DE HIPOT

Os componentes utilizados para construção do sistema HiPOT foram: o Arduino Nano, Optoacoplador Mosfet, Contactoras, vários tipos de relés para acionamento, Botoeira óptica e Botão de emergência para atender a NR-12, Válvula solenoide e um atuador linear pneumático. Cada um deles será abordado individualmente nos tópicos seguintes, para explicar o seu funcionamento e algumas especificações técnicas.

#### <span id="page-30-2"></span>2.5.1. Eletrônica

#### <span id="page-30-3"></span>2.5.1.1. Arduino Nano

O Arduino Nano é uma versão reduzida das plataformas Arduino convencionais como Uno e Mega, e tem como vantagem seu tamanho, sendo usado em aplicações em que o espaço ocupado deve ser reduzido, pois apesar do tamanho o mesmo possui as mesmas características técnicas do Arduino Uno, a versão mais utilizada da empresa. Outra diferença em relação as outras plataformas é a disposição das portas, a qual pode ser vista Figura 12.

<span id="page-30-0"></span>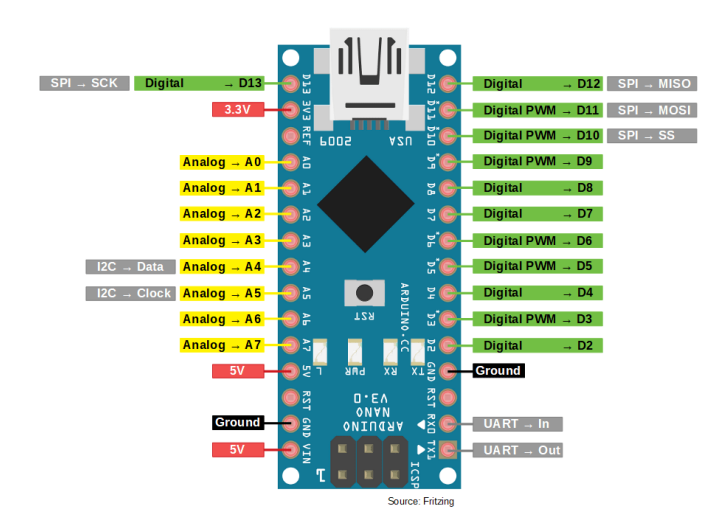

**Figura 12**- Pinagem do arduino nano

**Fonte:** https://lobodarobotica.com/blog/arduino-nano-pinout/

O Arduino Nano tem como microcontrolador o chip ATmega328 em seu formato compacto, e é utilizado para permitir o controle de sistemas complexos através de comandos de programação simples (BLUM, 2018) e utiliza um número reduzido de portas do microcontrolador, entretanto possui 10 portas digitais, sendo que 6 delas possuem a função PWM, e 8 portas analógicas, e possui portas para a comunicação através dos protocolos SPI e I2C, bem como a comunicação serial UART. Outras características desta plataforma estão dispostas na Tabela 4 abaixo.

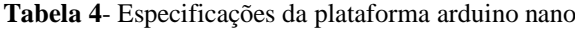

<span id="page-30-1"></span>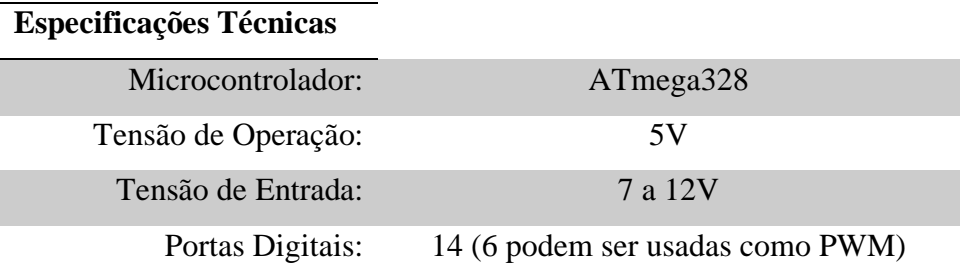

| Portas Analógicas:     | 8                        |
|------------------------|--------------------------|
| Corrente Pinos $I/O$ : | 40mA                     |
| Memória Flash:         | 32KB (2KB no bootloader) |
| SRAM:                  | 2KB                      |
| <b>EEPROM:</b>         | 1KB                      |
| Velocidade do Clock:   | 16MHz                    |
| Dimensões:             | 45 x 18mm                |

**Fonte:** https://www.filipeflop.com/produto/placa-nano-v3-0-cabo-usb-para-arduino/

#### <span id="page-31-1"></span>2.5.1.2. Optoacoplador Mosfet

Com a popularização dos microcontroladores, aumentou-se a necessidade acionar cargas cada vez maiores, que demandam correntes que o microcontrolador não pode fornecer, o arduino nano, por exemplo, possui uma corrente de I/O máxima de 40mA, qualquer demanda acima desta vai comprometer o hardware do chip de maneira irreversível. Por este motivo a necessidade de um circuito isolador é essencial, e para isso usa-se optoacopladores, os quais são circuitos integrados capazes de isolar o circuito de controle do circuito de potência através de um diodo emissor de luz na entrada, e um fototransistor na saída, como pode ser visto na Figura 13.

<span id="page-31-0"></span>**Figura 13**- Optoacoplador funcionamento

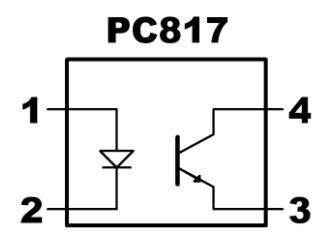

**Fonte:** Autoria Própria (2020)

Portanto, seu funcionamento se assemelha com o de um relé, porém seu tempo de resposta é quase instantâneo devido à velocidade da luz. No momento em que uma corrente acionar o diodo, uma luz infravermelha de frequência conhecida dispara o fototransistor, fazendo-o entrar em saturação, algo como o acionamento de uma chave física.

Para o desenvolvimento deste projeto usou-se um módulo contendo quatro optoacopladores, chamado de Optoacoplador Mosfet, sua aparência física pode ser vista na Figura 14, pois ele utiliza a tecnologia Mosfet para aumentar o desempenho do mesmo. Além

<span id="page-32-0"></span>disso ele já possui um circuito interno o qual permite a ligação direta ao microcontrolador, dispensando o uso de circuitos externos com resistores para limitar a corrente.

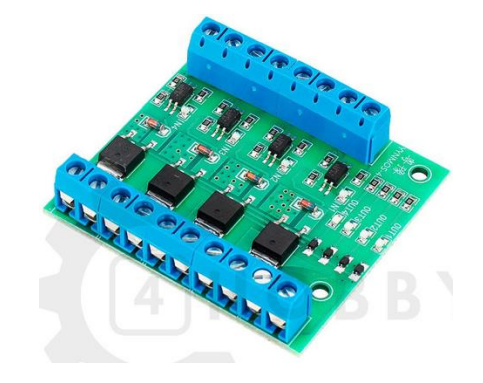

**Figura 14**- Optoacoplador mosfet

Além disso também possui um circuito amplificador na saída, permitindo o acionamento de cargas de alta corrente, pois utiliza o transistor Mosfet 60N03 o qual suporta correntes de até 5A, por este motivo é chamado de módulo arduino para CLP, pois através de seu uso equipara o funcionamento do arduino às cargas de um CLP. As especificações técnicas do funcionamento do mesmo podem ser vistas na Tabela 5 abaixo.

**Tabela 5**-Especificações técnicas do optoacoplador mosfet

<span id="page-32-1"></span>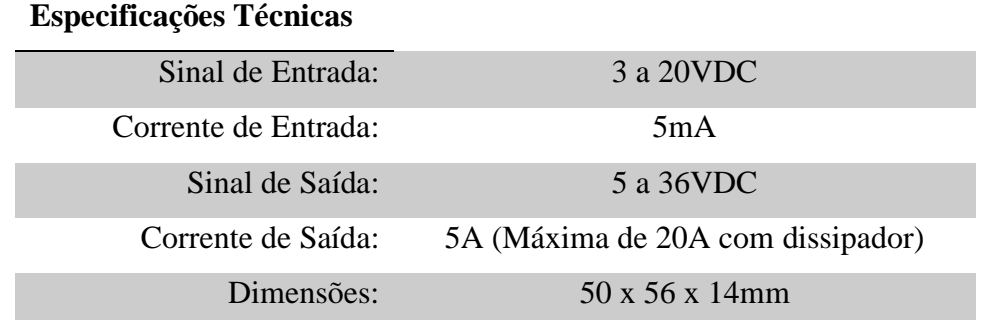

**Fonte:** https://produto.mercadolivre.com.br/MLB-1337200661-modulo-optoacoplador-arduino-para-clp-mosfet-24v-5a-100252-\_JM

<span id="page-32-2"></span>2.5.2. Elétrica

<span id="page-32-3"></span>2.5.2.1. Relé de Estado Sólido (SSR-100 DA)

Na Figura 15 é possível observar uma imagem do relé de estado sólido SSR – *Solid State Relay,* (BRAGA, 2017) explica que este componente nada mais é do que um acoplador óptico que tem um LED emissor e um receptor sendo um fototransistor, fotodiodo opto-diac

**Fonte:** https://produto.mercadolivre.com.br/MLB-1337200661-modulo-optoacoplador-arduino-para-clp-mosfet-24v-5a-100252-\_JM

<span id="page-33-0"></span>entre outros, conectado à um dispositivo de maior potência como, por exemplo, um TRIAC, um SCR ou mesmo um MOSFET de potência para chavear circuitos de corrente alternada.

optodiac carga **RIAC** 

**Figura 15**- Exemplo de relé de estado sólido

<span id="page-33-1"></span>O relé de estado sólido utilizado no projeto foi o SSR-100 DA, mostrado na Figura 17, e tem como função o chaveamento da alimentação AC dos circuitos de baixa tensão, a qual será utilizada para ativação das contactoras para os diferentes testes com a tensão do HiPOT, e tem por vantagem não necessitar de contatos mecânicos com materiais que se desgastam com uso como os relés tradicionais, além disso possui uma alta faixa de tensão e corrente, aumentando a segurança da operação, estas especificações estão condensadas na Tabela 6.

**Figura 16**- Relé SSR-100 DA

380VAC

100 DA

**Input**  $-32VDC$ 

**Fonte:** https://pt.aliexpress.com/item/2035749924.html

**Tabela 6**- Especificação técnicas do relé SSR-100 DA

<span id="page-33-2"></span>

| <b>Especificações Técnicas</b> |             |
|--------------------------------|-------------|
| Sinal de entrada:              | 3 a 32VDC   |
| Corrente de entrada:           | 3 a 25mA    |
| Sinal de saída:                | 24 a 380VAC |
| Corrente de saída:             | 100A        |

**Fonte:** https://www.amazon.com/Solid-State-SSR-100DA-3-32VDC-24-380VAC

**Fonte:** BRAGA (2017)

#### <span id="page-34-2"></span>2.5.2.2. Contatora (CNU-32R)

A Contatora é o componente responsável por chavear a tensão do HiPOT para realizar o ensaio com tensão aplicada, pois seu funcionamento se assemelha com o de um relé, mas tem como diferença o trabalho com alta tensão e corrente. Estes permitem o controle de elevadas correntes e tensões por meio de um circuito de baixa corrente e tensão. Ele é constituído por uma bobina que, quando é alimentada, cria um campo eletromagnético no núcleo fixo o qual pode ser vista na Figura 17, que atrai o núcleo móvel fechando dessa forma o circuito principal (FRANCHI, 2008).

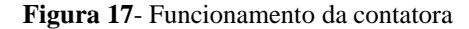

<span id="page-34-0"></span>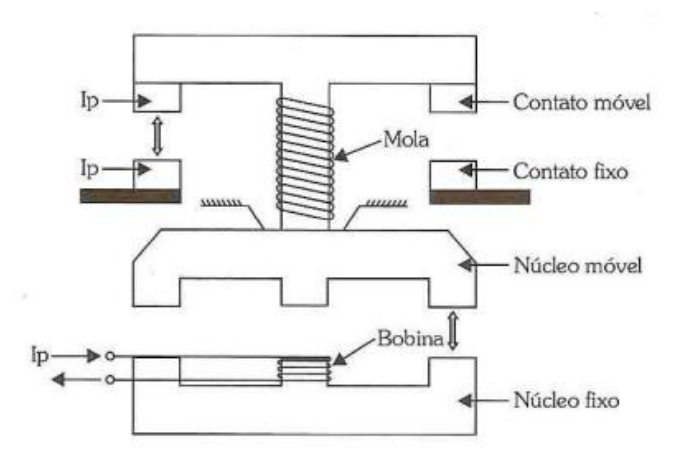

**Fonte**: (FRANCHI, 2008)

<span id="page-34-1"></span>Por sua vez, a contatora escolhido foi a CNU-32R, devido ao seu custo benefício e ao grande estoque disponível na empresa cliente. Uma prévia da sua aparência pode vista na Figura 18, e as especificações técnicas na Tabela 7, tendo por função realizar a lógica dos contatos para aplicação das tensões do HiPOT.

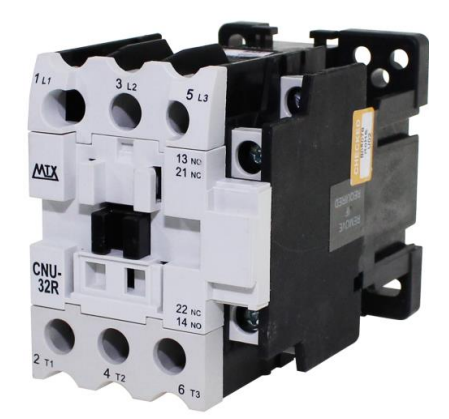

**Figura 18**- Contatora CNU-32R

**Fonte:** https://www.metaltex.com.br/assets/produtos/pdf/cn\_cnu.pdf

<span id="page-35-2"></span>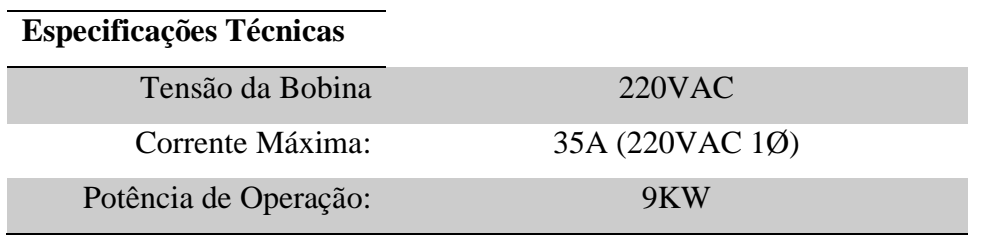

**Tabela 7**- Especificações técnicas da contatora CNU-32R

**Fonte:** https://www.metaltex.com.br/assets/produtos/pdf/cn\_cnu.pdf

# <span id="page-35-3"></span>2.5.2.3. Botoeira Óptica D192AR e Relé de Segurança (DPX – 257)

Atendendo aos requisitos da NR-12, onde o dispositivo elétrico deve manter o acionamento involuntário do equipamento pelo operador em seu tópico 12.4.1-c), o relé de segurança DPX-257, apresentado na Figura 20, implementa através da botoeira óptica D192AR, apresentado na Figura 21, o acionamento bimanual especificado no tópico 12.4.3.

<span id="page-35-0"></span>**Figura 19**- Relé de segurança DPX257

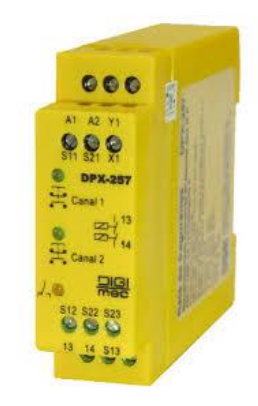

**Figura 20**- Botoeira óptica D192AR

<span id="page-35-1"></span>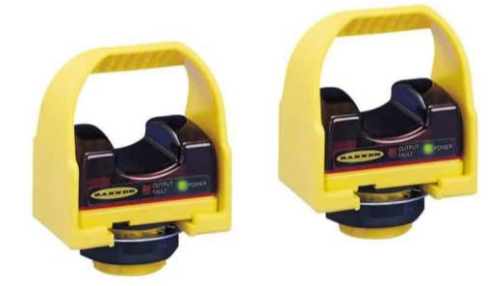

**Fonte**: https://sensorville.com.br/produtossolucoes/seguranca-maquinas/

**Fonte**: http://www.digimec.com.br/\_file/\_paginas/5 518b94c87f979f95a10888bf8719e9a.pdf

Este tipo de acionamento serve para garantir que o acionamento do equipamento é totalmente intencional, algo que não é possível em um acionamento único, outro aspecto é a função de manter as mãos do operador longe do perigo, pois a botoeira é colocada propositalmente em uma região afastada das altas tensões, outra aspecto é a vantagem da botoeira óptica não necessita do toque do operador na carcaça, este pode ser realizado apenas colocando a mão no local indicado como mostra Figura 8.
### 2.5.3. Pneumática

### 2.5.3.1. Válvula Solenoide (4V210-06) e Atuador linear

A figura 22 mostra a válvula solenoide, a qual serve para chavear através de uma tensão elétrica a alimentação pneumática no atuador linear. Este aparato eletropneumático tem como objetivo movimentar os medidores testados sem que haja interação física do operador com o mesmo. A válvula solenoide utilizada é a 4V210-06 e permite a passagem do fluxo de ar quando uma tensão de 24VDC é aplicada em sua bobina, este fluxo quando passa através do atuador linear ativa-o, permitindo que o mesmo movimente os medidores para as agulhas, as quais terão os potenciais do HiPOT necessários para o teste.

**Figura 21**- Válvula solenoide

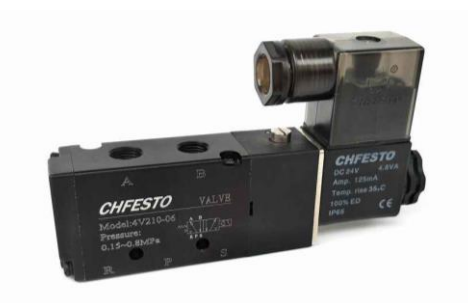

**Fonte**: https://www.polybelt.com.br/valvula-52 vias-simples-solenoide-18-retorno-mola-serie-200- 4v21006

**Figura 22**- Atuador linear

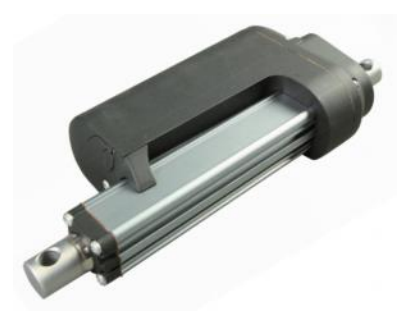

**Fonte**: https://blog.kalatec.com.br/tudo-que-voceprecisa-saber-sobre-atuadores-lineares/

Dessa forma, de acordo com Feitoza (2019), as tecnologias existentes, como a robótica, são capazes de proporcionar a flexibilidade necessária aos sistemas de produção e, por isso, têm sido amplamente aplicadas na indústria. Esse fato justifica o desejo de algumas fabricas como a Wasion da Amazônia, em obter inovações automatizadas que possam facilitar e ampliar a quantidade de produtos de produzidos em suas linhas. Entretanto, para que a automatização possa ser realizada com perfeita segurança, é necessário que normas sejam obedecidas, tornando assim interessante investir nas ações apresentadas na NR 12, não apenas pelo atendimento as normas vigentes, mas sim pela relação direta com a segurança dos operadores pelo mapeamento das condições inseguras (GORSKI, 2016).

### **3 METODOLOGIA**

A visualização tridimensional do projeto é apresentada na Figura 23 e 24, o qual foi idealizado no software *SolidWorks,* onde a mesma é dividida em um total de 28 partes mecânicas, porém para resumir a quantidade de partes, o projeto mecânico será abordado em apenas 5 seções, e as conexões elétricas serão abordadas posteriormente.

**Figura 23**- Sistema de HiPOT vista explodida 1

**Figura 24**- Sistema de HiPOT vista explodida 2

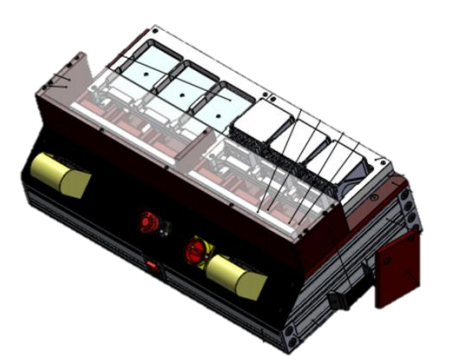

**Fonte**: Autoria própria (2020)

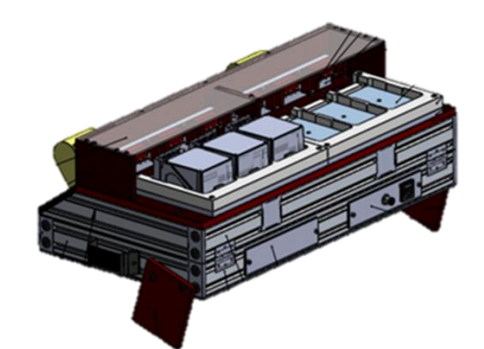

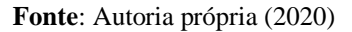

O sistema de HiPOT, como é chamado, possui três segmentos do desenvolvimento, as quais são separadas nos projetos mecânico, projeto elétrico e pneumático, e o projeto do software o qual controla a lógica de funcionamento do teste através do microcontrolador. Relacionado ao projeto mecânico, o desenvolvimento é dividido em 5 seções apresentadas na Tabela 8.

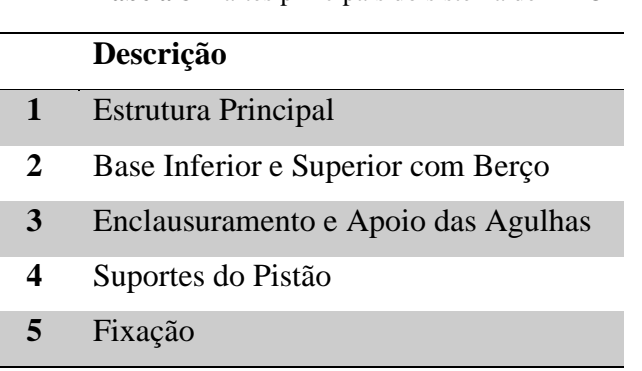

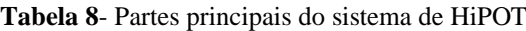

**Fonte:** Autoria Própria (2020)

# 3.1. PROJETO MECÂNICO

Para o desenvolvimento do projeto mecânico usou-se como base o formato da bancada utilizada anteriormente pelos operadores na linha, o qual tinha o simples objetivo de apoiar os medidores a serem testados em grupos de 6 medidores, e também de isolar estes da mesa, tendo em vista a alta tensão aplicada, como mostra a Figura 25.

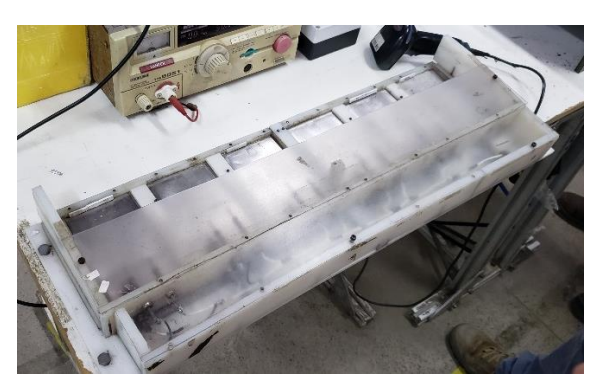

**Figura 25**- Antiga bancada para o ensaio com tensão aplicada

Além disso, usou-se como critérios para o projeto mecânico as normas da NR-12, em sua maioria tratando do aterramento das partes metálicas, e o espaço para os componentes necessários como as botoeiras ópticas, e chave de emergência. Desta mesma forma o projeto deveria atender ao espaço interno para o painel elétrico e a passagem do cabeamento.

Para isso serão usados materiais de baixo custo como ACM, Alumínio, Fenolite, Policarbonato, acrílico, poliacetal, e alguns elementos de fixação de aço. A Figura 26, assim como mencionado anteriormente demonstra a ordem da execução do projeto mecânico.

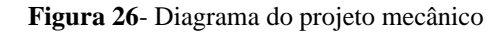

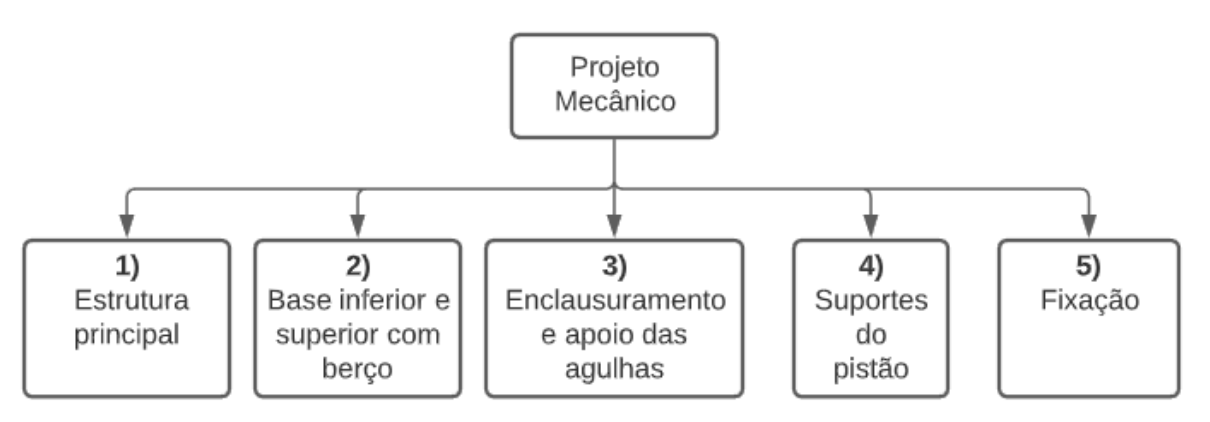

**Fonte:** Autoria própria (2020)

**Fonte:** Autoria própria (2020)

### 3.1.1. Estrutura principal

O primeiro passo para a montagem da parte mecânica foi o desenvolvimento da estrutura principal, para servir como base de fixação das demais peças. Esta estrutura, em sua maioria, é formada por perfis de alumínio em formato v-slot, o qual permite maior versatilidade na montagem e menor custo em relação a outros elementos estruturais, muito comum em projetos de automação industrial. A Tabela 9 mostra cada uma das peças que formam a estrutura principal, sendo os itens 6, 7, 8, 9 e 10 de perfis de alumínio, e utilizando uma chapa de acabamento nas pontas para melhorar a estética do produto, como mostra o item 3.

Para apoiar todo o equipamento, são utilizadas duas peças de Fenolite mostradas nos itens 1 e 2, pois este material é um plástico bem rígido e fácil de realizar furos, além de ser um ótimo isolante elétrico e térmico. Assim como as demais peças mencionadas posteriormente, esta foi trabalhada através de cortes e furos de uma chapa principal com uso de um CNC disponível para o projeto.

|   | Peça                        | Qtde | <b>Material</b> | Especificações                                                                                                    |
|---|-----------------------------|------|-----------------|----------------------------------------------------------------------------------------------------|
| 1 | Pé do Jig<br>(lado direito) | 1    | Fenolíte        | 100,00<br>10,00<br>7,00<br>8<br>В<br>20,00<br>25,<br>`⊕<br>7.00<br>8<br>⊕<br>XΦ7.<br>20,00<br>120,00<br>$\sim$<br>SEÇÃO B-B<br>ESCALA 1:2<br>B<br>(100x120x7mm) |

**Tabela 9**- Peças da estrutura principal

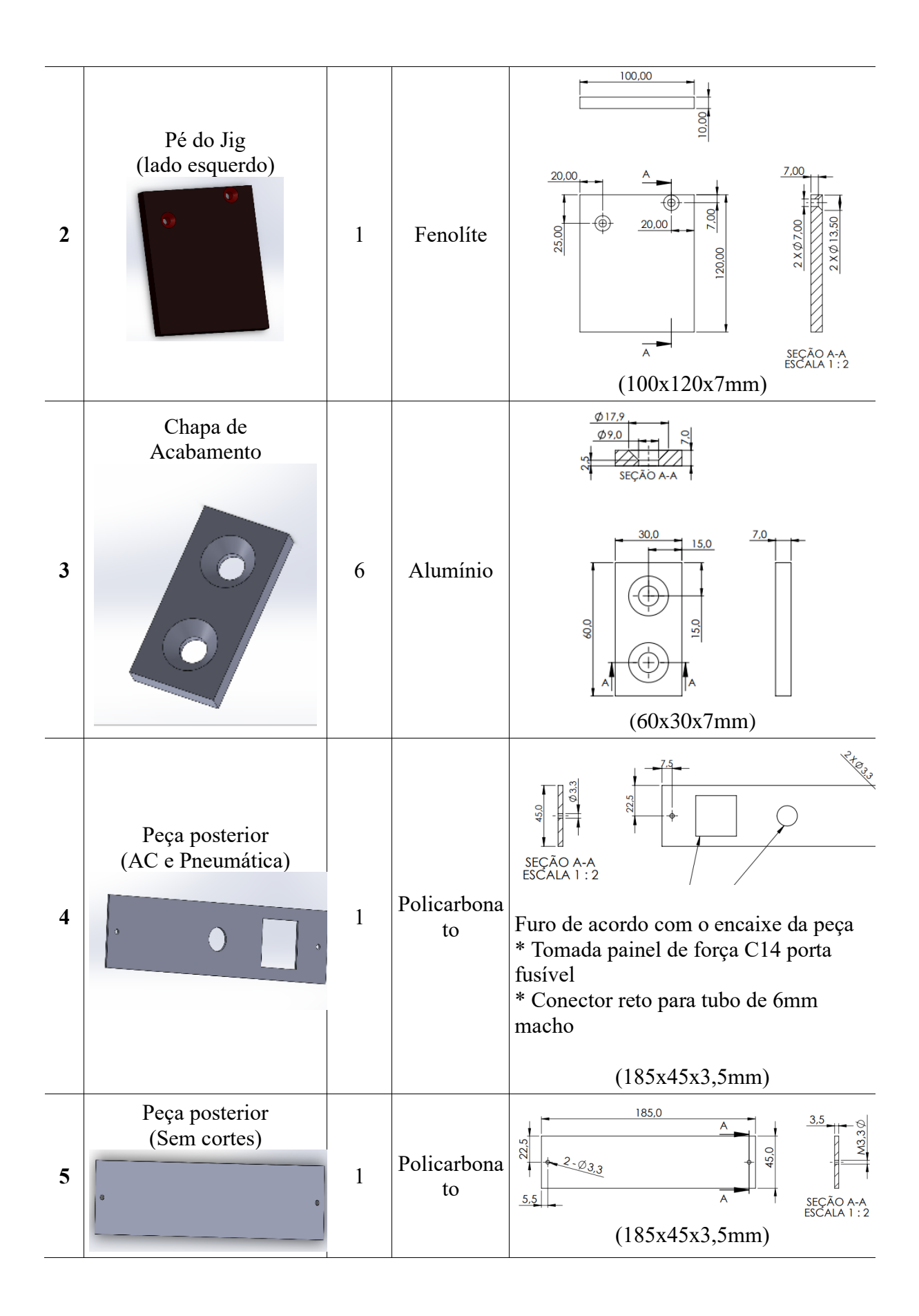

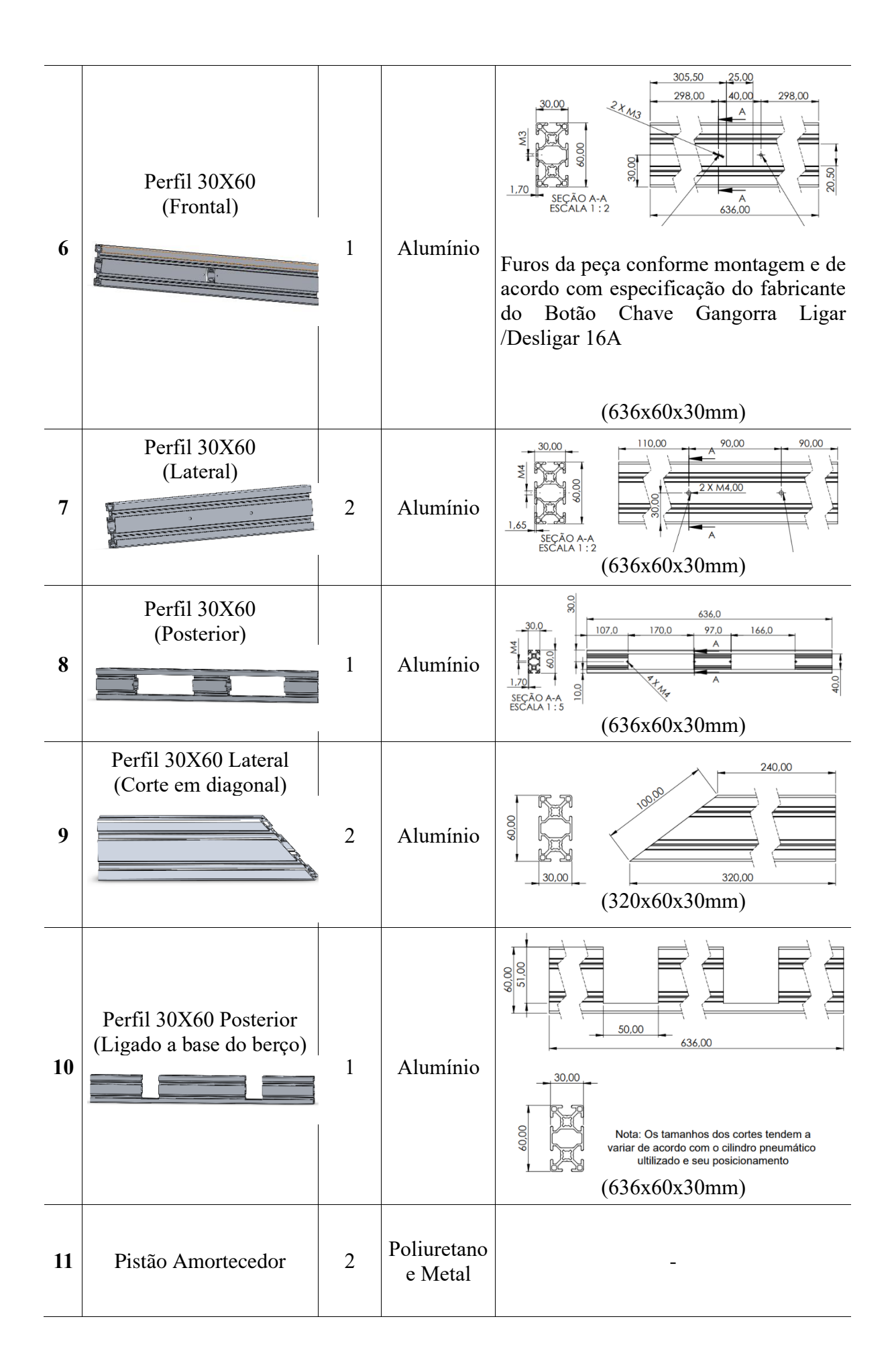

**Fonte:** Autoria própria (2020)

Algumas regiões do perfil são abertas para passagem de fios ou fixação de elementos, e para fixar estes, são utilizados chapas de policarbonato, como é o caso de item 4 e 5, os quais são anexadas no perfil posterior do item 8, para fixar o conector fêmea da tomada de alimentação, bem como a conexão pneumática responsável por alimentar com o fluxo de ar da instalação industrial. A outra serve apenas para manter a estética do aparelho. Por fim para permitir a abertura do painel de maneira suave, é adicionado um pistão amortecedor como mostra o item 11.

### 3.1.2. Base Inferior e Superior com Berço

A partir da estrutura principal, é montado a base inferior, a base superior e o berço, e suas peças são mostradas na Tabela 10. No item 12 pode-se observar a base inferior formada de uma chapa de ACM - *Aluminium Composite Material*, o qual é um material mais leve que o próprio alumínio puro e possui uma alta durabilidade e flexibilidade, comumente utilizada em fachadas e também para bases de painéis elétricos, devido a facilidade de fixação dos componentes elétricos.

Diferente da base inferior, a base superior é composta de Fenolite, um material mais rígido, para apoiar os medidores e servir como base para todo o teste, mostrado no item 13, esta peça fica fixa à estrutura principal.

|    | Peça        | Qtde | <b>Material</b> | Especificações        |
|----|-------------|------|-----------------|-----------------------|
| 12 | Base do Jig | 1    | ACM             | 3.5<br>650,0<br>350,0 |

**Tabela 10**- Peças da base inferior, superior e berço

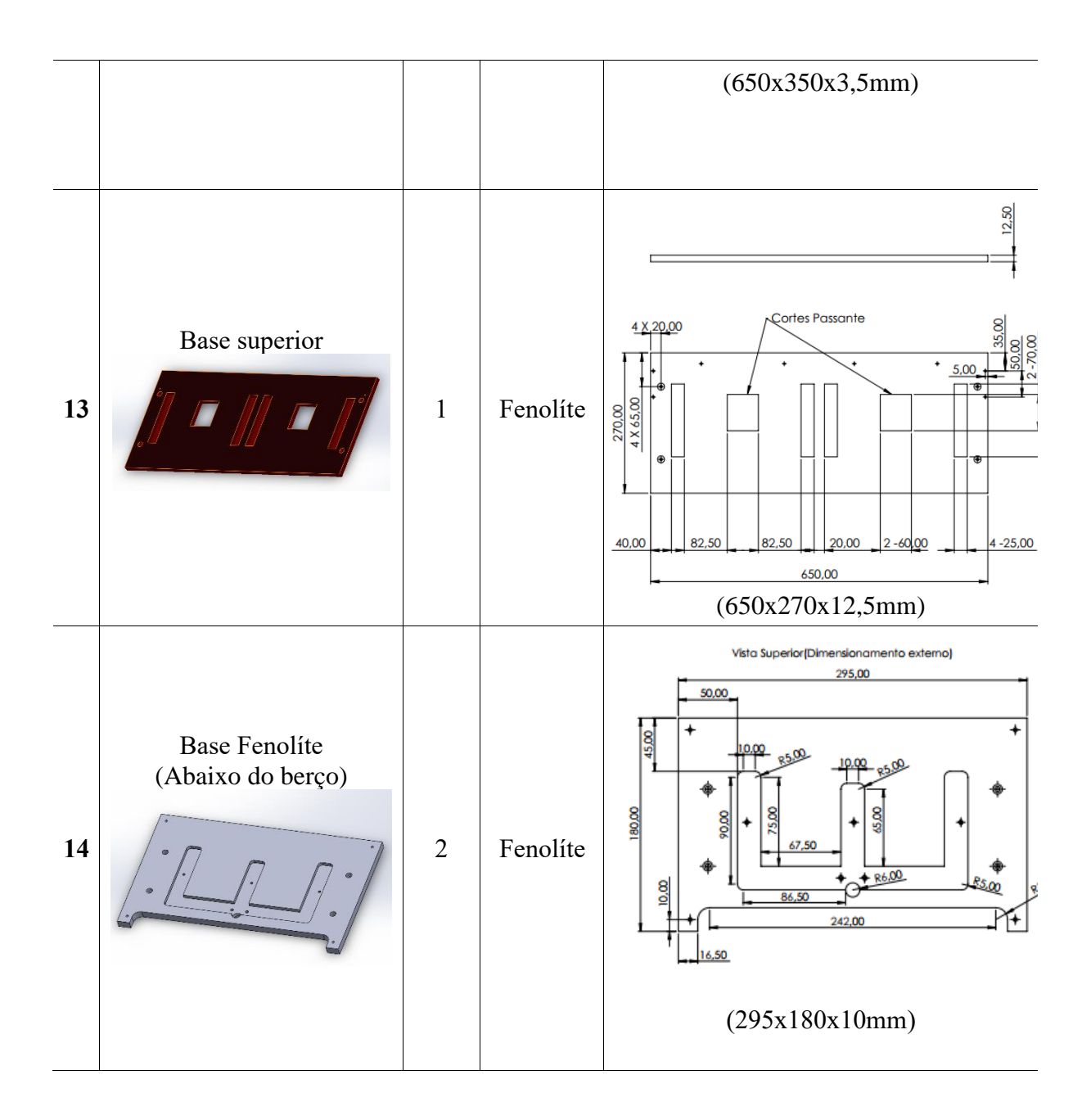

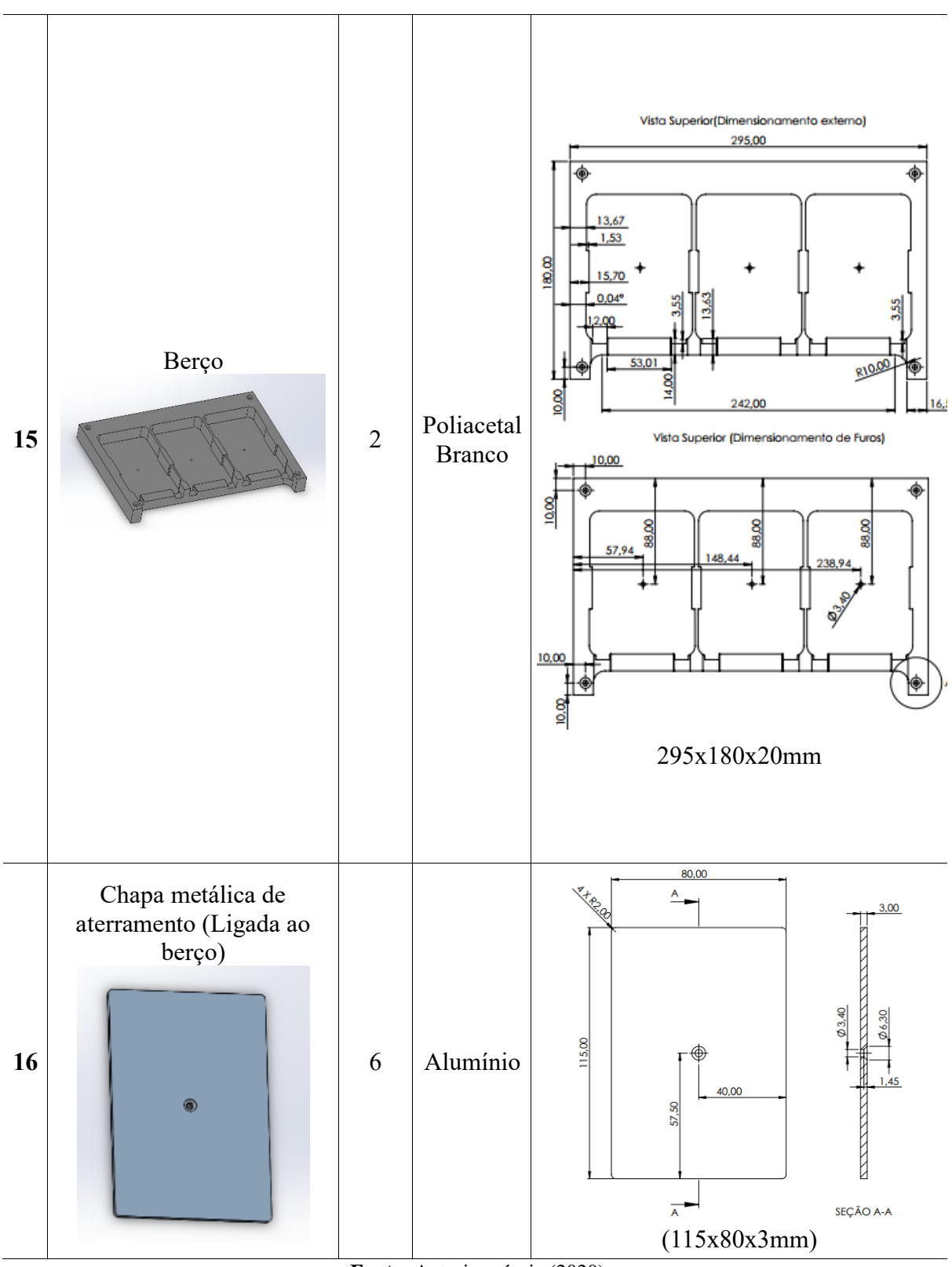

**Fonte:** Autoria própria (2020)

Acima da base superior, tem-se a base Fenolíte do item 14, sendo responsável pelo movimento do berço junto ao pistão, uma vez que esta peça é móvel permitindo a conexão do medidor até as agulhas de monitoramento de maneira automática. Este mecanismo dispensa o operador da função de conectar o medidor nas agulhas, que transmitem a tensão do HiPOT, de maneira automática, o que aumenta a segurança do procedimento.

O item 15 é o próprio berço, estrutura de Poliacetal branco, um material isolante, o qual tem como função impedir o contato do medidor com a carcaça do sistema, e apresenta um encaixe nas medidas do medidor. Junto a este aparato está uma chapa de aterramento do item 16, este por sua vez é ligado ao aterramento do sistema, sendo responsável por conduzir qualquer descarga elétrica acidental direto para o aterramento, requisito essencial da NR-12.

### 3.1.3. Enclausuramento e apoio para agulhas

Agulhas de teste elétrico, também conhecidas como agulhas de contato são conexões eletromecânicas, geralmente utilizada em JIGs de teste entre uma placa de circuito e um testador, que faz a leitura dos sinais elétricos. A realização de tais testes não danifica ou prejudica o material sob teste. Para cada tipo de teste há uma ponta ou cabeça mais indicada, que deve ser escolhida de acordo com a superfície de contato.

O enclausuramento, mostrado na Figura 27, é a região do sistema de HiPOT responsável por isolar e fixar as agulhas de teste, estas por sua vez irão transmitir a tensão do HiPOT para os medidores submetidos ao teste, estes estão anexados ao item 24, sendo este uma peça de Fenolite com um encaixe para o mesmo, e para cada um dos 6 medidores que podem ser testados existe uma estrutura de suporte e proteção das agulhas composto pelos itens 22 e 23.

#### **Figura 27**- Enclausuramento e apoio para agulhas

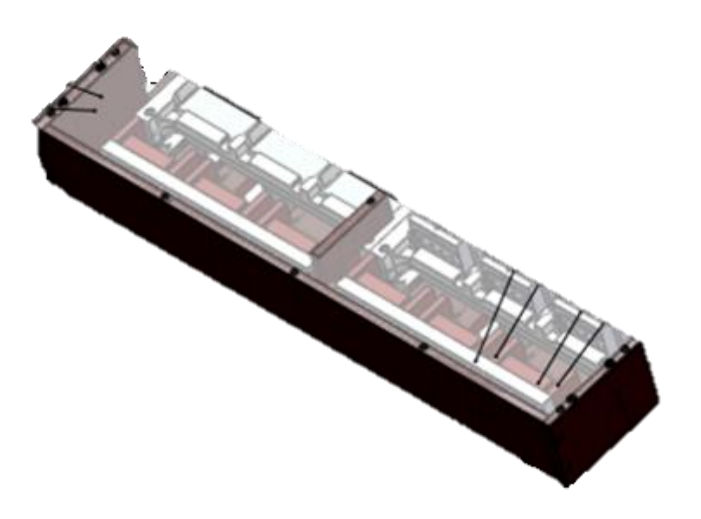

**Fonte:** Autoria própria (2020)

A Tabela 11 apresenta as peças que compõe o enclausuramento, e além da região de suporte para as agulhas, esta conta com uma estrutura externa, dos itens 17, 18, 19 e 20 responsáveis por isolar esses contatos de alta tensão do operador, isso é feito através de uma cobertura de policarbonato do item 21 com opacidade, para que seja possível visualizar o encaixe dos medidores às agulhas de teste.

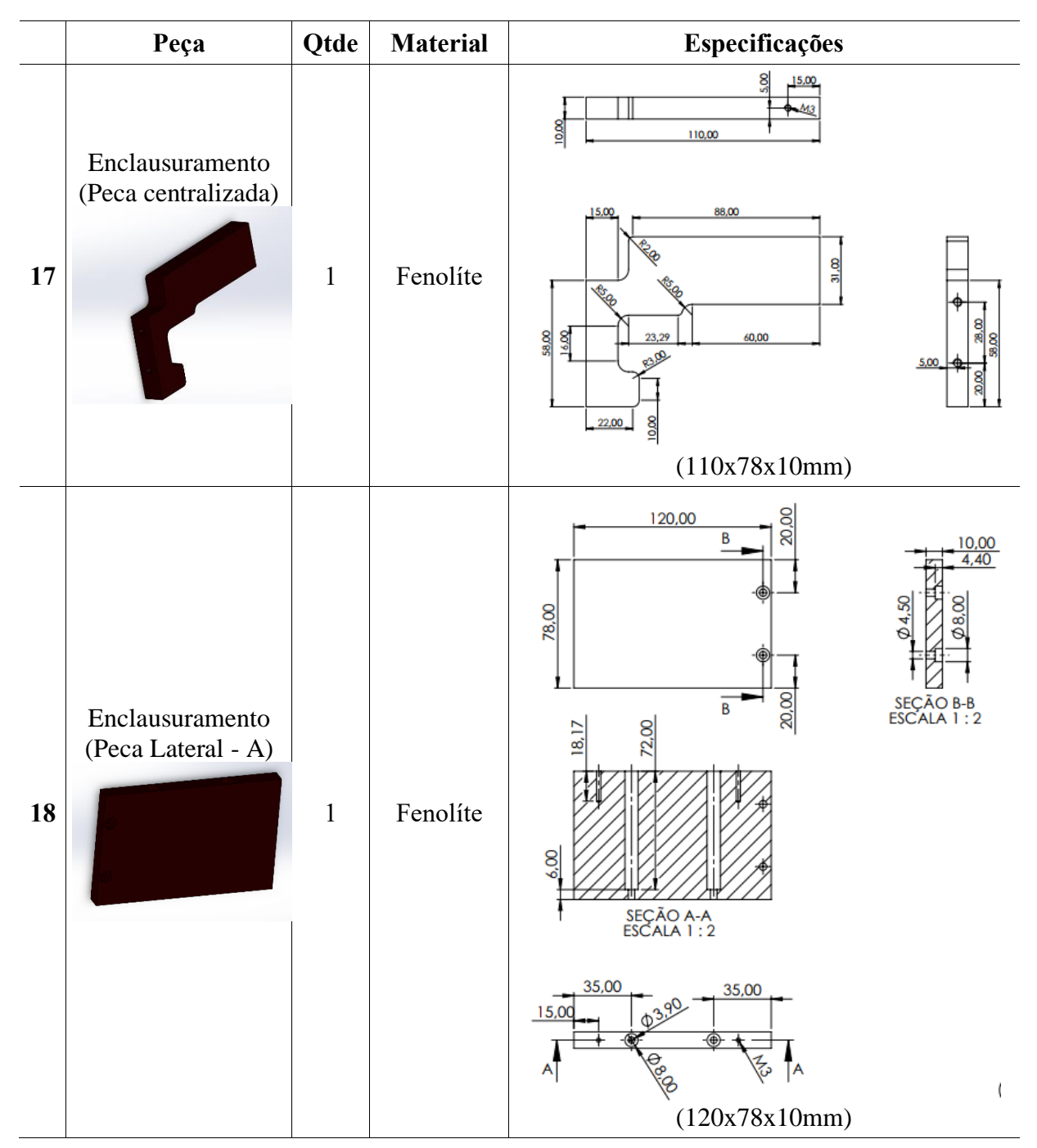

**Tabela 11**- Peças do enclausuramento e apoio para agulhas

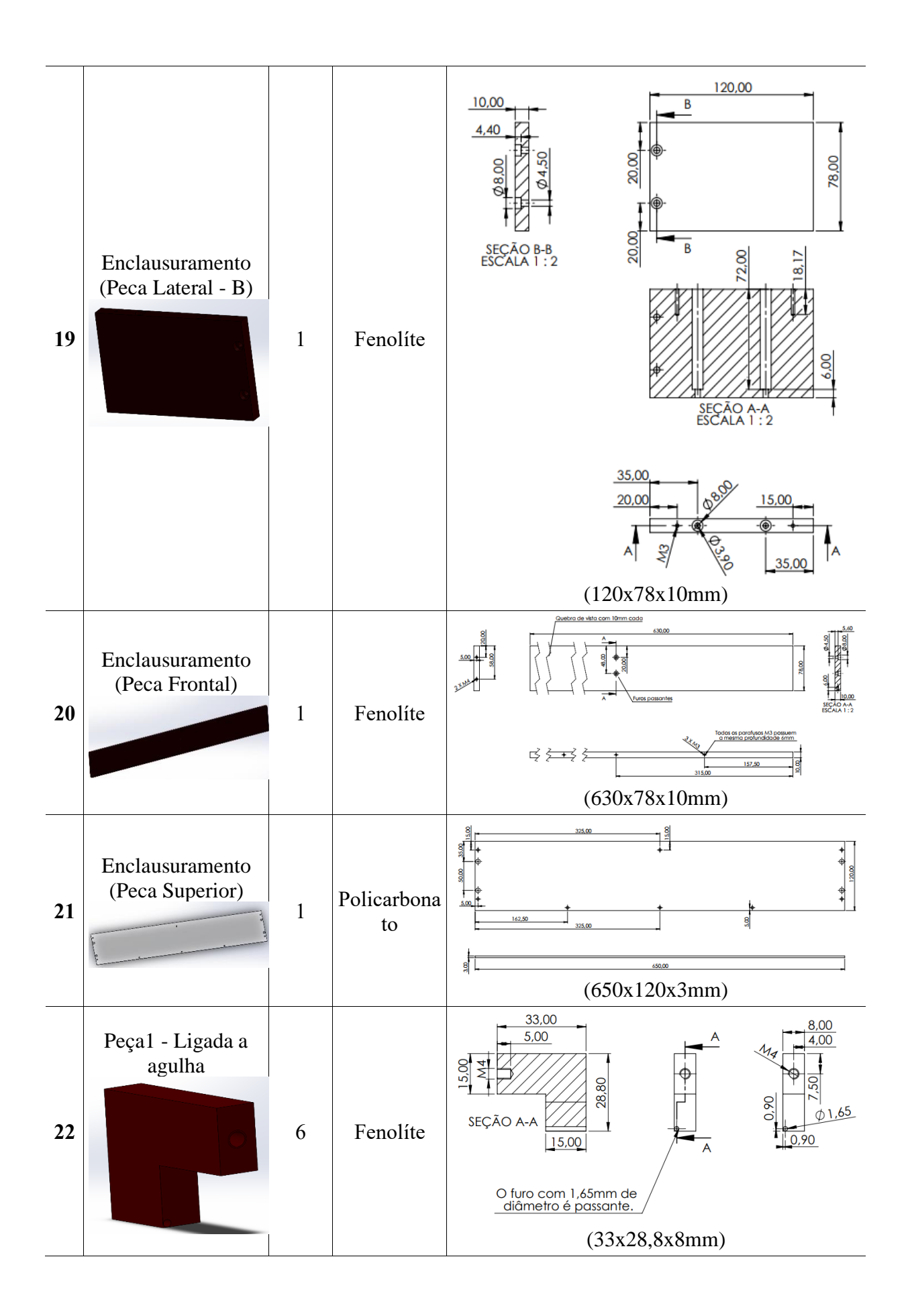

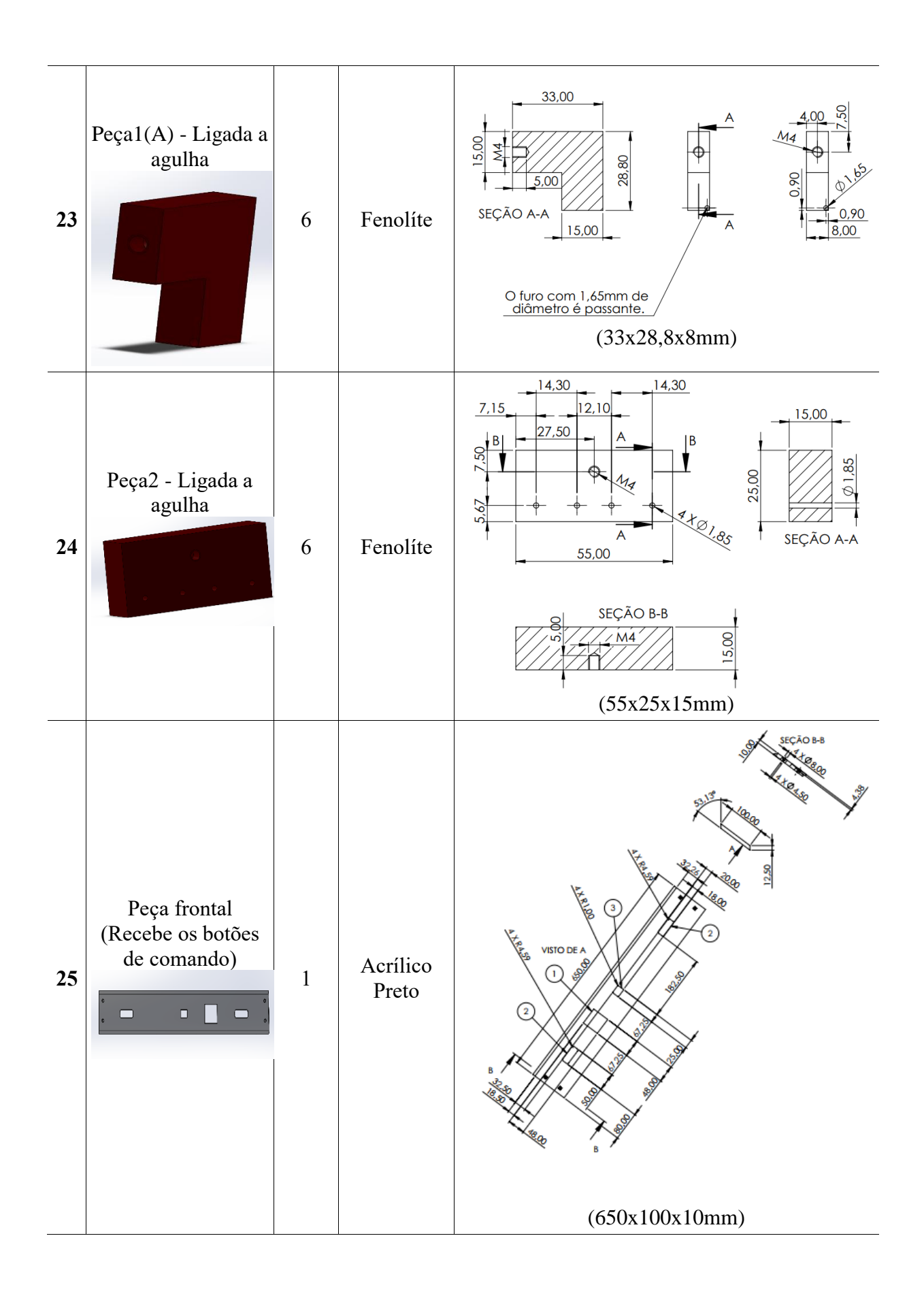

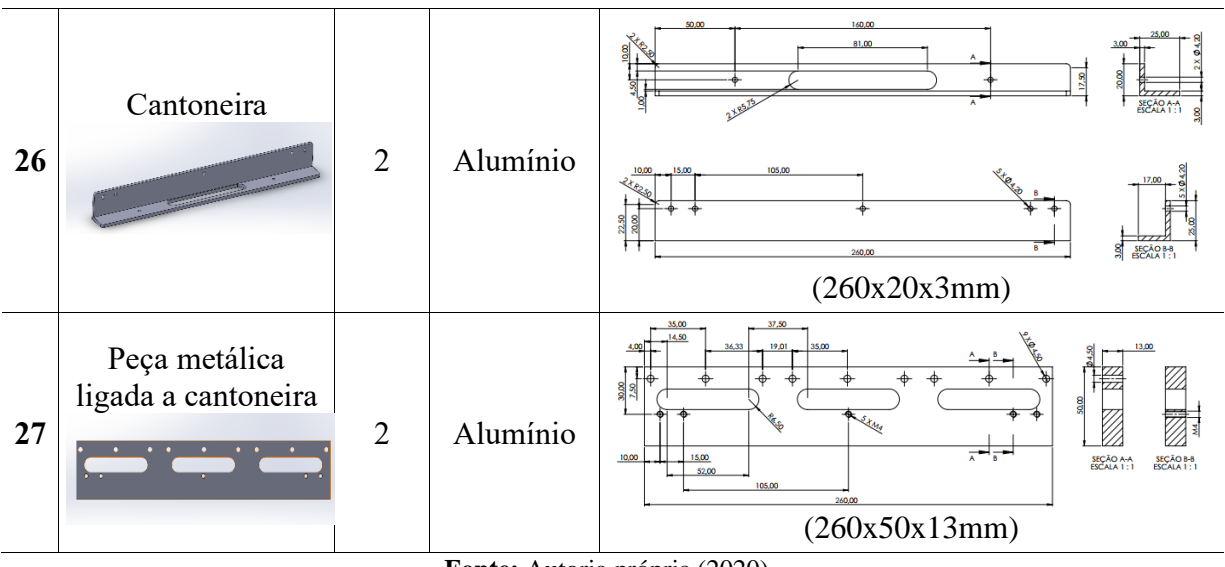

**Fonte:** Autoria própria (2020)

Por fim, para ligar a estrutura de suporte das agulhas à estrutura externa, usa-se duas cantoneiras do item 26, e uma peça metálica ligada a esta como mostra o item 27.

## 3.1.4. Suportes do pistão

Como mencionado a respeito do berço, a base móvel do sistema tem como função conectar o medidor às agulhas de maneira automática, e para isso são utilizados dois pistões pneumáticos, os quais são atuadores lineares, ligados a base superior através das chapas metálicas apresentadas nos itens 28 e 29 da Tabela 12

|    | Peça                                             | <b>Qtde</b>    | <b>Material</b> | Especificações                                                                                                    |
|----|--------------------------------------------------|----------------|-----------------|----------------------------------------------------------------------------------------------------|
| 28 | Chapa (Maior)<br>ligada ao pistão<br>$\circledR$ | $\overline{2}$ | Alumínio        | 100,00<br>$\frac{5,00}{2,40}$<br>5,00<br>30,00<br>⊕<br>Θ.<br>04,50<br>0.8000<br>50,00<br>$-(\oplus)$<br>SEÇÃO A-A<br>$\overline{A}$<br>05.00<br>(100x50x5mm) |

**Tabela 12**- Peças do suporte para o pistão.

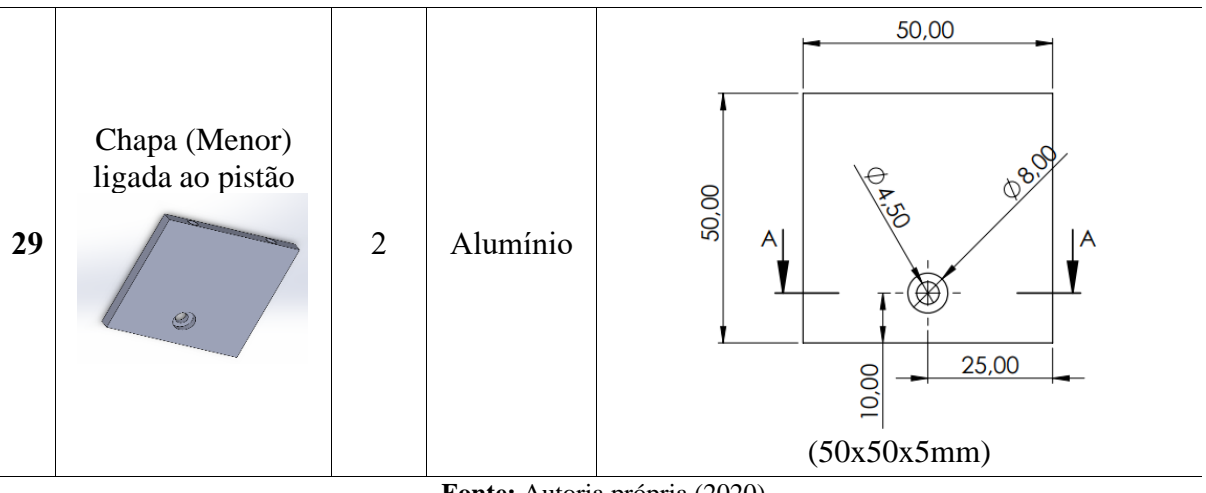

**Fonte:** Autoria própria (2020)

## 3.1.5. Fixação

Para fixar todas as estruturas e chapas mencionadas anteriormente são utilizados vários tipos de elementos de fixação em tamanhos e formatos diferentes, o que varia dependendo da aplicação, e todos estes estão apresentados na Tabela 13.

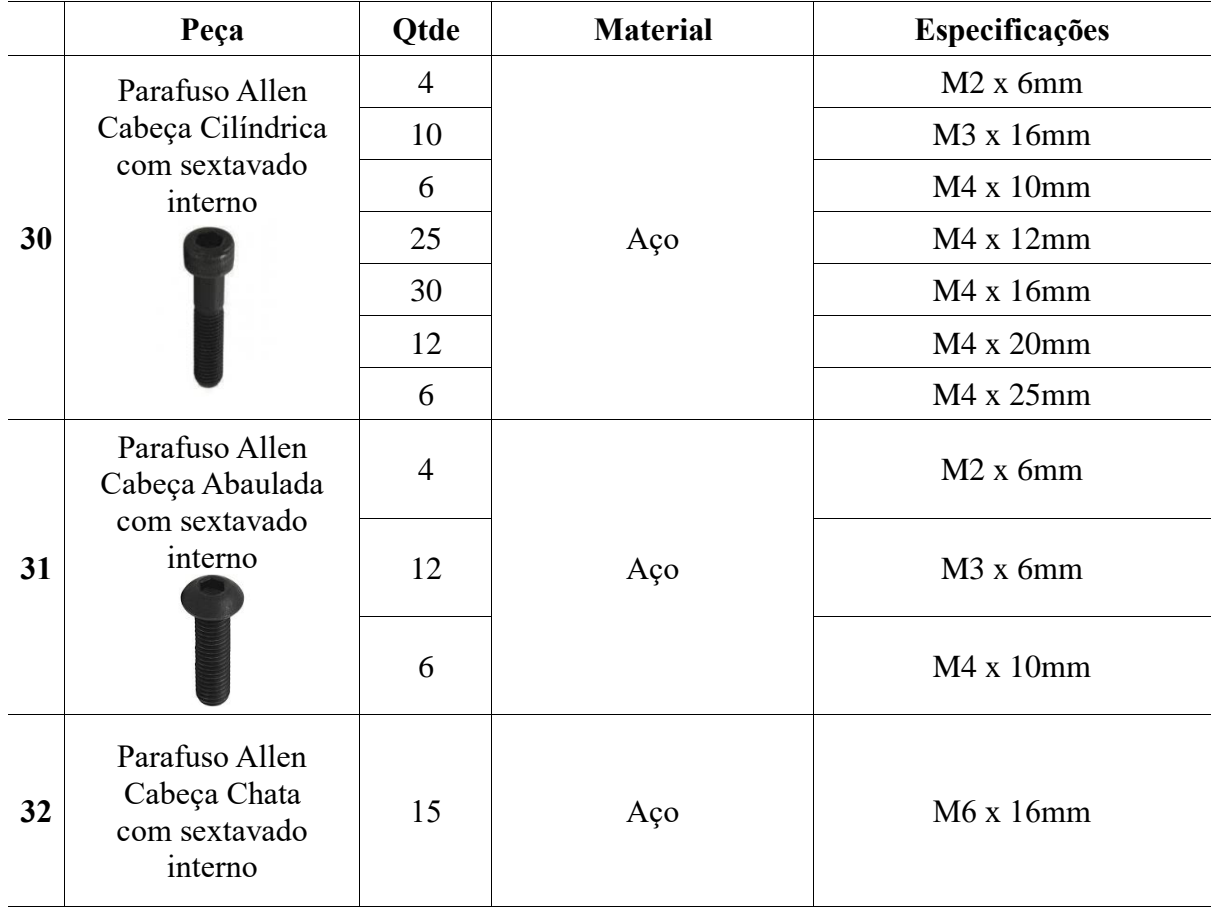

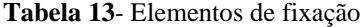

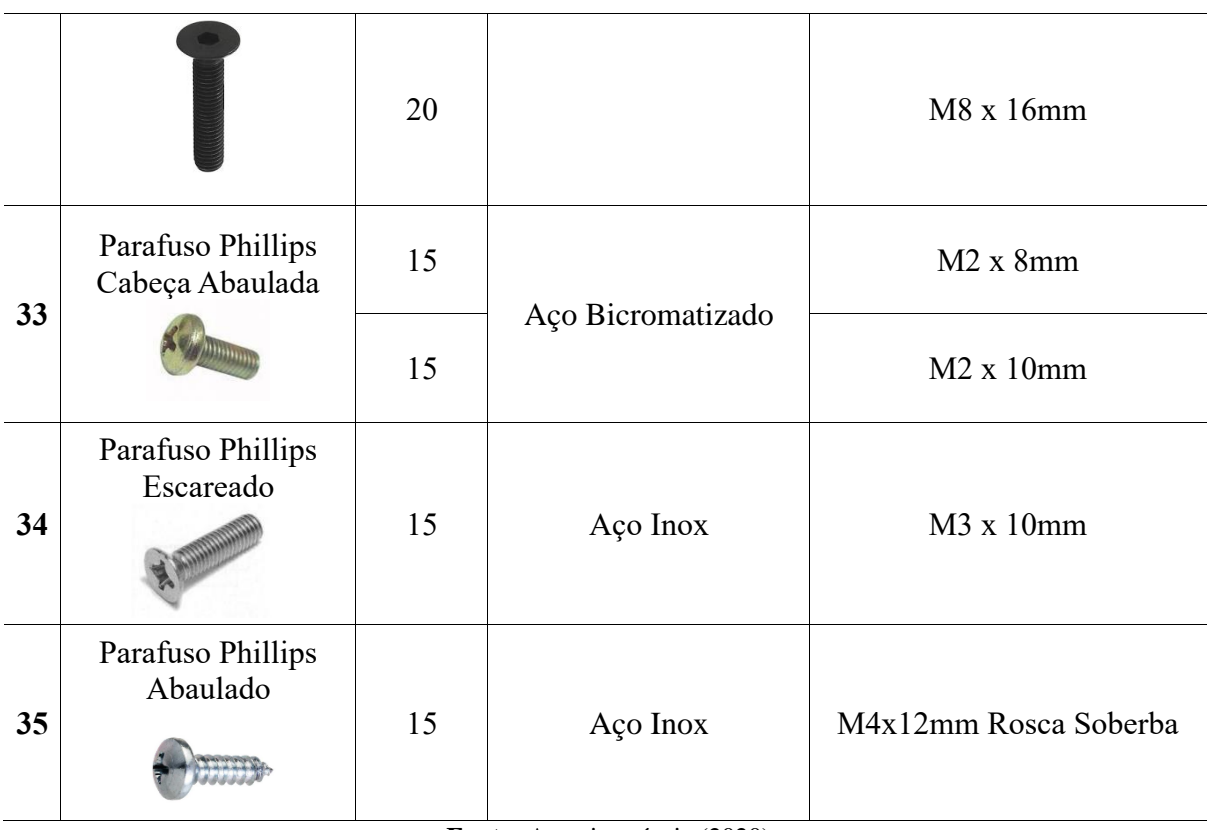

**Fonte:** Autoria própria (2020)

# 3.2. PROJETO ELETRÔNICO E ELETROPNEUMÁTICO

Esta etapa condensa os componentes eletrônicos, de baixa corrente, os elétricos, os quais atuam nas altas tensões do HiPOT, e os eletropneumáticos que associam os sinais elétricos às respostas mecânicas pneumáticas. Isto se deve ao fato da ligação intima entre esses componentes nos circuitos idealizados, e para tal separou-se estes circuitos nos sinais digitais emitidos ou recebidos pelo microcontrolador, cada um relacionado a uma porta digital. A Figura 28 separa cada circuito projetado em dispositivos de entrada e saída.

**Figura 28**- Diagrama dos circuitos de entrada e saída

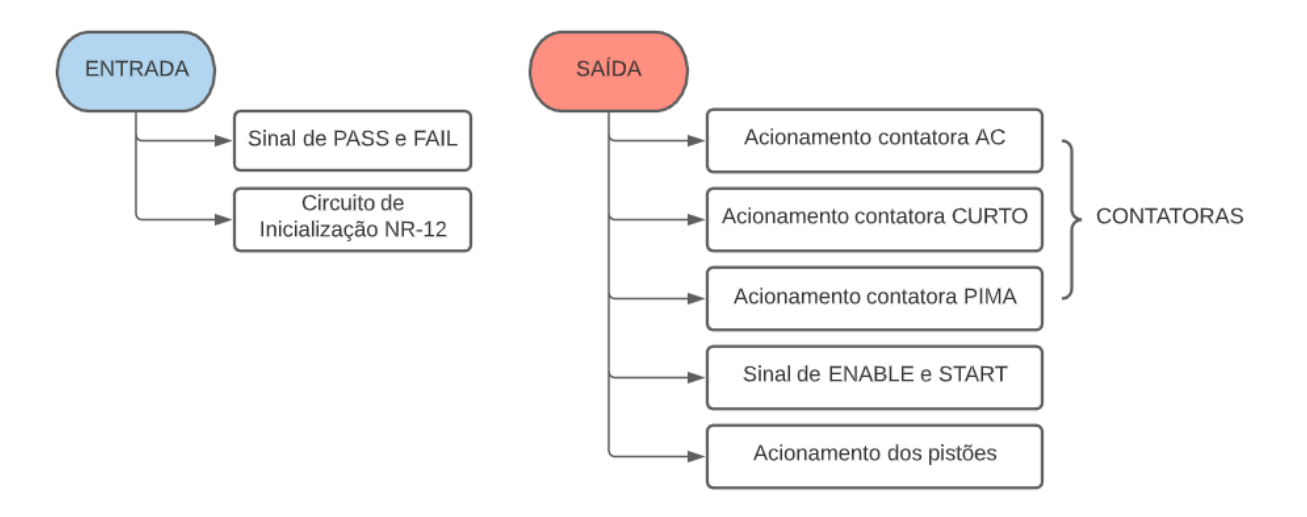

**Fonte:** Autoria própria (2020)

Tendo isso em vista, o procedimento adotado para o desenvolvimento dos circuitos eletrônicos, elétricos e eletropneumáticos está evidenciado na Figura 29, o qual será detalhado nos subtópicos seguintes.

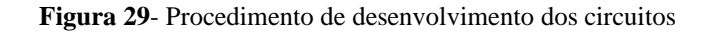

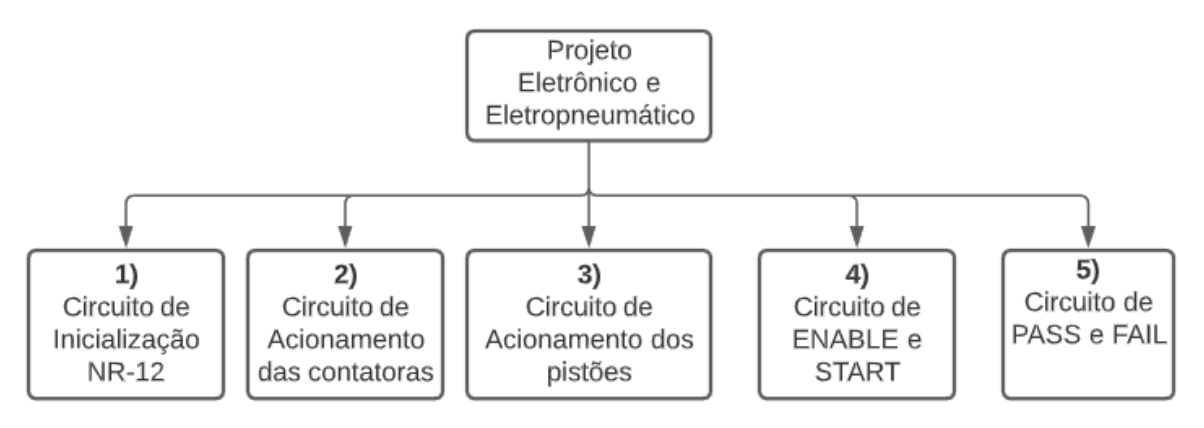

**Fonte:** Autoria própria (2020)

### 3.2.1. Fonte de Alimentação

Para alimentar todo o equipamento, atendendo às normas da NR-12, ligou-se as fases da tensão vinda da tomada diretamente no botão de emergência, o qual atua normalmente fechado, e em seguida tem-se o botão de inicialização que determina se o sistema será ligado ou desligado, assim como a ligação do aterramento do equipamento, ao terra da alimentação, como mostra o esquema elétrico da Figura 30.

**Figura 30**- Esquema da fonte de alimentação

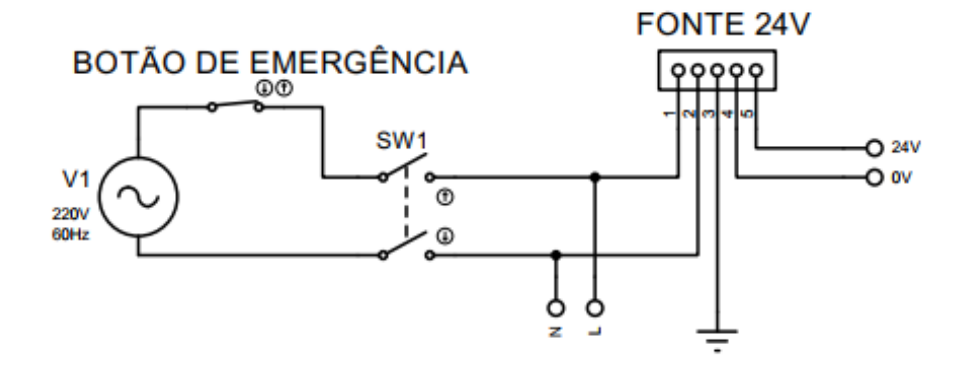

**Fonte:** Autoria própria (2020)

Com a alimentação alternada de 220VAC devidamente protegida, as fases são usadas para alimentar duas fontes chaveadas de tensão, uma de 24VDC usada na maioria dos componentes internos, e uma fonte de 9VDC, usada exclusivamente para alimentação do microcontrolador. Para representar estes componentes foram feitos os desenhos dos mesmos através do *SolidWorks* ou foram coletadas imagens da internet, e a lista dos mesmos está disposta na Tabela 14.

|    | Peça                | <b>Qtde</b>  | <b>Material</b> | Especificações                                 |
|----|---------------------|--------------|-----------------|------------------------------------------------|
| 36 | Tomada AC Tripolar  | $\mathbf{1}$ |                 | Com encaixe<br>para fusível                    |
| 37 | Botão de Emergência | $\mathbf{1}$ |                 | Cogumelo Trava<br>Verm. Nf 22mm<br>P20AKR-R-1B |
| 38 | Fonte Chaveada 24V  | 1            |                 | 24V/10A                                        |

**Tabela 14**- Componentes da fonte de alimentação

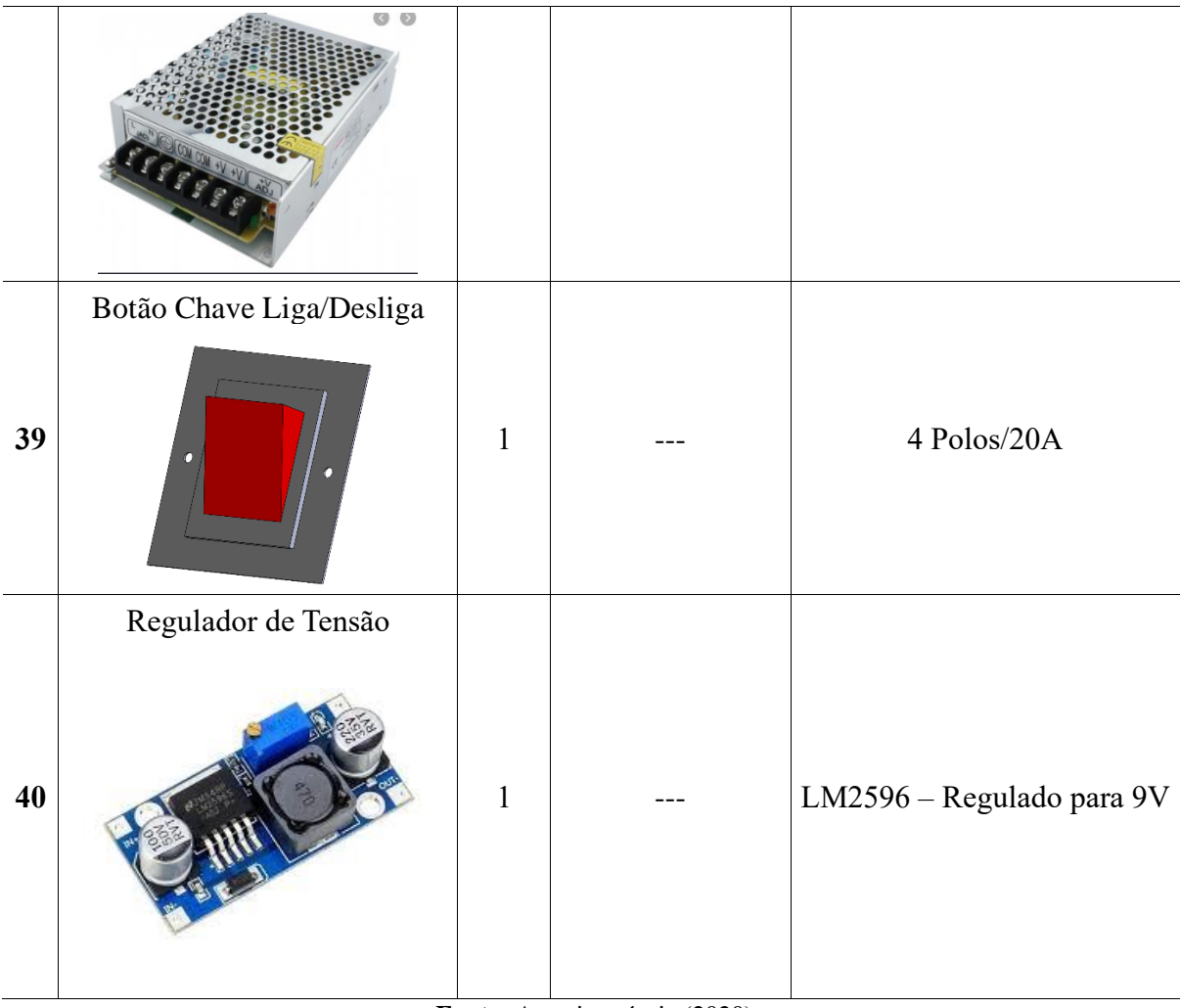

**Fonte:** Autoria própria (2020)

## 3.2.2. Circuito de Inicialização NR-12

A Figura 31 apresenta um fluxograma do funcionamento do circuito de inicialização e a Figura 32 o esquema elétrico, o qual indica que todo o teste só irá começar caso as duas botoeiras sejam pressionadas ao mesmo tempo, pois o relé de segurança só aciona seu contato neste caso. Além disso existe uma chave seletora 194E-E16-1753C, o qual seleciona o tipo de teste, e envia para o microcontrolador na sua porta D06. A relação das portas e a sua função é apresentada na Tabela 14.

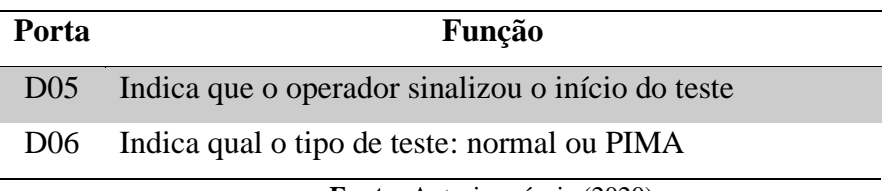

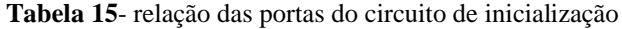

**Fonte:** Autoria própria (2020)

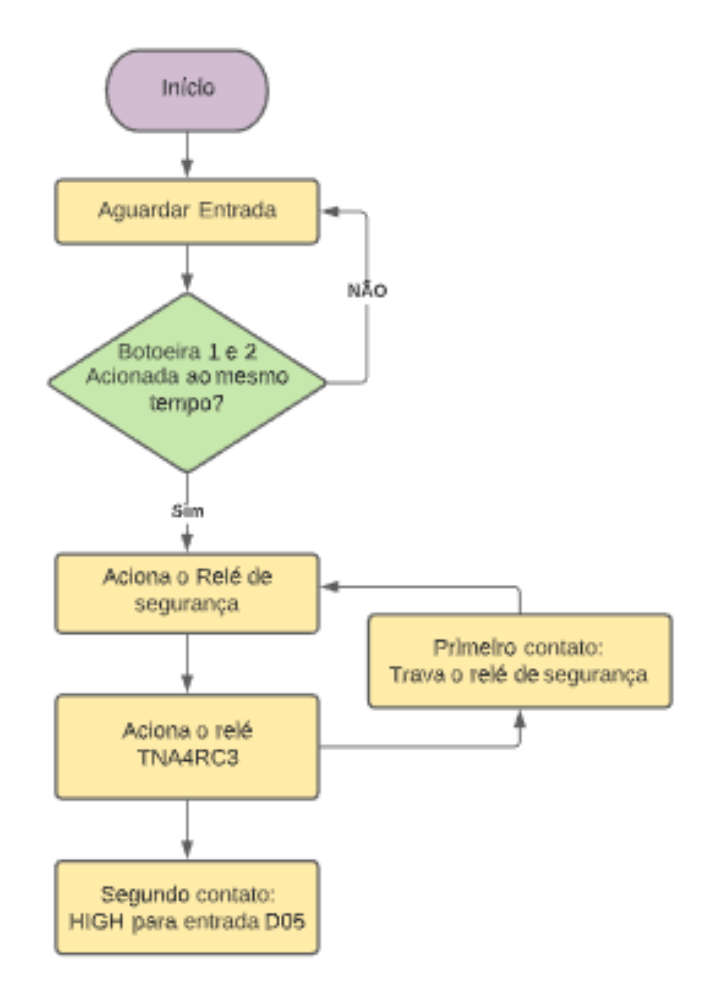

**Figura 31**- Fluxograma do circuito de inicialização

**Fonte:** Autoria própria (2020)

As duas botoeiras ópticas D192AR funcionam como uma chave seletora, com a alimentação de 24VDC, e três porta: comum (C), normalmente aberto (NO) e normalmente fechado (NC). Elas foram conectadas a partir do esquema indicado no datasheet para acionamento bimanual.

**Figura 32**- Esquema elétrico do circuito de inicialização

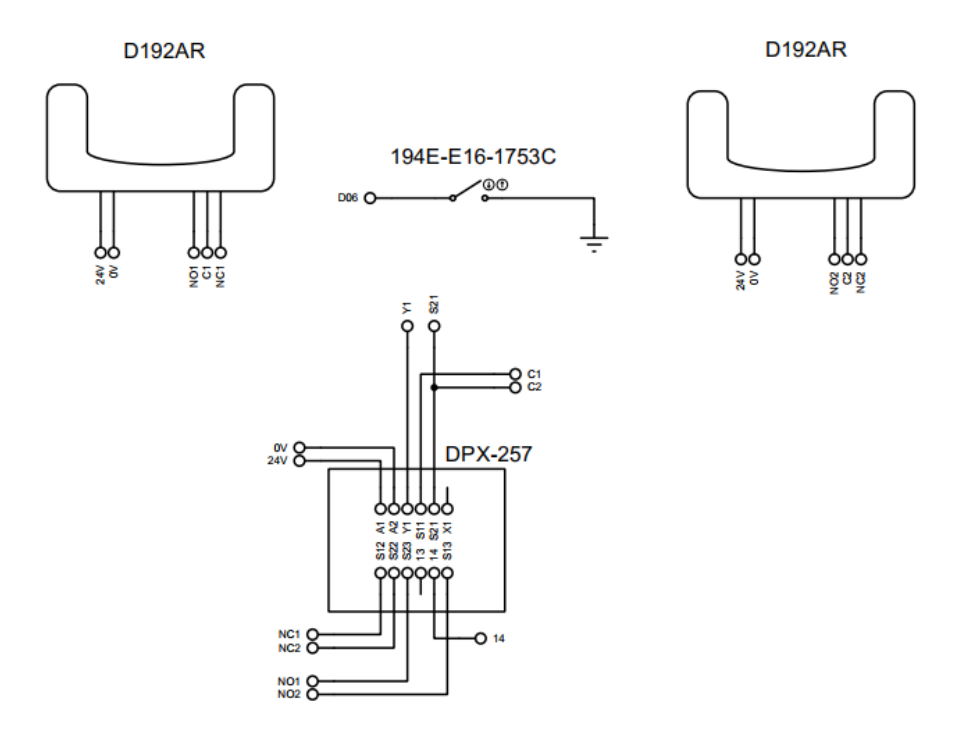

**Fonte:** Autoria própria (2020)

Para permitir que o mesmo permaneça assim, e o operador não precise mantê-las pressionadas durante o teste, usou-se um relé TNA4RC3, onde um dos seus contatos é usado para realizar o intertravamento do relé de segurança, e o outro contato envia o nível alto para a porta digital do microcontrolador D05, como mostra Figura 33.

**Figura 33**- Esquema elétrico do relé TNA4RC3

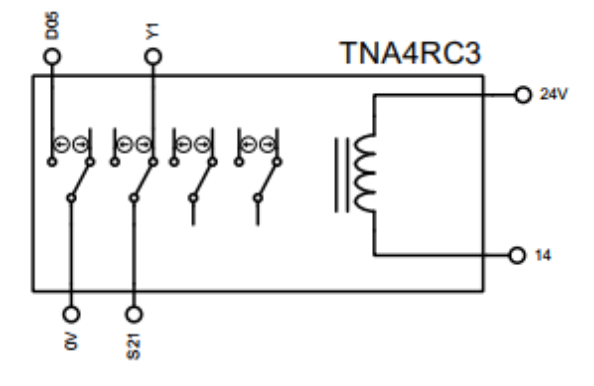

**Fonte:** Autoria própria (2020)

A partir do funciona do funcionamento e da coleta das especificações montou-se a Tabela 16 com os componentes necessários para esta etapa, os quais foram determinados a partir do projeto elétrico desenvolvido.

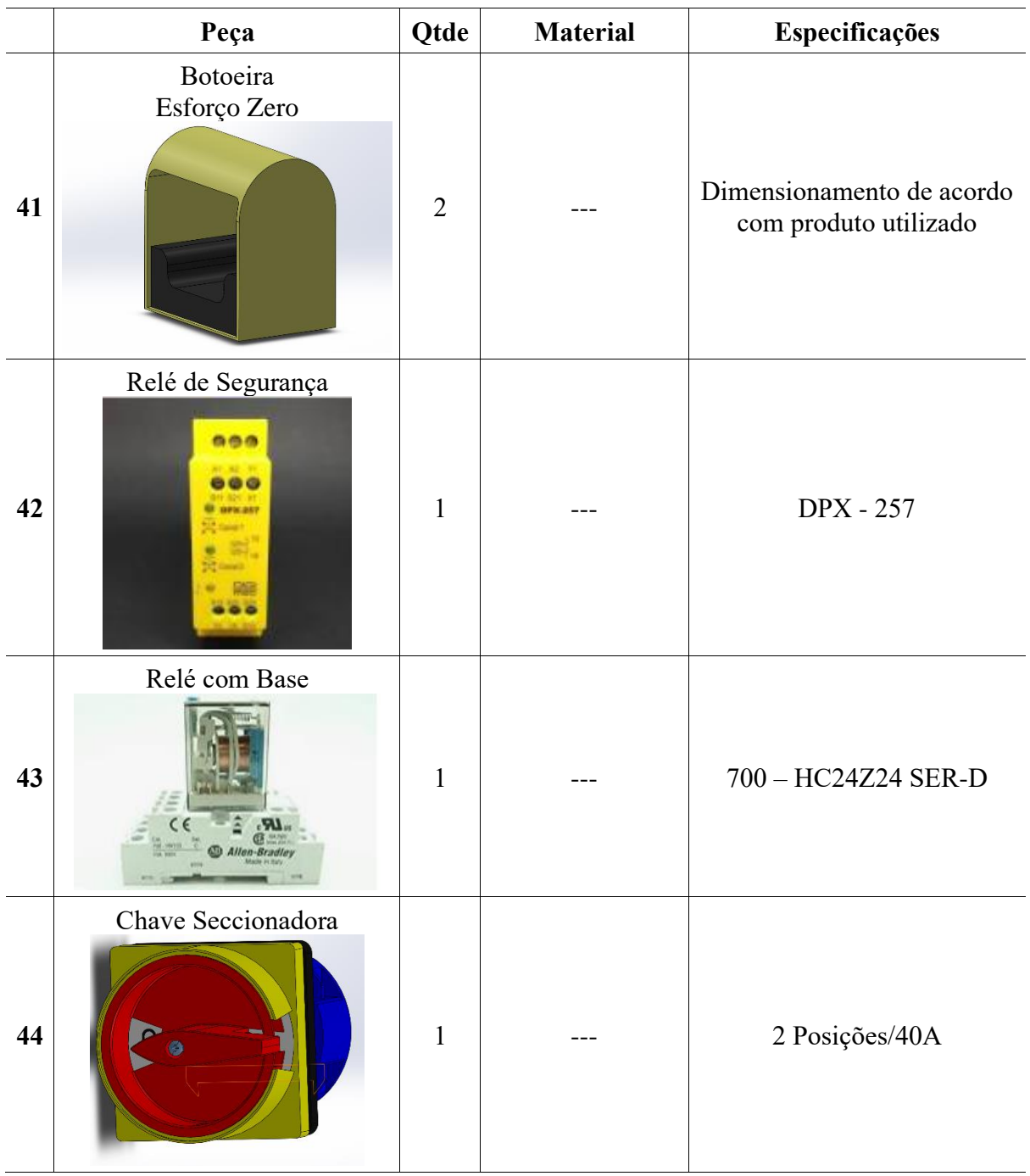

**Tabela 16**- Componentes do circuito de inicialização

**Fonte:** Autoria própria (2020)

3.2.3. Circuito de acionamento das contatoras e pistão

O fluxograma da Figura 35 apresenta o funcionamento do circuito de acionamento das contatoras, no total são 3 sendo suas funções detalhadas no algoritmo do projeto de software, e em resumo chaveiam a tensão do HiPOT. Tendo isso em vista, seu funcionamento inicia com o comando das portas digitais do microcontrolador, o qual envia o sinal para o Optoacoplador Mosfet responsável por proteger as portas do Arduino, através do isolamento

óptico do mesmo, componente este que estabelece uma corrente fixa nas portas evitando qualquer sobrecarga no circuito de entrada, enquanto o circuito de saída possui um transistor Mosfet atuando como chave, aplicando ou não a tensão pré-estabelecida de 24VDC como mostra a Figura 34.

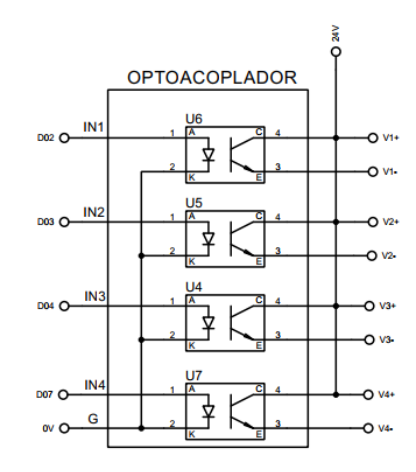

**Figura 34**- Esquema elétrico do optoacoplador

**Fonte:** Autoria própria (2020)

**Figura 35**- Fluxograma do circuito de acionamento das contatoras

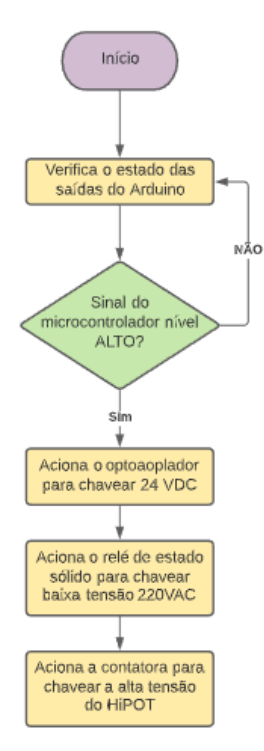

**Fonte:** Autoria própria (2020)

Portanto o Optoacoplador chaveia 4 saídas e aplica nelas 24VDC, esta tensão é necessária para controlar os relés de estado sólido, os quais por sua vez são responsáveis por chavear a tensão nas bobinas das contactoras, algo que não poderia ser feito diretamente do Optoacoplador pois estas bobinas necessitam de uma tensão de 220VAC. Estas estão representadas pelos elementos RL3, RL4 e RL5 da Figura 36, e chaveiam as bobinas das contactoras K1, K2 e K3, e a ligação das contactoras está apresentada na Figura 37. As portas que controlam estão definidas na Tabela 15.

**Figura 36**- Esquema elétrico dos relés de estado sólido

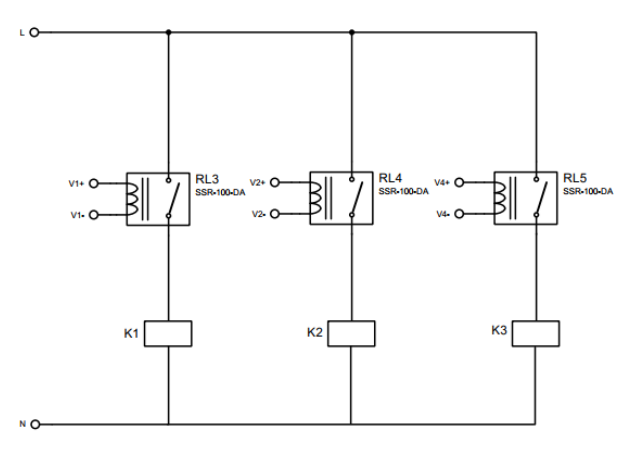

**Fonte:** Autoria própria (2020)

**Tabela 17**- Relação das portas do circuito de acionamento das contatoras

| Porta           | Função                    |
|-----------------|---------------------------|
| D <sub>02</sub> | Aciona a contatora PIMA   |
|                 | D03 Aciona a contatora AC |
| D07             | Aciona a contatora CURTO  |
| D <sub>04</sub> | Aciona os Pistões         |

**Fonte:** Autoria própria (2020)

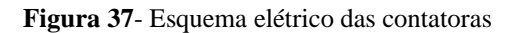

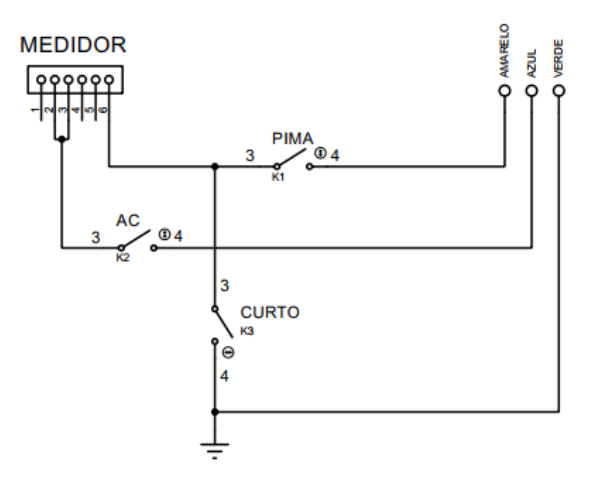

#### **Fonte:** Autoria própria (2020)

Utilizando o mesmo raciocínio do acionamento das contatoras a ligação do comando do microcontrolador é o mesmo, em relação ao *Optoacoplador*, porém os pistões são elementos pneumático e a sua alimentação não se dá através de uma tensão elétrica, por isso é necessário utilizar-se uma válvula solenoide, o elemento eletropneumático responsável por aplicar a pressão necessária nos dois pistões. Sua ligação é apresentada na Figura 38, e os componentes presentes estão organizados na Tabela 18.

**Figura 38**- Esquema elétrico do acionamento do pistão

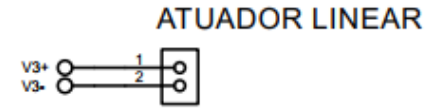

**Fonte:** Autoria própria (2020)

|    | Peça                 | <b>Qtde</b>  | <b>Material</b> | Especificações            |
|----|----------------------|--------------|-----------------|---------------------------|
| 45 | Arduino              | 1            |                 | Nano                      |
| 46 | Shield               | $\mathbf{1}$ |                 | Shield para Nano          |
| 47 | Optoacoplador Mosfet | $\mathbf{1}$ |                 | Optoacoplador 5V para 24V |

**Tabela 18**- Componentes do circuito de acionamento das contatoras

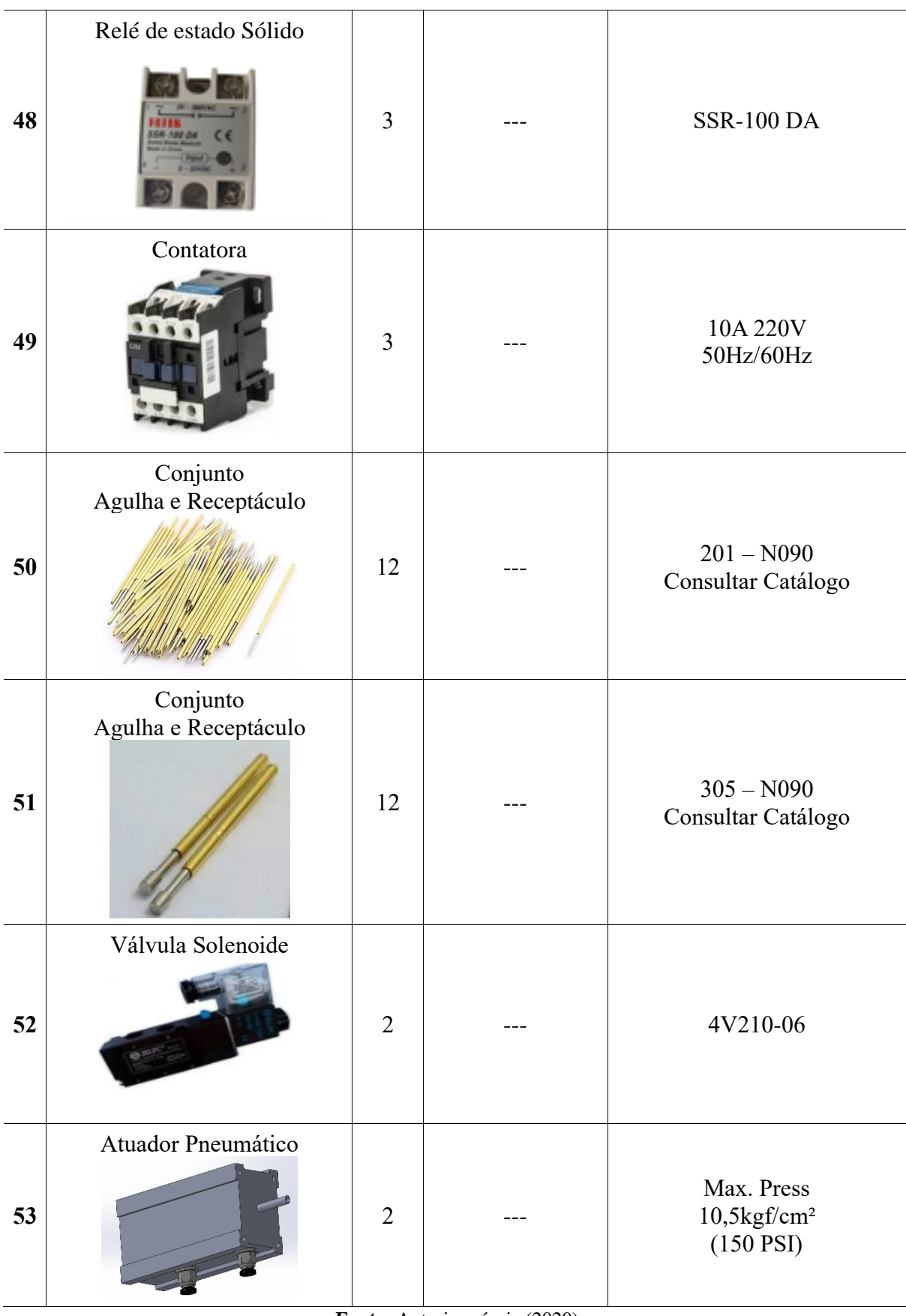

**Fonte:** Autoria própria (2020)

### 3.2.4. Circuito de ENABLE e START

A próxima etapa do desenvolvimento do projeto elétrico foi a idealização da comunicação com o equipamento *HiPOT*, pois o mesmo pode ser controlado de maneira externa para automatizar seu processo. As entradas mais importantes são as portas ENABLE e START, a primeira por sua vez habilita o teste, e a segunda inicia-o, e ambos necessitam apenas que haja uma ligação de sua porta com o comum do *HiPOT*, chamado de COM, e para isso utiliza-se um módulo de relé duplo, os quais são apropriados para comando através do arduino, seu esquema elétrico é apresentado na Figura 39 e as portas de comando na Tabela 19. Os componentes necessários para montar este circuito estão dispostos na Tabela 20.

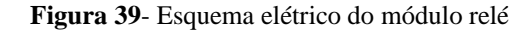

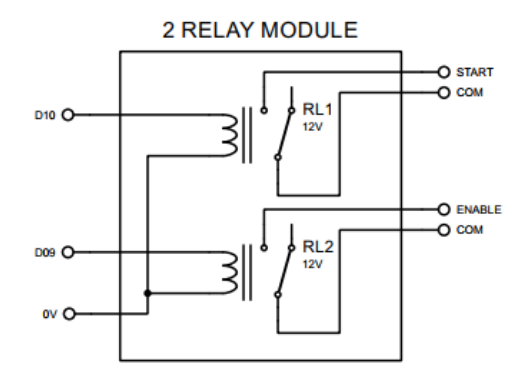

**Fonte:** Autoria própria (2020)

**Tabela 19**-Relação das portas do circuito de ENABLE e START

| Porta |                       | Função |  |
|-------|-----------------------|--------|--|
|       | D <sub>10</sub> START |        |  |
|       | D09 ENABLE            |        |  |

**Fonte:** Autoria própria (2020)

|    | Peça              | Qtde | <b>Material</b> | Especificações |
|----|-------------------|------|-----------------|----------------|
| 54 | Módulo Relé duplo |      |                 | 2 canais/5V    |

**Tabela 20**- Componentes do circuito de ENABLE e START

**Fonte:** Autoria própria (2020)

### 3.2.5. Circuito de PASS e FAIL

Diferente da etapa anterior, a comunicação que o HiPOT envia para o Arduino é dado de outra forma, por isso necessitou-se do uso de um novo *Optoacoplador*, o qual não possui um Mosfet atuando como chave, pois serve apenas como um opto comum chamado de *BUCCK-817-V1.0* apresentado na Figura 40, e com isso envia três sinais para o microcontrolador, porém com o decorrer dos testes optou-se por usar apenas dois comandos do HiPOT: o PASS, que indica quando o elemento testado não apresentou nenhuma fuga de corrente, e o FAIL, quando apresenta uma leitura de corrente superior a máxima estabelecida pelo HiPOT. A relação das portas usadas está condensada na Tabela 20.

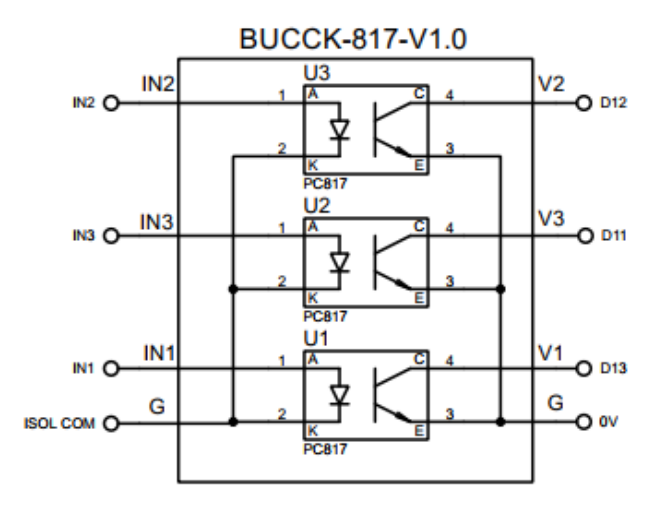

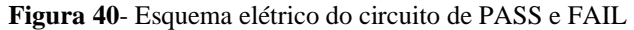

**Fonte:** Autoria própria (2020)

**Tabela 21**-Relação das portas do circuito de PASS e FAIL

| Porta |                      | Função |  |
|-------|----------------------|--------|--|
|       | D <sub>12</sub> PASS |        |  |
|       | D <sub>11</sub> FAIL |        |  |

**Fonte:** Autoria própria (2020)

### *3.3.* PROJETO DE *SOFTWARE*

Inicialmente, para o desenvolvimento do projeto software, montou-se um panorama geral condensando as funções que o sistema de HiPOT deve desempenhar para o funcionamento do ensaio com tensão aplicada, e com este objetivo os tópicos seguintes mostram a lógica dos testes.

A partir desta lógica dividiu-se o desenvolvimento do programa em três etapas periféricas como mostra a Figura 41, sendo a primeira a rotina de inicialização aguardando o comando do operador e definição das configurações iniciais necessárias do Arduino e das bibliotecas. Em seguida os comando para acionamento das contactoras e do pistão, os quais são os atuadores do sistema, e a verificação do seu funcionamento, sendo este essencial para o sucesso do projeto. A última etapa do projeto de software foi a própria lógica estrutural do ensaio com tensão aplicada, onde o mesmo é separado em teste normal, e teste com PIMA, o qual será detalhado nos tópicos subsequentes.

**Figura 41**- Projeto de software

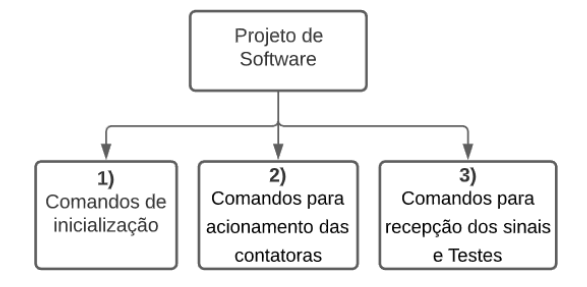

**Fonte:** Autoria própria (2020)

### 3.3.1. Comandos para Inicialização

A primeira etapa no desenvolvimento de software foi idealizar o procedimento para inicialização, e para isso formou-se a lógica mostrada na Figura 43 onde o mesmo é separado entre as funções *Setup()* e *Loop().* A primeira tem como objetivo instanciar os métodos que definem a porta serial, inicia os LEDs e define as portas de comando como demonstrado anteriormente nos circuitos eletrônicos. Os comandos utilizados são próprios da IDE do arduino, e são definidos através do *Serial.begin()* para iniciar o monitor Serial, e o comando *pinMode()* consolidou o tipo de entrada de cada porta digital, entrada ou saída, como projetado e inicializa em um valor, HIGH ou LOW, através do *digitalWrite()*. O código completo ao fim do desenvolvimento tornou-se extenso, por isso tornou-se necessário apresentar apenas os mecanismos desenvolvidos.

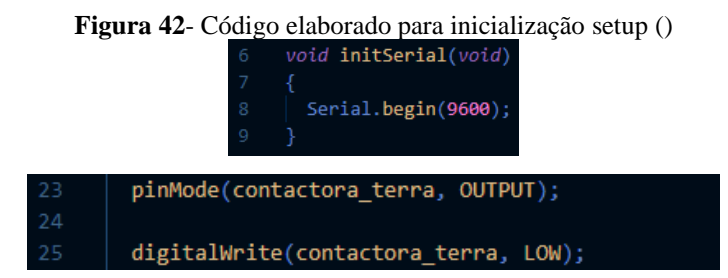

**Fonte:** Autoria própria (2020)

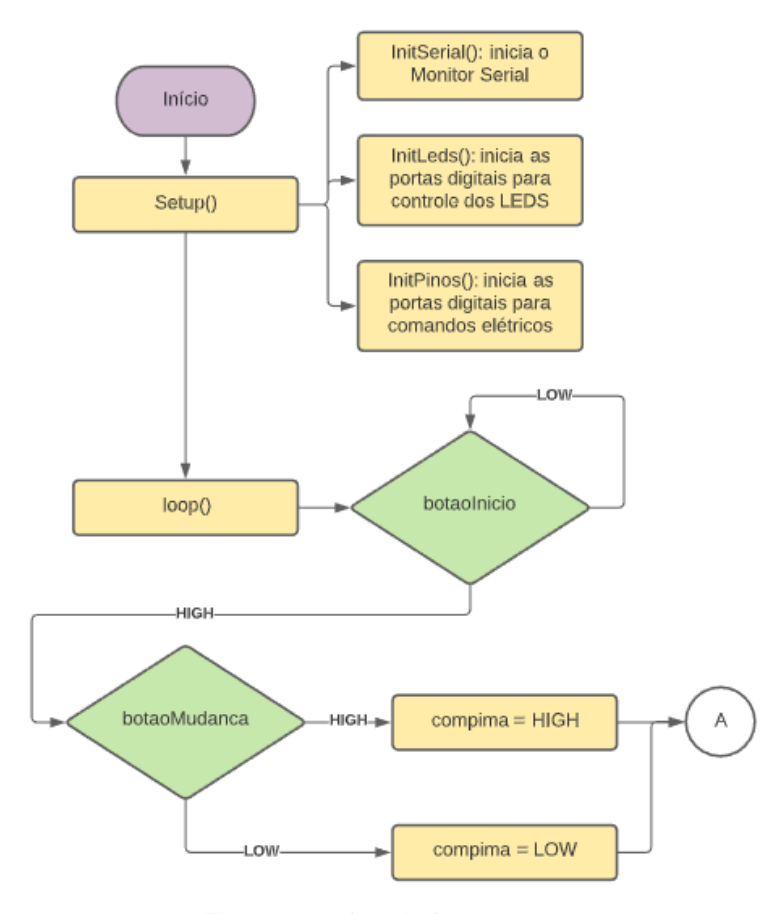

**Figura 43**- Fluxograma com a lógica da inicialização

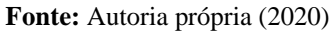

Após as definições realizadas no *setup()* o código parte para a função *loop()* onde inicia a rotina de espera para os botões de início, sendo o acionamento do relé de segurança com as botoeiras ópticas equivalente ao *botaoInicio* e a chave seccionadora ao *botaoMudanca,* ambos são variáveis que recebem a todo momento o estado destes botões. Quando o botão de início é acionado através do botão de esforço zero como mostra a imagem 44, a porta recebe um valor igual a HIGH, o qual é verificado através da estrutura *if,* da seguinte forma: *"if(botaoInicio == HIGH)".*

**Figura 44**- Acionamento do botão de início

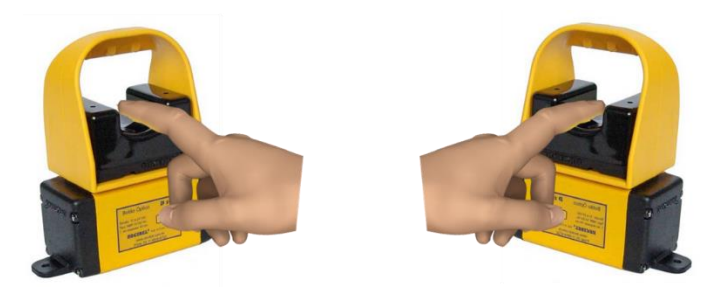

**Fonte:** Autoria própria (2020)

E então é verificado de forma semelhante o estado da chave seccionadora como mostra a Figura 45, onde o primeiro estado (posição 0) igual a HIGH representa o teste sem PIMA, e o segundo estado (posição 1) igual a LOW o teste com PIMA como mostrado na Figura 45, sendo a lógica especificada nos tópicos seguintes.

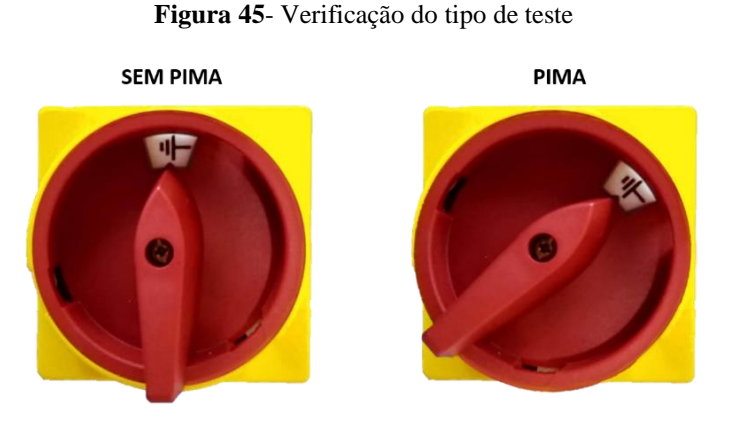

**Fonte:** Autoria própria (2020)

### 3.3.2. Comandos para recepção dos sinais do HIPOT e os Testes

Após serem definidas todas as condições iniciais, o desenvolvimento do projeto de software seguiu para a aplicação da lógica responsável pelo funcionamento do ensaio com tensão aplicada, e para isso fazem conexão com o HiPOT através dos sinais de *ENABLE* e *START*, os quais são de saída, e também os sinais de *PASS* e *FAIL*, sendo estes sinais de entrada tornando-se necessário a leitura de seus valores via código.

Para efetuar a leitura destes sinais, a IDE do arduino dispões de um método chamado *digitalRead(),* tendo este como parâmetro apenas o número da porta do microcontrolador, o qual no caso da Figura 46 está armazenado na variável *"sinal aprovado",* sendo este equivalente ao *PASS*. Através dessa leitura usa-se a estrutura "*if"* como anteriormente.

**Figura 46**- Código elaborado para leitura das portas digitais

| 105 | $if(digitalRead(sinal_{aprovado}) == 0)$ // Sinal Pass |  |
|-----|--------------------------------------------------------|--|
| 106 | pass=true;                                             |  |
| 107 | else                                                   |  |
| 108 | $pass = false;$                                        |  |
| 109 |                                                        |  |

**Fonte:** Autoria própria (2020)

### 3.3.2.1. TESTE SEM PIMA

A partir da lógica definida na inicialização, projetou-se dois modos de testes, um com e outro sem PIMA, sendo este uma definição para o teste em um terminal secundário do medidor.

No caso do teste sem o PIMA o teste de resistência dielétrica irá apenas testar os terminais principais dos medidores de prova, e para isso tem suas definições iniciais organizadas na Tabela 22, pois o mesmo ativa os pistões e com isso conecta os medidores nas agulhas de teste para iniciar o teste. A diferença do teste sem PIMA está em quais contactoras são ativadas, pois nesse caso apenas a "AC" é acionada aplicando uma tensão de 1KV para verificar se o mesmo rompe a resistência e conduz para o aterramento.

| Descrição        | Valor   |
|------------------|---------|
| VALVULA HIGH     |         |
|                  | AC HIGH |
| PIMA LOW         |         |
| <b>CURTO LOW</b> |         |
| ENABLE HIGH      |         |
| START LOW        |         |

**Tabela 22**- Condições iniciais do teste sem PIMA

**Fonte:** Autoria própria (2020)

O fluxograma da Figura 47 ilustra a lógica completa do teste sem PIMA, e está fundado nas normas do INMETRO, e por isso após definir as condições iniciais, ativa o HiPOT através do ENABLE e START e aplica a tensão durante 5 segundos. Durante este período o HiPOT retornará o resultado através da porta PASS, e caso o mesmo falhe ou o botão de início seja solto propositalmente pelo operador, imediatamente o sistema irá desligar a tensão e aguardar um novo teste.

Portanto o medidor apenas passará no teste caso durante os 5 segundos o isolamento elétrico não seja rompido, e uma corrente maior que 5mA não seja detectada, pois neste caso o HiPOT enviará um sinal de "PASS = LOW", mostrando que a lógica é invertida devido ao circuito adotado.

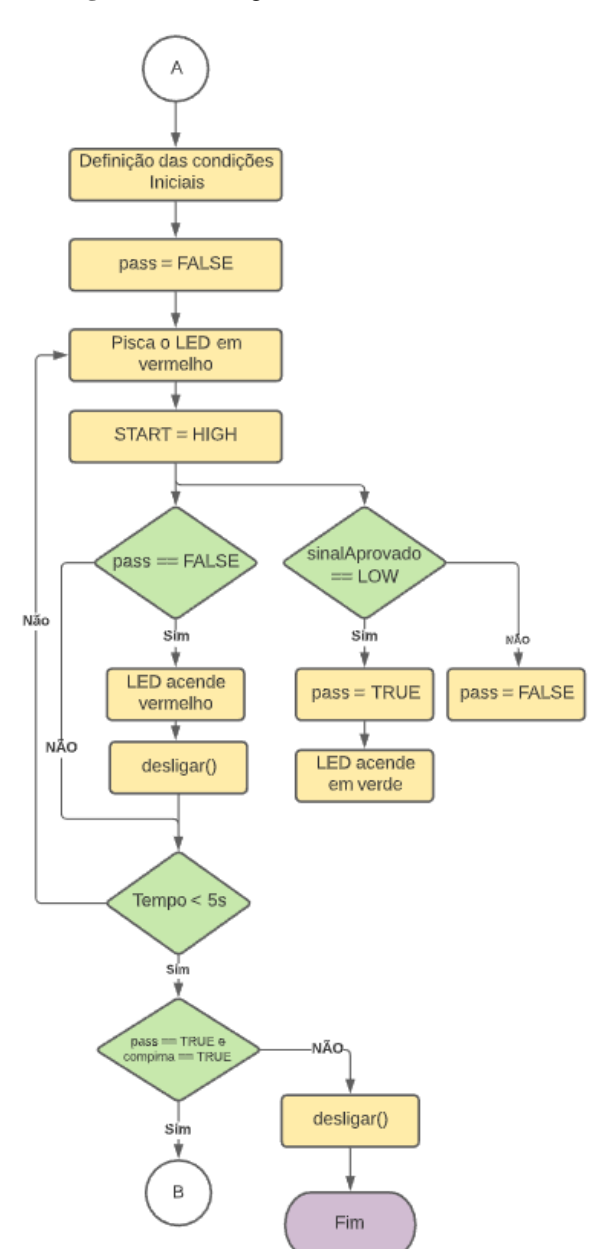

**Figura 47**- Fluxograma do teste sem PIMA

**Fonte:** Autoria própria (2020)

O código desenvolvido necessitou apenas de uma biblioteca externa, sendo está a *"Adafruit\_NeoPixel.h"* responsável por comandar as cores e a visualização da faixa de LEDs colocada no sistema de HiPOT para mostrar o estado do teste para o operador. A mesma é incluída através da linha de código mostrada na Figura 48, e para definir o início e a intensidade da luz do LED, são utilizados os métodos *pixels.begin()* e *pixels.setBrightness()* respectivamente*.*

A manipulação das cores é utilizada a partir do comando *pixels.setPixelColor(),* utilizando uma composição da escala RGB, indo de 0 a 255 de cada cor.

**Figura 48**- Código para comando da faixa de LEDs

|           | #include <adafruit neopixel.h=""></adafruit>                                                                                                    |
|-----------|----------------------------------------------------------------------------------------------------|
| 20<br>-21 | $pixels.\begin{bmatrix} \text{begin}} \text{right} \end{bmatrix}$<br>pixels.setBrightness(150);// Comando utilizado para modificar o brilho dos Leds |
| 26        | pixels.setPixelColor(0, pixels.Color(255, 0, 255));                                                                                                  |
| 27        | pixels.setPixelColor(1, pixels.Color(255, 0, 255));                                                                                                  |
| 28        | pixels.setPixelColor(2, pixels.Color(255, 0, 255));                                                                                                  |
| 29        | pixels.setPixelColor(3, pixels.Color(255, 0, 255));                                                                                                  |
| 30        | pixels.setPixelColor(4, pixels.Color(255, 0, 255));                                                                                                  |
| 31        | pixels.setPixelColor(5, pixels.Color(255, 0, 255));                                                                                                  |
| 32        | $pixels.show()$ ;                                                                                                    |

**Fonte:** Autoria própria (2020)

### 3.3.2.2. TESTE COM PIMA

O teste com PIMA difere-se apenas nas condições iniciais das contatora, demonstrado na Tabela 23, pois neste a tensão utilizada é de 2KV, o qual está conectado a contatora PIMA. Apesar de serem testes diferentes, este tipo só será realizado após o medidor ser testado nos terminais principais, então o início desta lógica é igual ao anterior previsto no fluxograma da Figura 47. Porém ao fim, o medidor prossegue para o teste com o PIMA, o qual aterra o terminal secundário e aplica a tensão no mesmo ponto do anterior.

| Descrição         | Valor  |
|-------------------|--------|
| ROXO HIGH         |        |
|                   | AC LOW |
| PIMA HIGH         |        |
| <b>CURTO HIGH</b> |        |
| ENABLE HIGH       |        |
| START LOW         |        |

**Tabela 23**- Condições iniciais do teste com PIMA

**Fonte:** Autoria própria (2020)

O teste prossegue e executa a mesma lógica do anterior, organizado no fluxograma da Figura 49, mudando apenas o ponto de teste, pois caso o isolamento seja rompido entre o terminal principal, estando este aterrado, e o terminal secundário em um tempo menor que 5s o medidor será considerado falho e o teste será interrompido, bem como o operador também pode interromper o teste removendo as mãos das botoeiras de esforço zero.

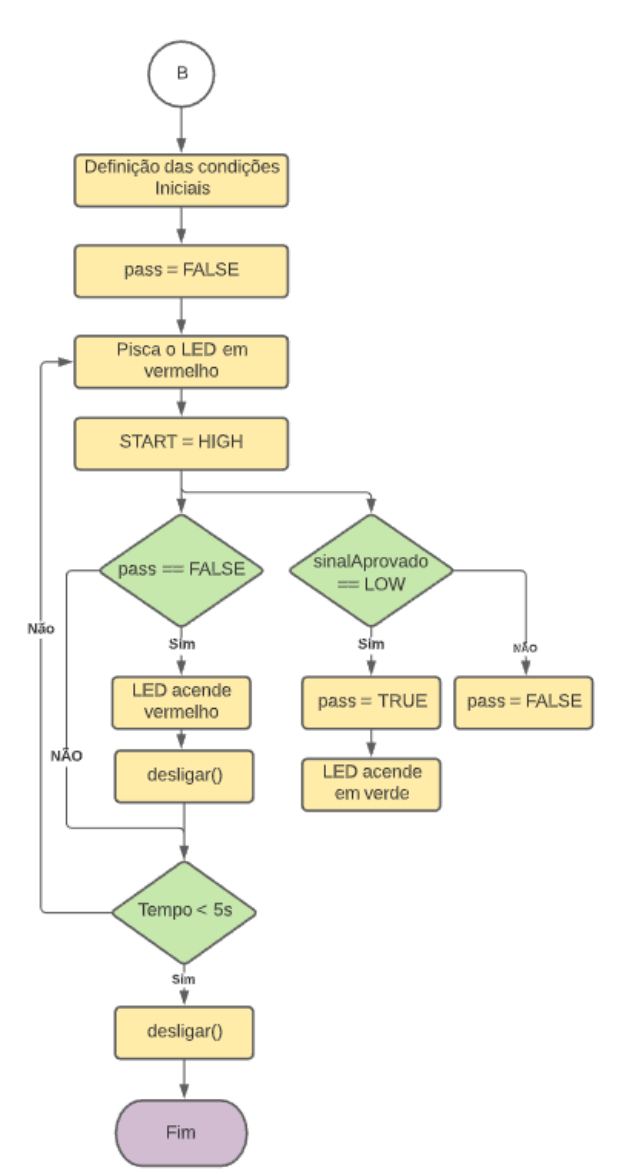

**Figura 49**- Fluxograma do teste com PIMA

**Fonte:** Autoria própria (2020)

#### **4 RESULTADOS**

Nesta Seção serão analisados os resultados obtidos com a construção do projeto mecânico, e do projeto elétrico, os quais foram desenvolvidos na metodologia para alcançar os objetivos deste trabalho de conclusão de curso.

## 4.1. RESULTADO DO PROJETO MECÂNICO

Tendo os matérias cortados, usinados e uniformizados, teve-se os procedimentos de fixação para montar o protótipo completo como mostra a Figura 50. Montado a partir da base inferior e partindo para a base superior, o sistema de HiPOT em sua parte mecânica foi testado verificando o movimento de abertura da parte interna do quadro, bem como o suporte para os medidores, analisando seu correto movimento.

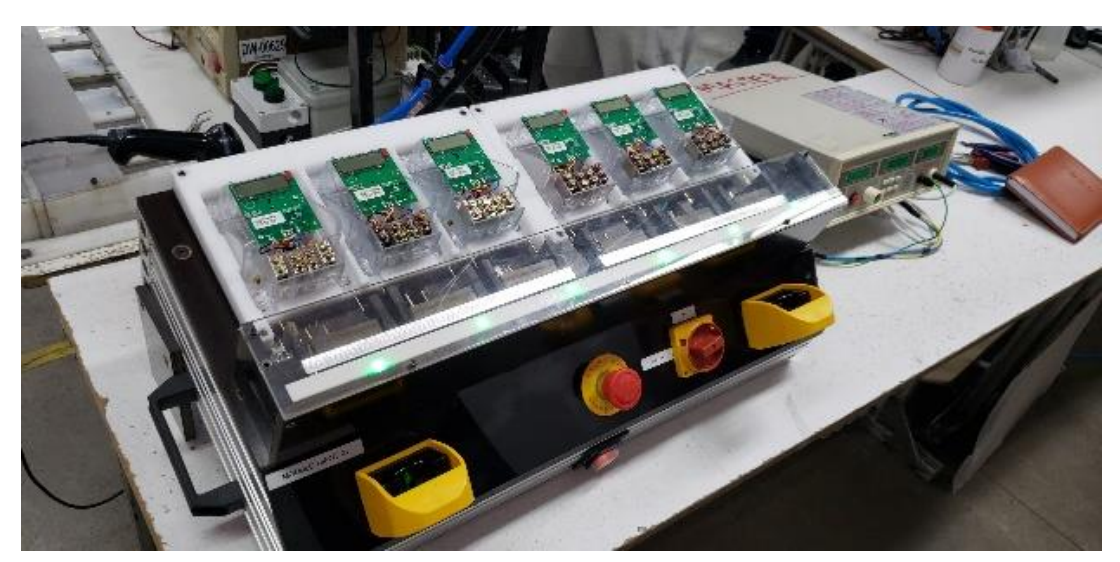

**Figura 50 -** Sistema de HiPOT após a montagem

**Fonte:** Autoria própria (2020)

Os componentes de acionamento e comando como botão de emergência, botoeira de esforço zero, e chave seccionadora foram fixadas no perfil principal como pode ser observado na Figura 50, e as conexões com o HiPOT seja de comando ou recepção, cabos de alimentação, e entrada pneumática foram colocadas nas chapas traseiras como mostra a Figura 51.
**Figura 51**- Visão lateral do sistema de HiPOT e conexões

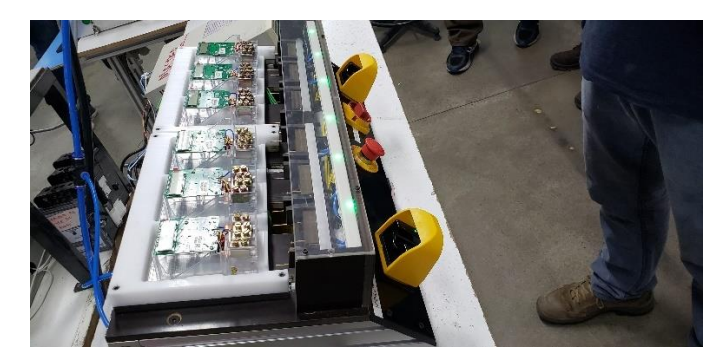

**Fonte:** Autoria própria (2020)

As chapas superiores e o berço foram fixados na parte superior do sistema, bem como sua conexão com os pistões permitindo o movimento de conexão dos medidores com o protótipo ambos isolados por uma placa de acrílico impedindo acesso a região alimentada do módulo. Por fim foram verificadas o aterramento de cada peça metálica do mesmo.

# 4.2. RESULTADO DO PAINEL ELÉTRICO

Na parte interna do módulo foi fixado o painel elétrico composto de uma chapa de ACM, onde cada componente elétrico, eletrônico e pneumático foi colocado de forma a economizar a maior quantidade de cabos de conexão possível, e entre estes colocou-se diversas caneletas para depósito da cablagem. O resultado pode ser verificado na Figura 52.

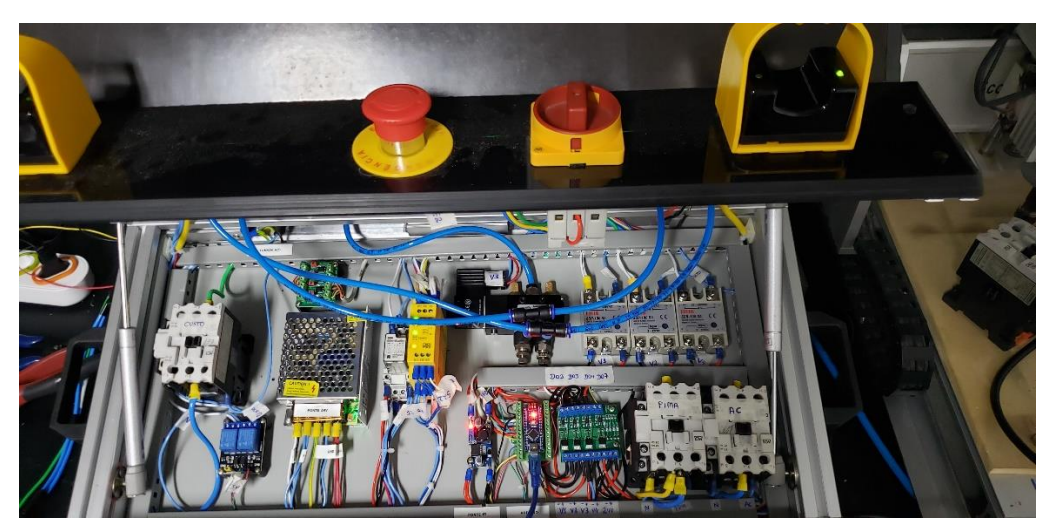

**Figura 52-** Painel elétrico montado

**Fonte:** Autoria própria (2020)

Vale ressaltar que todos os cabos de conexão foram devidamente identificados através de "*Tags*" contendo o nome desta, o qual pode ser verificado com facilidade no diagrama elétrico em conformidade com as normas de identificação exigidas.

#### 4.3. TESTES COM MEDIDORES

Com os componentes elétricos adicionados, seguiu-se para os testes de funcionamento do sistema de HiPOT, com uso de medidores novos e alguns medidores anteriormente identificados como defeituosos, e verificou-se a passagem de cores como indica a Figura 53, pois o resultado apontado pelo HiPOT é diretamente enviado para a matriz de LEDs com cores previamente idealizadas. Foram realizados diversos testes com um numero limitado de produtos, devido à falta de matéria prima utilizada para a fabricação do mesmo.

**Figura 53-** Testes com o Sistema de HiPOT

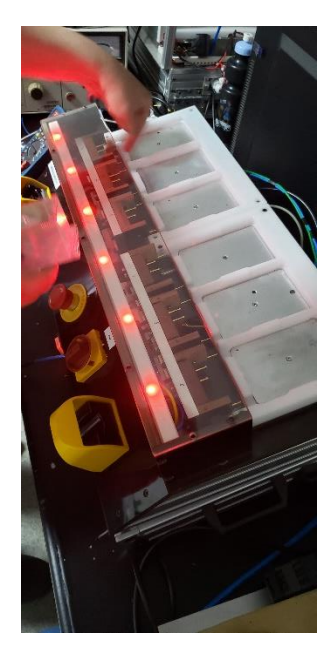

**Fonte:** Autoria própria (2020)

A relação das cores foi verificada em através dos medidores de teste, e o procedimento das cores mostradas pode ser verificada abaixo na Tabela 24, associando estas cores com o estado de verificação do sistema, mostrando para o operador o estado dos medidores testados na porção de tempo de teste estabelecido.

| Cor                           | <b>Estado</b>                                   |  |
|-------------------------------|-------------------------------------------------|--|
| <b>ROXO</b>                   | Teste com PIMA ativado                          |  |
| AMARELO                       | Teste cem PIMA ativado                          |  |
| <b>AZUL</b>                   | O teste está em procedimento                    |  |
|                               | VERMELHO Os medidores testados foram reprovados |  |
| <b>VERDE</b>                  | Os medidores testados foram aprovados           |  |
| Fonte: Autoria própria (2020) |                                                 |  |

**Tabela 24-** Diagrama das cores do teste

# 4.4. RESULTADO DO SISTEMA NA NOVA LINHA DE PRODUÇÃO

Para operação destes modelos na empresa foi montada uma nova linha de produção com uma bancada que suporta tanto o sistema de HiPOT e o próprio HiPOT para utilização do operador, diferentemente do anterior demonstrado na Figura 54, o novo modelo já permite uma conexão direta com o aparelho permitindo que o operador permaneça afastado das conexões do HiPOT, como mostra a Figura 55.

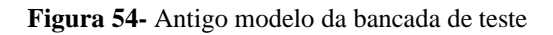

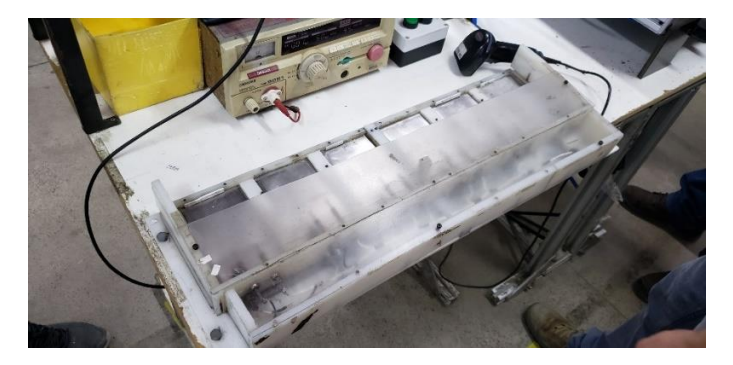

**Fonte:** Autoria própria (2020)

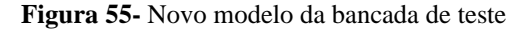

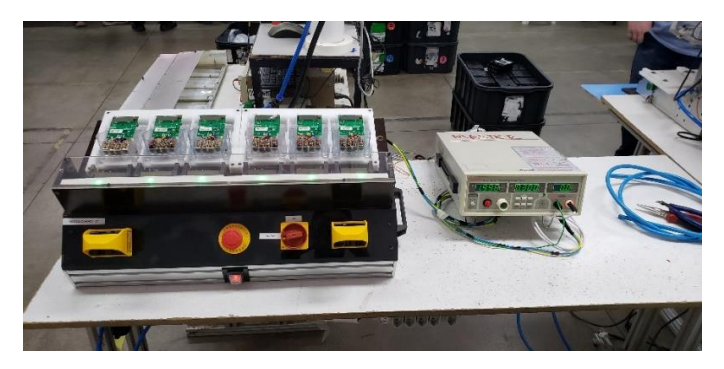

**Fonte:** Autoria própria (2020)

# 4.5. ANÁLISE DE CUSTOS

Tendo em vista que não se trata de um modelo comercial, não há modelos similares para comparação de custos, além disso o intuito do projeto não foi diminuir os custos em relação ao próprio teste, mas sim aumentar a segurança do operador e permitir que o teste ocorra de maneira mais eficiente, contudo para efeitos de relatório, os componentes e peças utilizados foram condensadas na Tabela 25 contendo uma aproximação do valor total do projeto.

| Sistema de HiPOT                                   |                |              |  |
|----------------------------------------------------|----------------|--------------|--|
| Mecânica                                           |                |              |  |
| <b>Nome</b>                                        | <b>Qtde</b>    | Preço        |  |
| Base do Jig                                        | $\mathbf{1}$   | R\$ 1.300,00 |  |
| Chapa de Acabamento                                | 6              | R\$ 750,50   |  |
| Pé do Jig (lado direito)                           | 1              | R\$ 125,00   |  |
| Pé do Jig (lado esquerdo)                          | $\mathbf{1}$   | R\$ 125,00   |  |
| Peça posterior (AC e Pneumática)                   | 1              | R\$ 325,00   |  |
| Peça posterior (Sem cortes)                        | 1              | R\$ 325,00   |  |
| Perfil 30X60 (Frontal)                             | $\mathbf{1}$   | R\$ 89,00    |  |
| Perfil 30X60 (Lateral)                             | $\overline{2}$ | R\$ 89,00    |  |
| Perfil 30X60 (Posterior)                           | $\mathbf{1}$   | R\$ 89,00    |  |
| <b>Base Superior</b>                               | $\mathbf{1}$   | R\$ 1.200,00 |  |
| Peça frontal (Recebe os botões de<br>comando)      | $\mathbf{1}$   | R\$ 1.580,00 |  |
| Perfil 30X60 Lateral (Corte em<br>diagonal)        | $\overline{2}$ | R\$ 89,00    |  |
| Perfil 30X60 Posterior (Ligado a base<br>do berço) | $\mathbf{1}$   | R\$ 89,00    |  |
| Base Fenolíte (Abaixo do berço)                    | 2              | R\$ 1.200,00 |  |
| Berço                                              | $\overline{2}$ | R\$ 2.500,00 |  |
| Chapa metálica de aterramento<br>(Ligada ao berço) | 6              | R\$ 250,00   |  |
| Enclausuramento (Peca centralizada)                | $\mathbf{1}$   | R\$ 75,00    |  |
| Enclausuramento (Peca Lateral - A)                 | $\mathbf{1}$   | R\$ 55,00    |  |
| Enclausuramento (Peca Lateral - B)                 | 1              | R\$ 55,00    |  |

**Tabela 25-** Planilha de custos do projeto desenvolvido

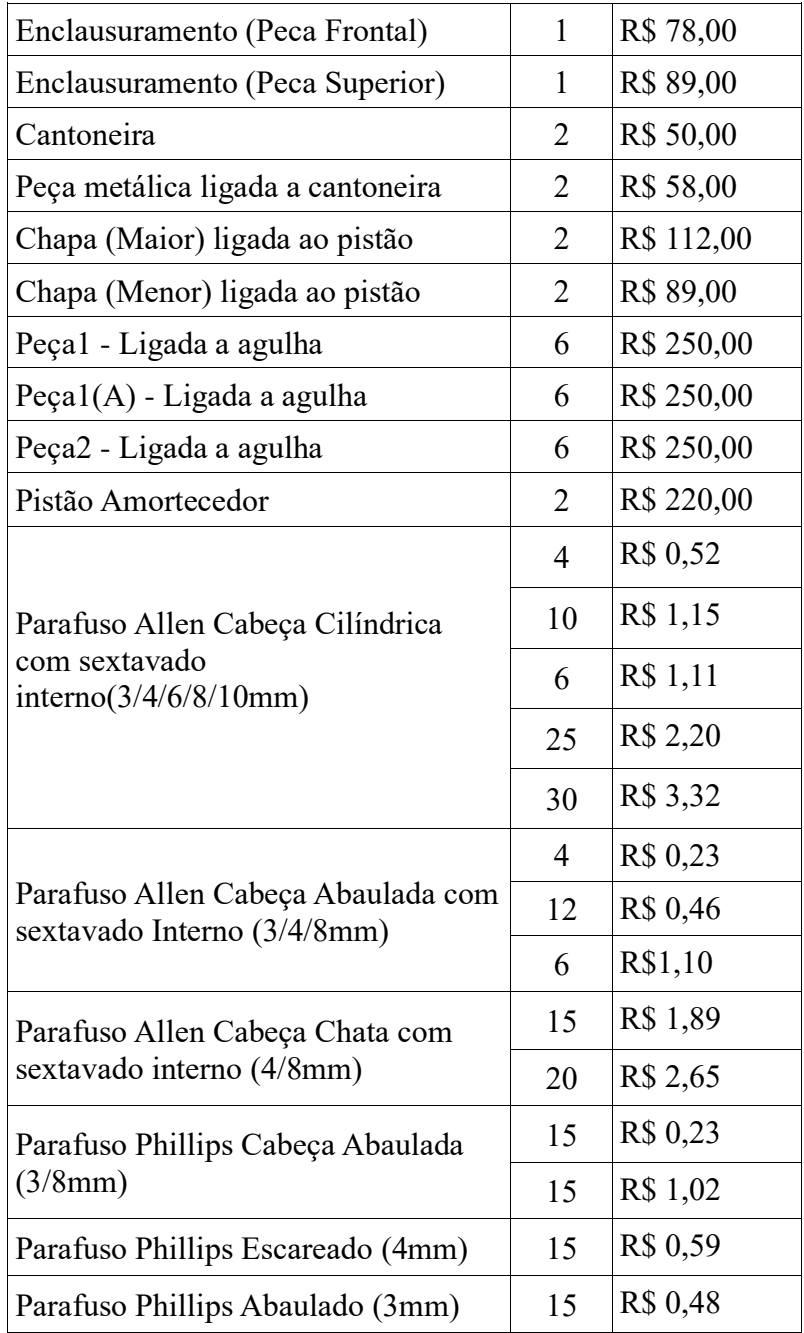

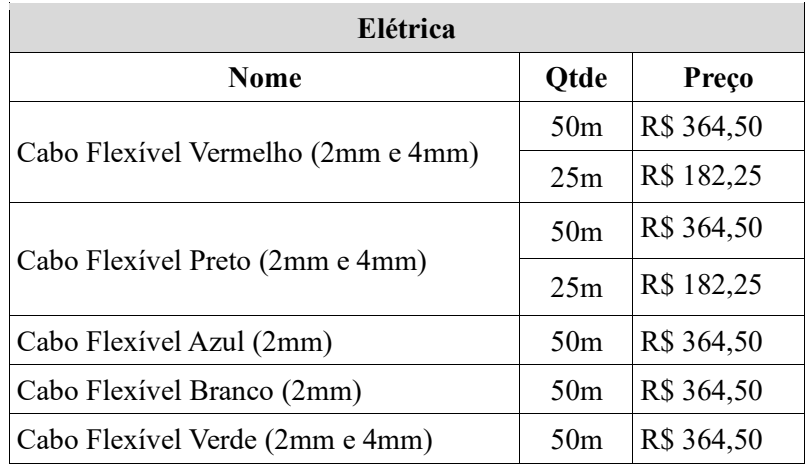

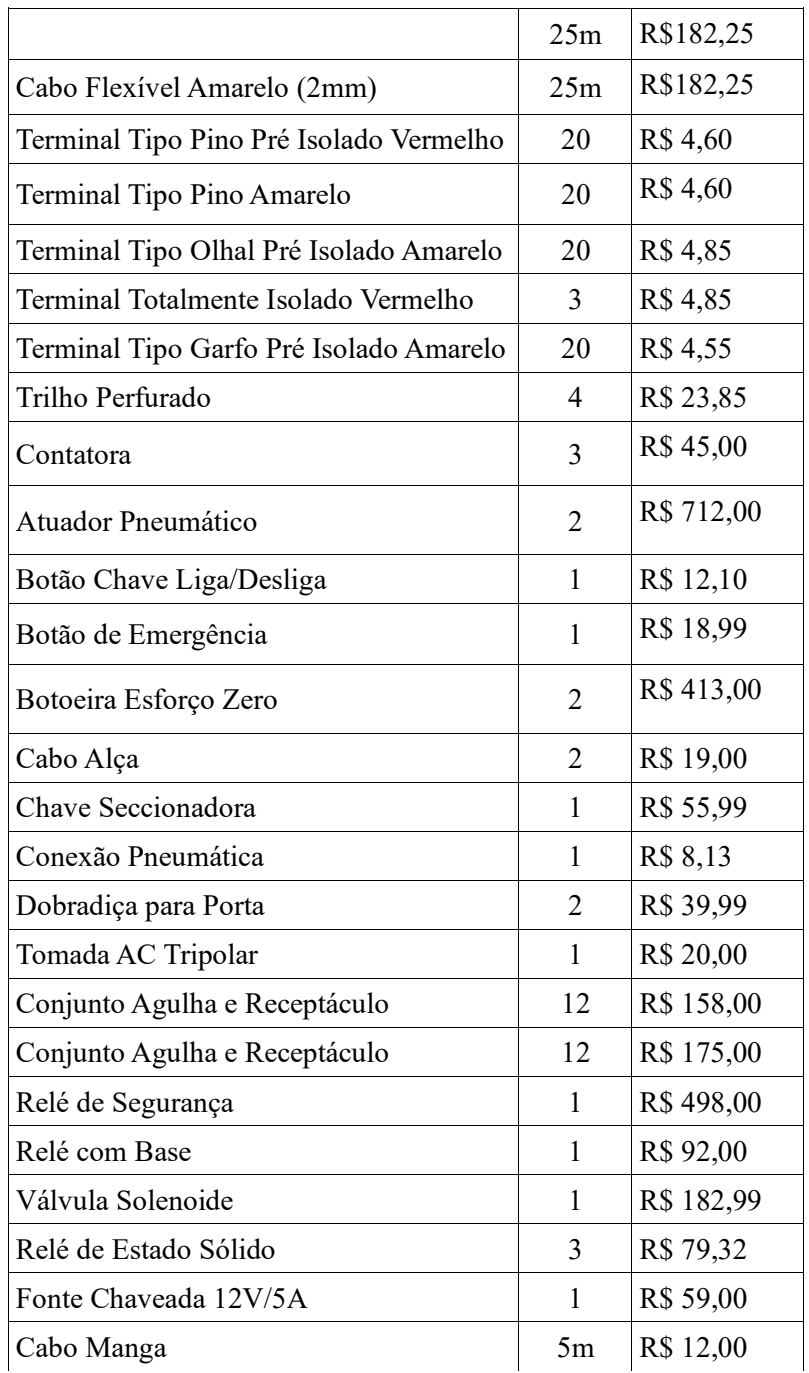

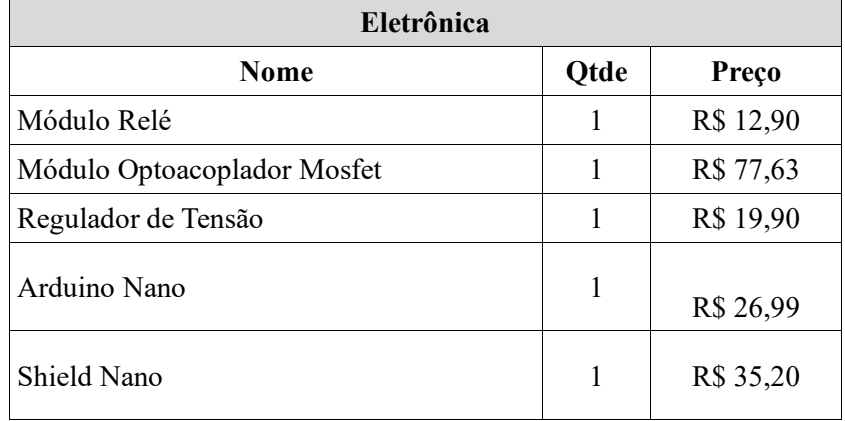

J.

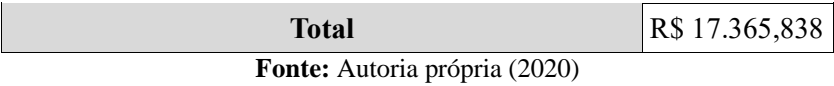

Este valor do projeto foi feito de maneira a utilizar os componentes com menor custo e melhor qualidade, bem como os materiais utilizados no projeto mecânico atentando para a função de cada peça, utilizando em sua maioria isolantes, com exceção do alumínio e aço utilizado nas peças de fixação, tornando o protótipo viável para construção em larga escala.

#### **5 CONCLUSÃO**

Neste capítulo conclui-se os tópicos desenvolvidos neste trabalho de conclusão de curso, associando de maneira breve os objetivos e seus respectivos resultados e as dificuldades encontradas, bem como apresentando as considerações finais do projeto, e por fim aprendizados que podem ser aplicados em projetos futuros.

### 5.1. ANÁLISE DOS OBJETIVOS DO TRABALHO

- O desenvolvimento do projeto obedeceu às normas do INMETRO definidas na portaria INMETRO n° 587, principalmente referente ao procedimento de execução, tempos de teste definidos como maiores de 3 segundos, tensões aplicadas sendo 1KV para teste sem PIMA e 2KV para testes com PIMA, forma de aterramento, e localização dos pontos de teste do medidor, seguindo-os rigorosamente.
- O resultado final atendeu às medidas de segurança apontadas nas normas da NR-12, como o acionamento bimanual, protegendo as mãos do operador, e evitando ativação involuntária, também atende as especificações de aterramento impedindo que haja cargas na carcaça do sistema, além disso conta com um mecanismo para parada de emergência em um lugar de fácil acesso e cortando a alimentação do mesmo na origem, sem necessidade de condições secundárias.
- O sistema resultante foi implementado em uma nova linha de produção formada para validação do proposto, e os resultados foram satisfatórios garantindo a segurança do operador e aumentando a eficiência da linha de maneira significativa, de forma que a empresa em qual foi aplicada já se prontificou para investir na produção e aprimoramento do sistema de HiPOT e desenvolvimento de novas versões com outros testes e algumas outras funções.

### 5.2. CONCLUSÕES FINAIS

Tendo em vista o projeto concluído, foi possível em um período 6 meses atingir os objetivos levantados no início do projeto, aplicando de forma prática os conhecimentos adquiridos no curso superior de Engenharia de Controle e Automação, onde tais expertises foram essenciais no planejamento do projeto, levantamento de orçamento e execução através dos softwares de CAD e de desenvolvimentos de diagramas elétricos.

O sistema de HiPOT tornou o processo de teste do ensaio com tensão aplicada mais seguro para o operador, reduzindo de maneira planejada a possibilidade de acontecer acidentes de trabalho, através das normas da NR-12 e INMETRO. Por fim este projeto mecatrônico alcançou seu objetivo de otimizar um processo através dos conceitos de automação, demostrando de maneira clara que é possível implementar de sistemas que aumentem a eficiência de processos levando em conta a segurança do operador.

### 5.2.1. Trabalhos Futuros

- Permitir o acesso do sistema ao banco de dados da empresa.
- Utilizar interfaces gerais para utilização com diversos modelos de HiPOT.
- Analisar o efeito da aplicação de sistemas de automação na redução de acidentes de trabalho, e qualidade do produto.
- Projetar sistemas embarcados para reduzir o uso de placas e módulos comerciais.

# **6 REFERÊNCIAS**

ABRACOPEL. **Anuário Estatístico Brasileiro dos Acidentes de Origem Elétrica**: Ano Base 2017. Salto, São Paulo. 2018

ANEEL. Nota Técnica n°0106/2014-SRD/SCR/ANEEL – **Situação Atual da Segurança do Trabalho e da População Relativa às Distribuidoras de Energia Elétrica e Discussão de Aprimoramento da Regulamentação**. Brasília. 2014.

BACK, N. **Uma metodologia de planejamento de teste de produtos industriais.** vol. 2. Rio de Janeiro. 1991.

BRASIL. **Lei nº 8.213, de 24 de julho de 1991.** Dispõe sobre os Planos de Benefícios da Previdência Social e dá outras providências. Disponível em: <http://www.planalto.gov.br/ccivil\_03/Leis/L8213cons.htm> Acesso em 23 de nov. 2020.

BRASIL, Ministério do Trabalho e Emprego. **Norma Regulamentadora 10:** Segurança em instalações e serviços em eletricidade. Manual de Legislação Atlas, 75º Edição. São Paulo: Atlas, 2014.

BRASIL, Ministério do Trabalho e Emprego. **Norma Regulamentadora 12:** Segurança no trabalho em máquinas e equipamentos. Manual de Legislação Atlas, 75º Edição. São Paulo: Atlas, 2014.

BLUM, J. **Explorando o Arduino**: Técnicas e ferramentas para mágicas de engenharia. 1ª.ed. Rio de Janeiro: Alta Books, 2018.

FEITOZA, W.O. **Protótipo de uma Mão Robótica Controlada por Luva Sensorizada via Módulo Wireless NRF24L01.** Trabalho de Conclusão de Curso (Bacharelado) – Instituto Federal de Educação, Ciência e Tecnologia do Amazonas, p. 20. 2019.

FRANCHI, Claiton Moro. **Acionamentos Elétricos.** 4ª.ed. São Paulo: Érica, 2008

GORSKI, F. **Reconhecimento dos Riscos Baseados na NR12 em uma Empresa Petroquímica e Sugestões de Melhorias.** Artigo (Especialização e Engenharia de Segurança do Trabalho) – Universidade do Vale do Rio dos Sinos, p. 4. 2016.

GUPTA, B. K., STONE, G. C., STEIN, J. **Use of machine HiPOT testing in eletric utilities.**  Totonto. 2001

INMETRO, Ministério do desenvolvimento, indústria e comércio exterior. **RTM para medidores eletrônicos de energia elétrica**. Portaria n° 587, de 05 de novembro de 2012. Brasília. 2012.

KIRKHAM, Roger L. **Product testing: setting measurable objectives is the key to success**. Machine Design. p. 120-122, dez.,1977.

MACHLINE, C. **Manual de administração da produção**. [s.l.] Fundação Getúlio Vargas, Instituto de Documentação, Serviço de Publicações, 1974.

OHNO, T. **O Sistema Toyota de Producao Alem Da Producao**. [s.l.] Bookman, 1997.

SILVA, E. N. **Proposta de Modelo de Avaliação dos Custos dos Acidentes do Trabalho e Doenças Relacionadas com o Trabalho Baseado no Método por Atividades.** Dissertação. Mestrado. Universidade Federal do Rio Grande do Sul, Porto Alegre, Rio Grande do Sul. 2003.